# Техническое описание **Proline Promass A 100**

# Кориолисовый расходомер

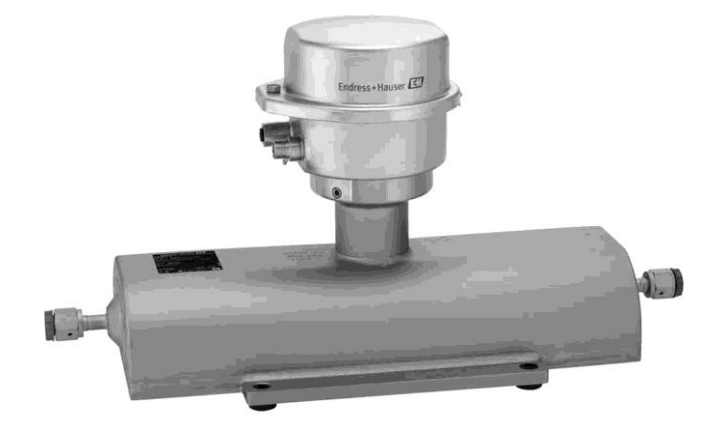

# Однотрубная система для очень малых расходов со сверхкомпактным трансмиттером

#### Область применения

- Принцип измерения не зависит от физических свойств жидкости, таких как вязкость и плотность
- Точное измерение малых расходов жидкостей и газов для непрерывного управления процессом.

#### Характеристики прибора

- Номинальный диаметр: DN 1...4
- Рабочее давление до 400 бар
- Температура среды до +200 °С
- Прочный сверхкомпактный корпус трансмиттера
- **Высокий класс защитного исполнения: IP69K**
- Предварительно сконфигурированное соединение

#### Преимущества

- Высочайшая безопасность процесса самодренируемое исполнение измерительной трубы
- Многопараметрическое измерение (массового расхода, плотности, температуры)
- Простая установка не требует входных или выходных прямых участков
- Компактный трансмиттер полная функциональность при незначительных габаритах
- Быстрая настройка без дополнительного программного и аппаратного обеспечения встроенный веб-сервер
- Встроенная самодиагностика технология Heartbeat Technology™

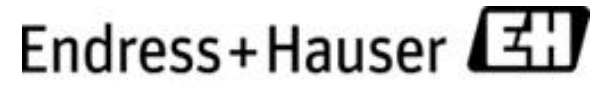

People for Process Automation

# Содержание

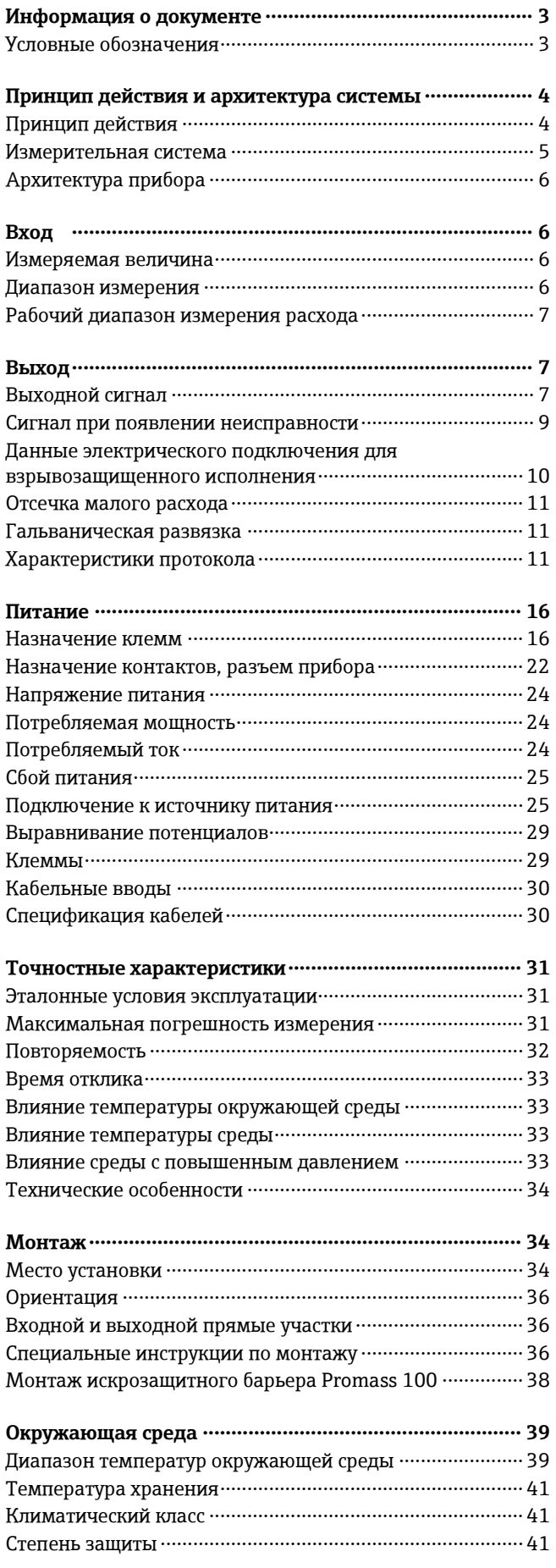

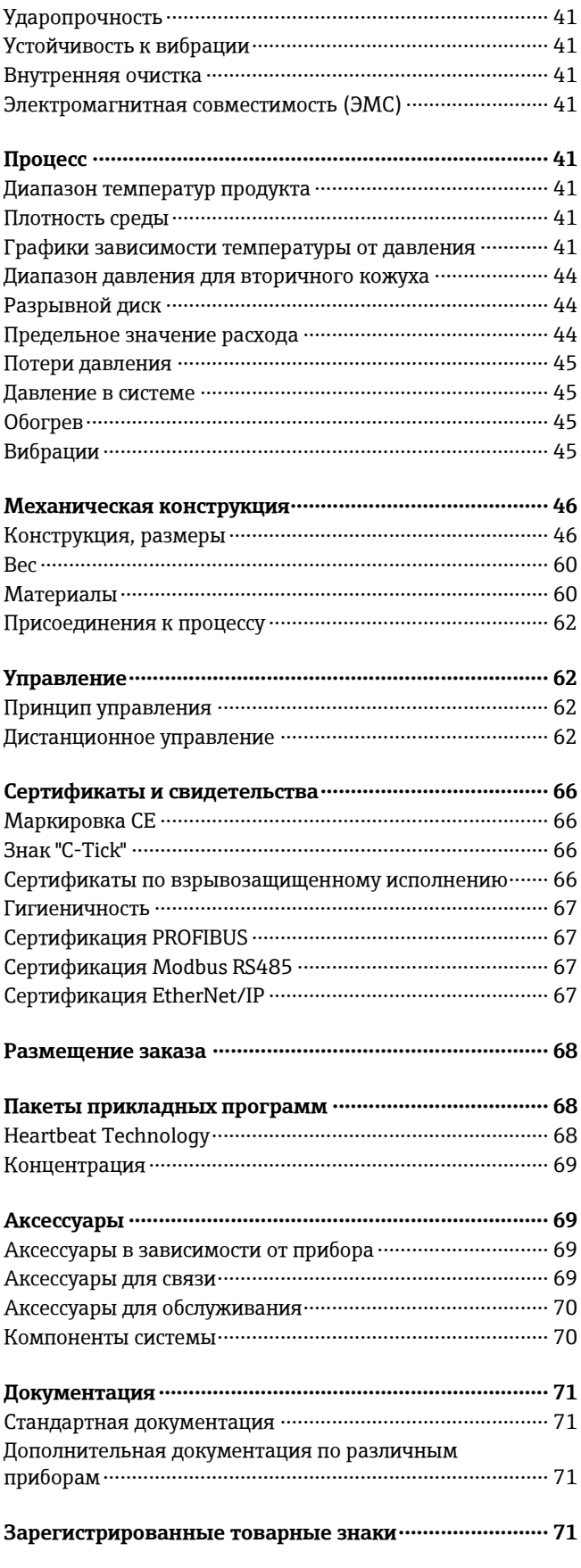

# **Информация о документе**

# <span id="page-2-1"></span><span id="page-2-0"></span>**Условные обозначения Символы электрических схем**

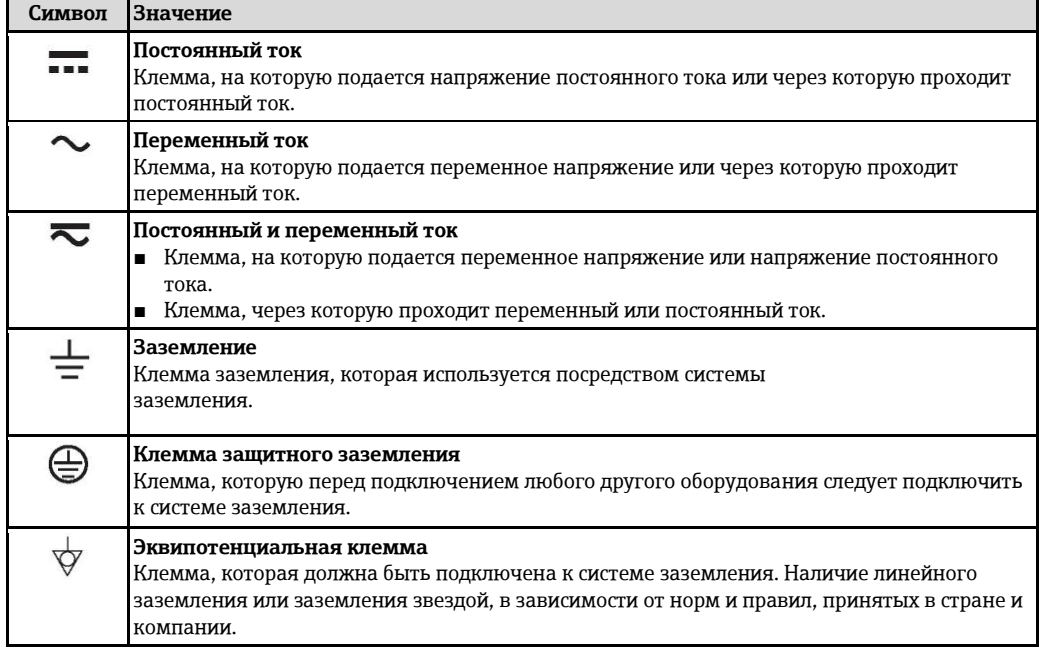

# **Символы для различных типов информации**

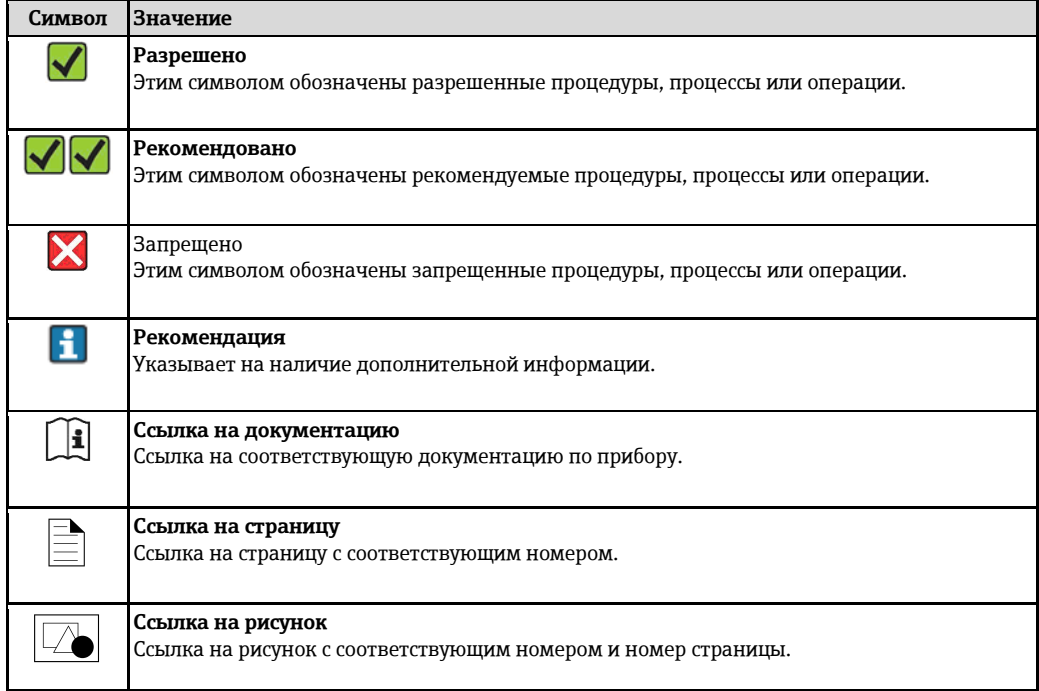

# **Символы на рисунках**

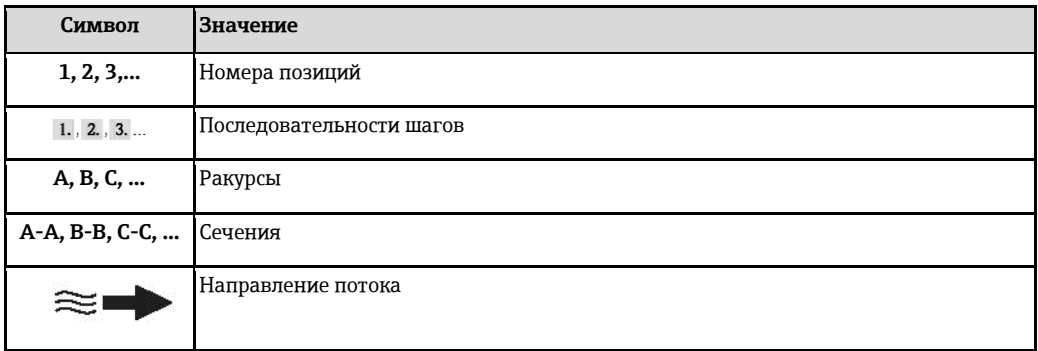

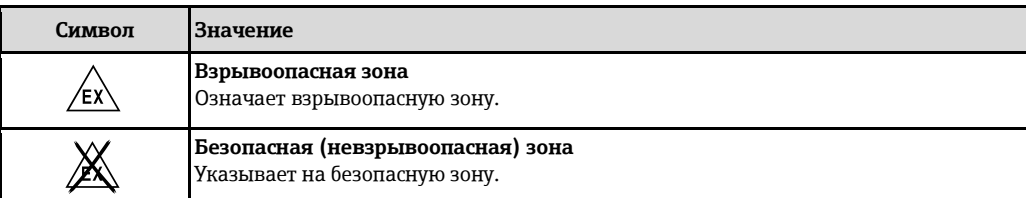

# **Принцип действия и архитектура системы**

<span id="page-3-1"></span><span id="page-3-0"></span>**Принцип действия** Принцип измерения основан на управляемой генерации сил Кориолиса. Эти силы всегда возникают в системе, в которой одновременно присутствуют поступательное и вращательное движения.

 $Fc = 2 \cdot \Delta m (v \cdot \omega)$ 

FC = сила Кориолиса

Δm = движущаяся масса

ω = скорость вращения

ν = радиальная скорость во вращающейся или колеблющейся системе

Величина силы Кориолиса зависит от движущейся массы Δm, скорости ее перемещения v в системе и, следовательно, массового расхода. Вместо постоянной скорости вращения ω в сенсоре создается колебательное движение.

Это колебательное движение создается в сенсоре внутри измерительной трубы. Возникающие в измерительной трубе силы Кориолиса вызывают фазовый сдвиг в колебаниях трубы (см. рисунок):

- При нулевом расходе (если жидкость неподвижна) колебания, наблюдаемые в точках A и B, находятся в одной фазе, т.е. разность фаз отсутствует.
- При возникновении массового расхода колебание на входе в трубу замедляется (2), а на выходе ускоряется (3).

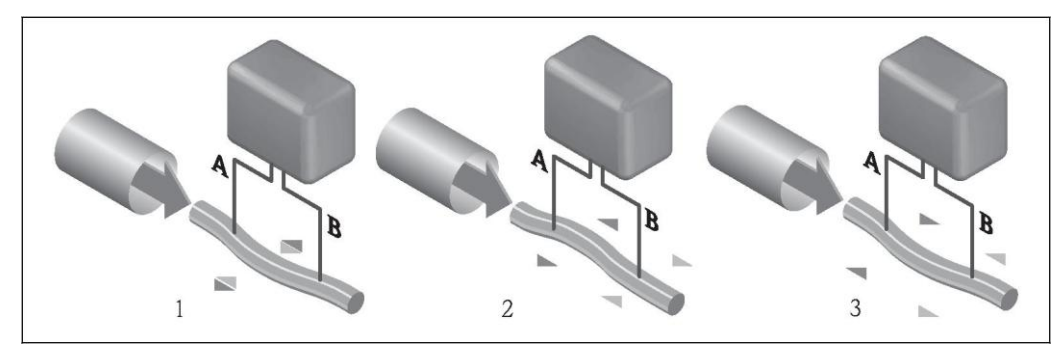

Разность фаз (A-B) увеличивается по мере увеличения массового расхода. Электродинамические сенсоры регистрируют колебания труб на входе и выходе. Система приводится к равновесию путем возбуждения в несимметрично расположенной колеблющейся массе колебаний в противофазе. Эффективность данного принципа измерения не зависит от температуры, давления, вязкости, электропроводности продукта и профиля потока.

#### **Измерение плотности**

Возбуждаемые колебания измерительной трубы возникают строго на заданной резонансной частоте. При изменении массы и, как следствие, плотности колеблющейся системы (состоящей из измерительной трубы и жидкости), частота колебаний автоматически корректируется. Таким образом, резонансная частота зависит от плотности среды. Эта зависимость используется в микропроцессоре для расчета сигнала плотности.

#### **Измерение объемного расхода**

Кроме измерения массового расхода, прибор используется для расчета объемного расхода.

#### **Измерение температуры**

Для расчета коэффициента компенсации температурного воздействия определяется температура измерительной трубы. Этот сигнал соответствует рабочей температуре, а также используется в качестве выходного сигнала.

#### <span id="page-4-0"></span>Измерительная система

Измерительная система состоит из электронного трансмиттера и сенсора. При заказе прибора с искробезопасным интерфейсом Modbus RS485 в комплект поставки Promass 100 входит искробезопасный барьер, который необходимо установить для работы с прибором.

Прибор предлагается в единственном исполнении: компактное исполнение, трансмиттер и сенсор составляют единую механическую конструкцию.

### Трансмиттер

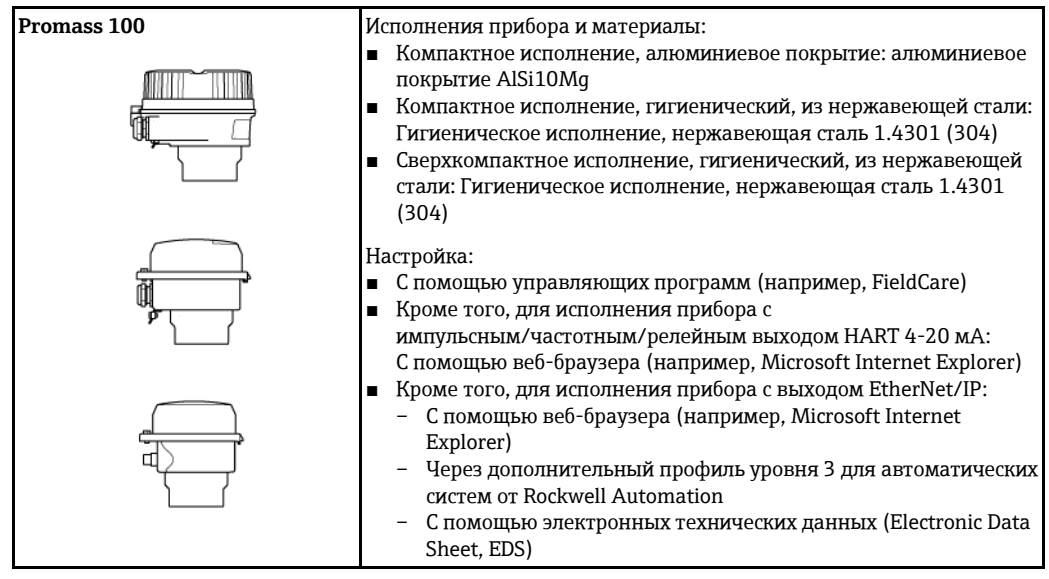

# Сенсор

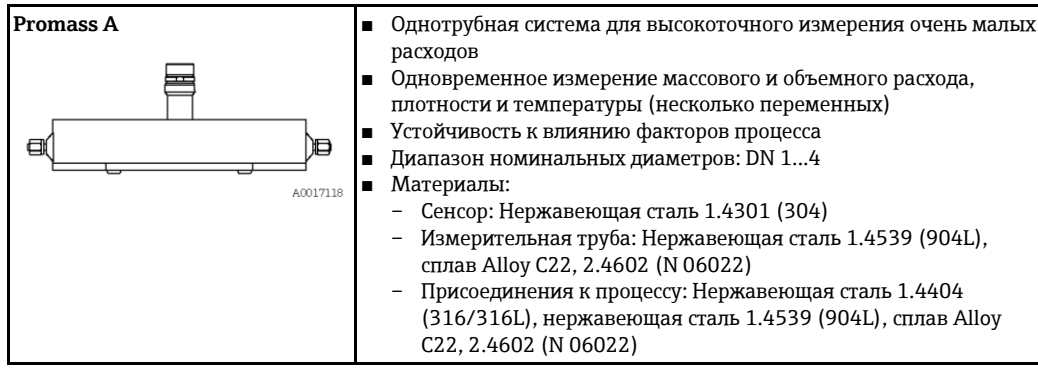

Искробезопасный барьер Promass 100

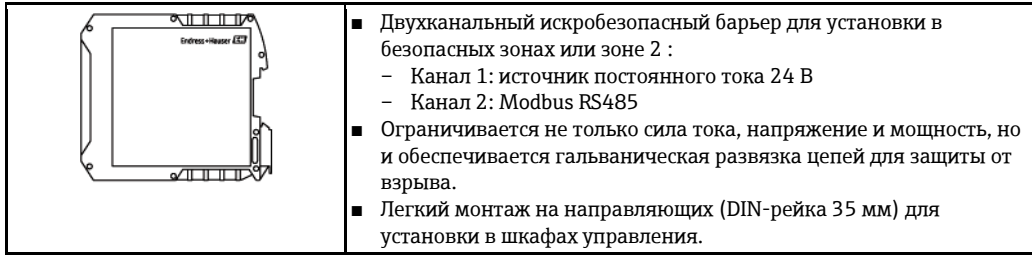

# <span id="page-5-0"></span>**Архитектура прибора**

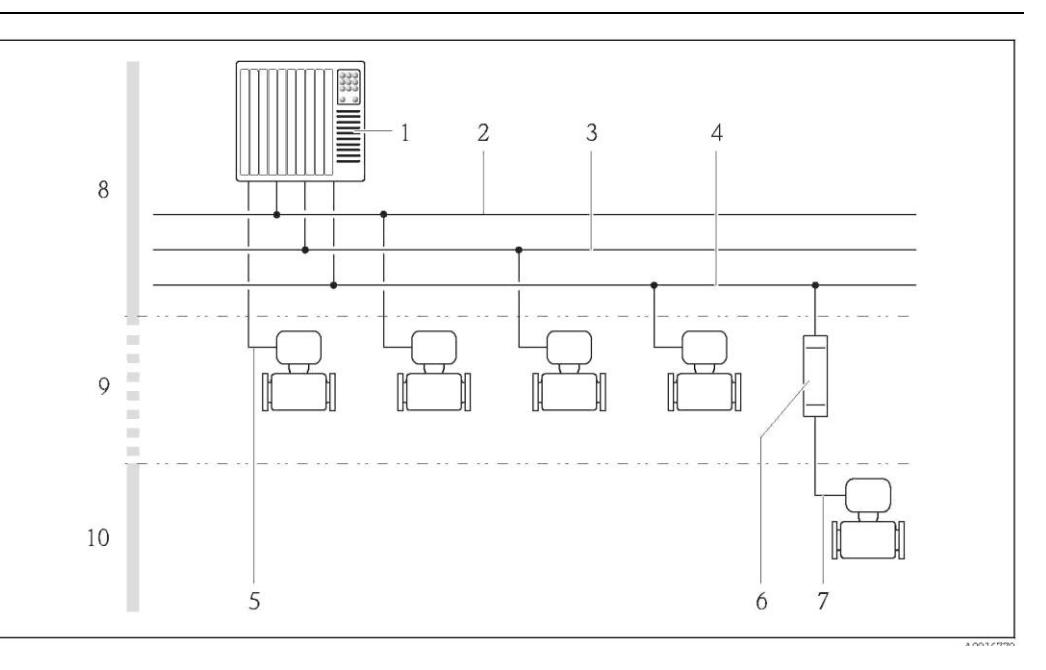

- å *1 Возможности интеграции измерительных приборов в систему*
- *1 Система управления (например, PLC)*
- *2 EtherNet/IP*
- *3 PROFIBUS DP*
- 
- *4 Modbus RS485 5 HART 4-20 мА, импульсный/частотный/релейный выход*
- *6 Искробезопасный барьер Promass 100*
- *7 Искробезопасный интерфейс Modbus RS485*
- *8 Безопасная зона*
- 
- *9 Безопасная зона и зона 2 2 10 Безопасная зона и зона 1 1*

# **Вход**

<span id="page-5-2"></span><span id="page-5-1"></span>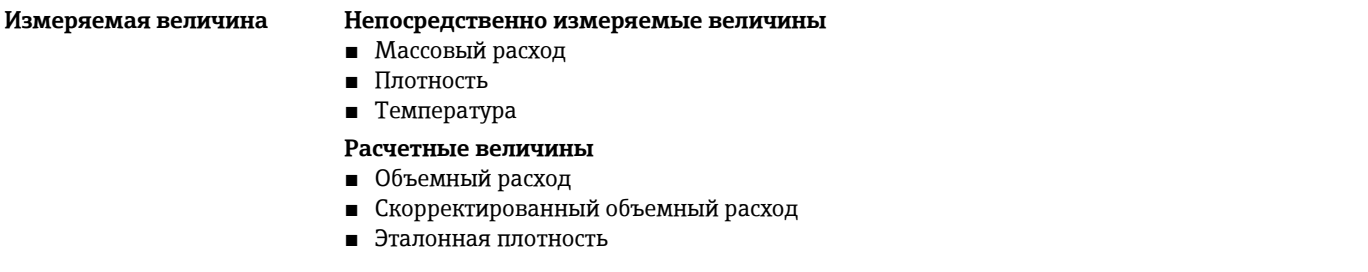

# <span id="page-5-3"></span>**Диапазон измерения Диапазоны измерения для жидкостей**

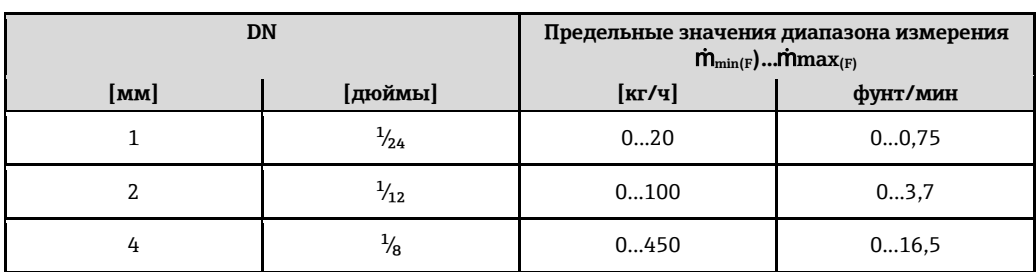

### **Диапазоны измерения для газов**

Верхний предел диапазона измерения зависит от плотности газа и рассчитывается по приведенной ниже формуле:

 $\dot{m}$ <sub>max(G)</sub> =  $\dot{m}$ <sub>max(F)</sub> ·  $\rho$ <sub>G</sub> : x

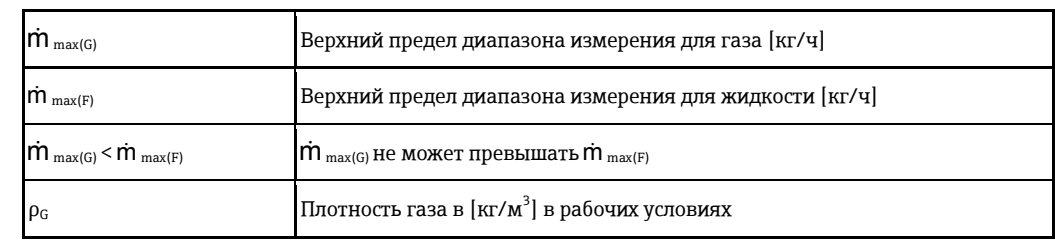

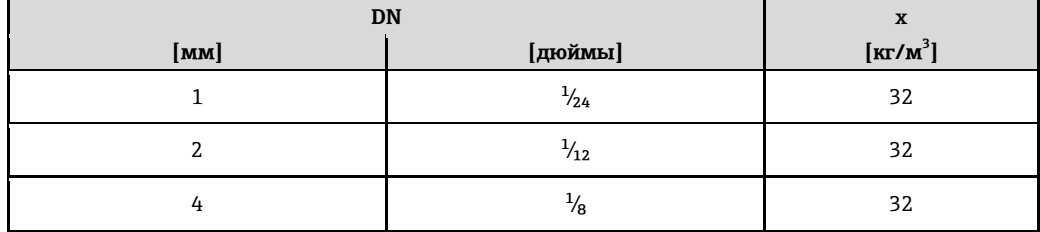

 $\mathbf{H}$ Для расчета диапазона измерения используется программное обеспечение для выбора и определения размеров прибора Applicator ( $\rightarrow \equiv 69$ )

## **Пример расчета для газа**

- Сенсор: Promass A, DN 2
- Газ: воздух с плотностью 11,9 кг/м<sup>3</sup> (при 20°С и 10 бар)
- Диапазон измерения (жидкость):100 кг/ч
- $x = 32 \text{ kT/m}^3$  (для Promass A DN 2)
- Верхний предел диапазона измерения:

 $\mathsf{\dot{m}}_{\text{max(G)}} = \mathsf{\dot{m}}_{\text{max(F)}} \cdot \rho_{\text{G}}$ : x = 100 κг/ч · 11,9 кг/м<sup>3</sup>: 32 кг/м<sup>3</sup> = 37,2 кг/ч

# **Рекомендуемый диапазон измерения**

Раздел "Предельное значение расхода" (→ ■ 44)

<span id="page-6-0"></span>**Рабочий диапазон измерения расхода**

### Более 1000: 1.

Значения расхода, вышедшие за предварительно установленные пределы максимального диапазона, не отклоняются электронной вставкой, т.е. сумматор регистрирует значения в нормальном режиме.

# <span id="page-6-3"></span>**Выход**

<span id="page-6-2"></span><span id="page-6-1"></span>**Выходной сигнал Токовый выход**

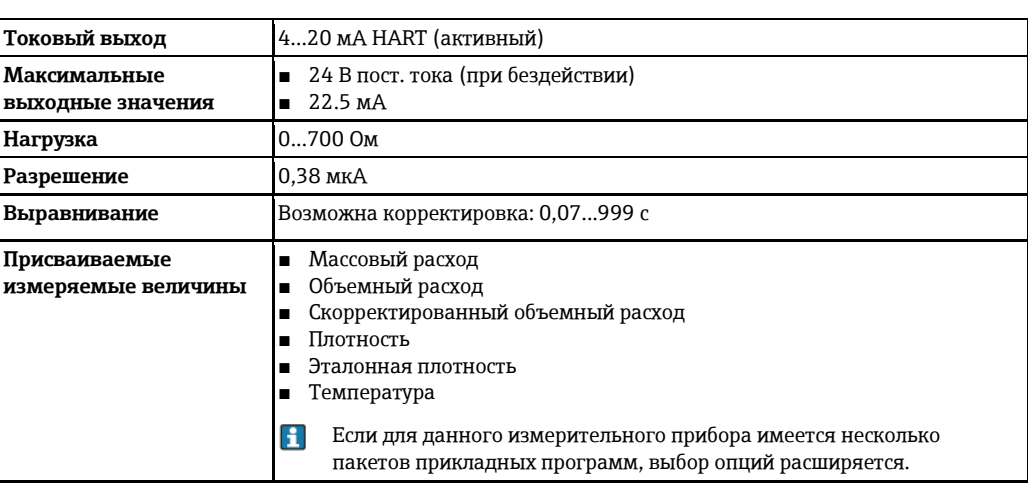

# **Импульсный/частотный/релейный выход**

<span id="page-7-0"></span>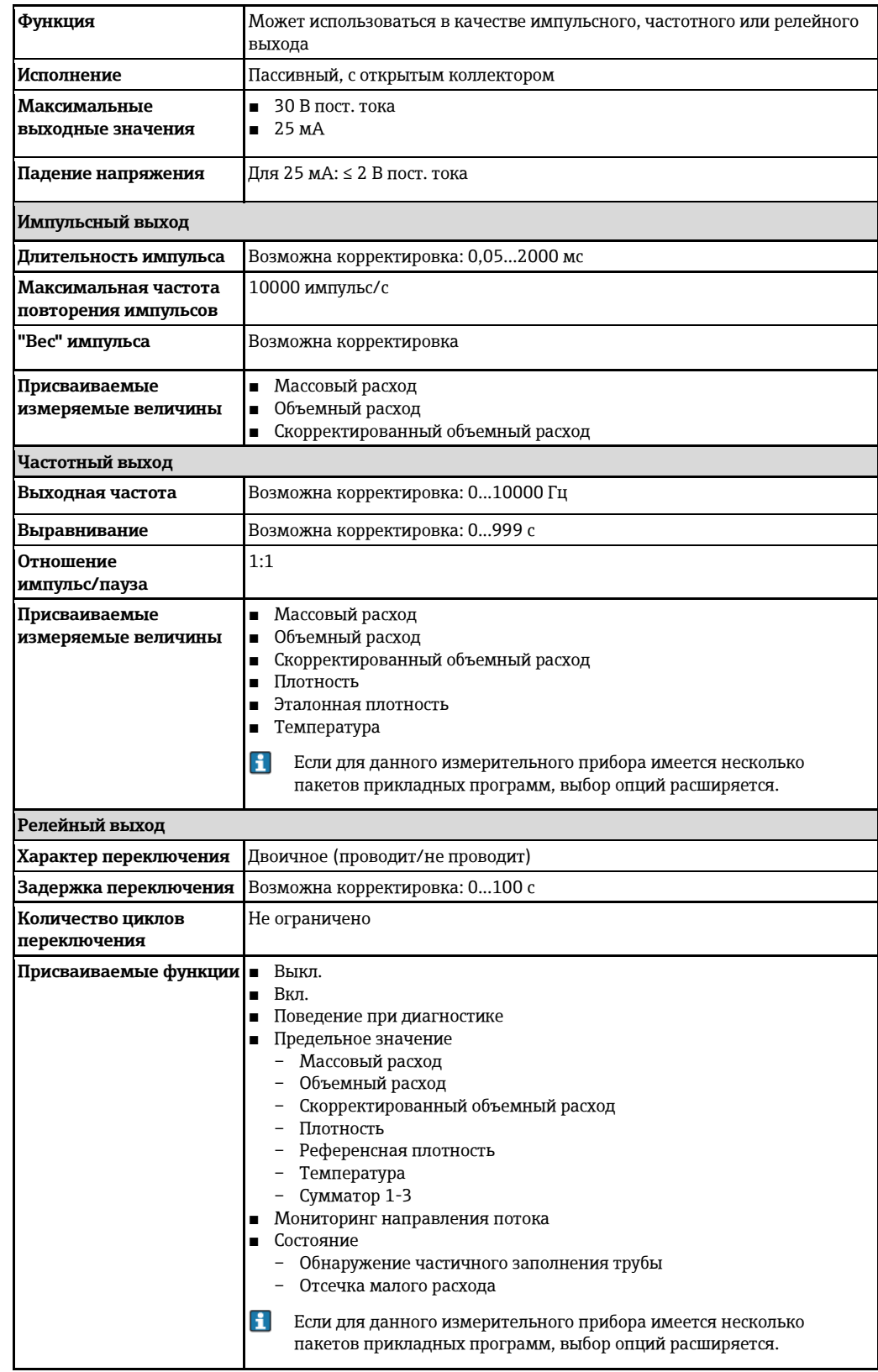

# **PROFIBUS DP**

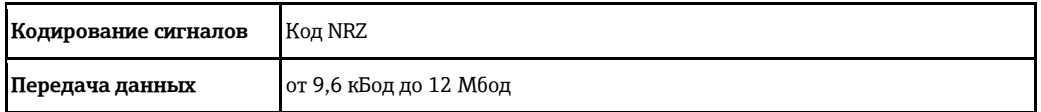

# **Modbus RS485**

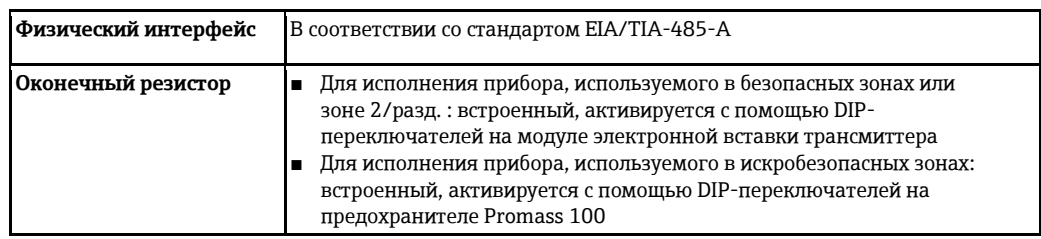

# EtherNet/IP

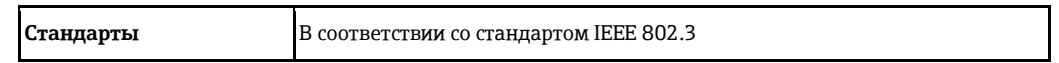

## <span id="page-8-0"></span>Сигнал при появлении неисправности

В зависимости от интерфейса информация о сбое выводится следующим образом:

Токовый выход

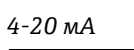

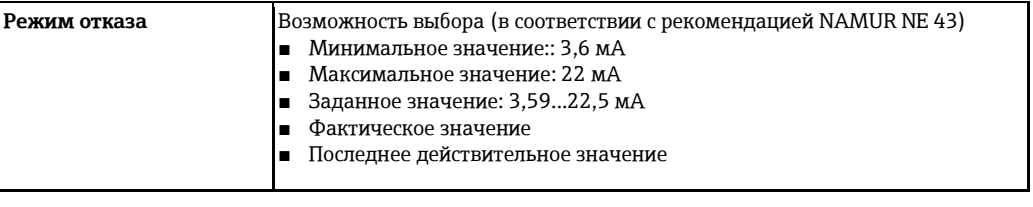

# **HART**

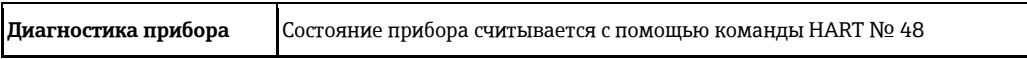

# Импульсный/частотный/переключающий выход

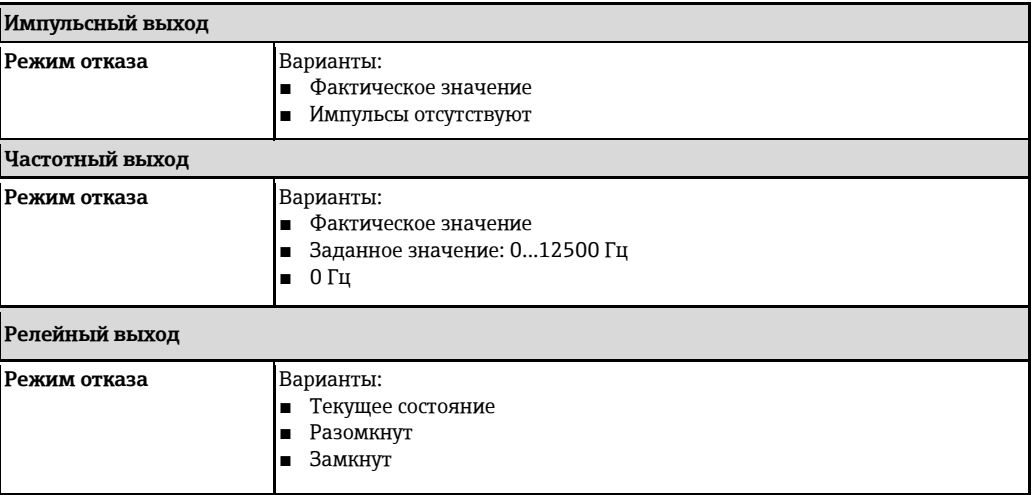

# **PROFIBUS DP**

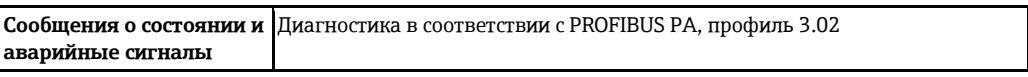

# Modbus RS485

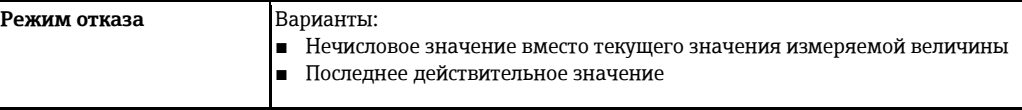

### **EtherNet/IP**

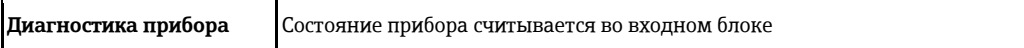

#### **Управляющая программа**

- По системе цифровой связи:
	- протокол HART
	- PROFIBUS DP
- Через служебный интерфейс

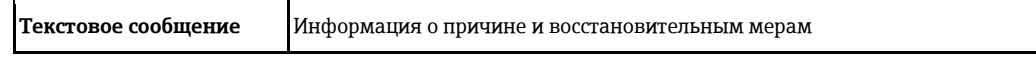

Η Дополнительная информация о дистанционном управлении (→■[62\)](#page-61-3)

### **Веб-браузер**

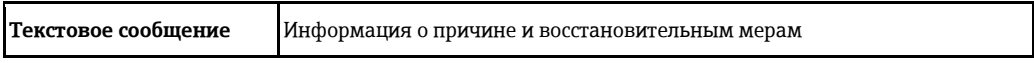

#### **Светодиодные индикаторы (LED)**

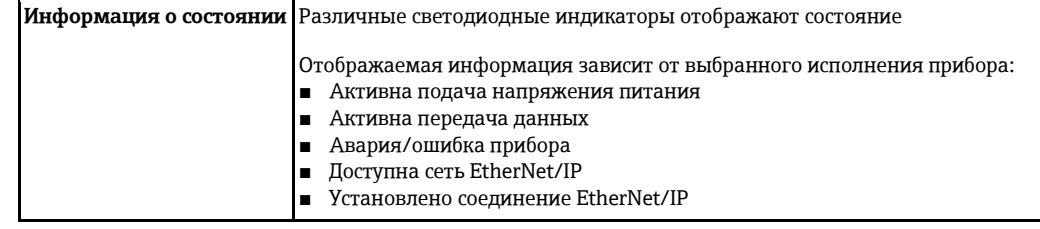

<span id="page-9-1"></span><span id="page-9-0"></span>**Данные электрического подключения для взрывозащищенного исполнения** 

Эти значения применимы только для следующего исполнения прибора: Код заказа для выходного сигнала, опция **M**: Modbus RS485, для использования в искробезопасных зонах

## **Искробезопасный барьер Promass 100**

*Значения, связанные с обеспечением безопасности*

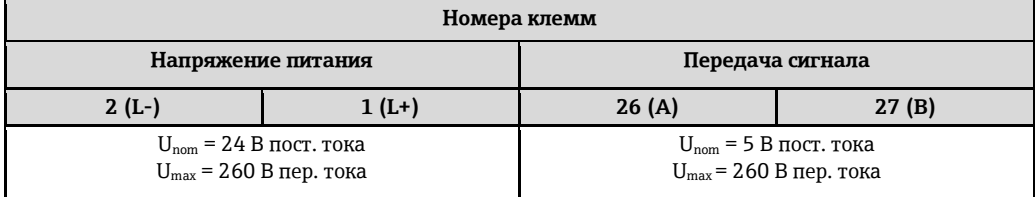

*Значения для искробезопасного исполнения*

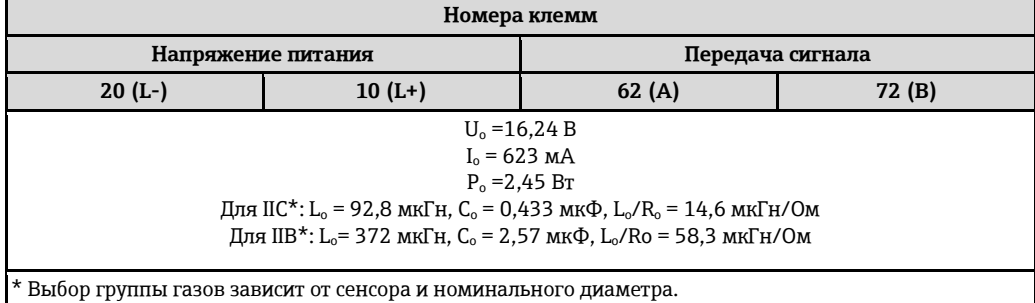

Обзор информации о взаимных зависимостях между группой газа - сенсором - номинальным E

диаметром см. в инструкции по безопасности для измерительного прибора (документ XA).

# Трансмиттер

Значения для искробезопасного исполнения

<span id="page-10-2"></span><span id="page-10-1"></span><span id="page-10-0"></span>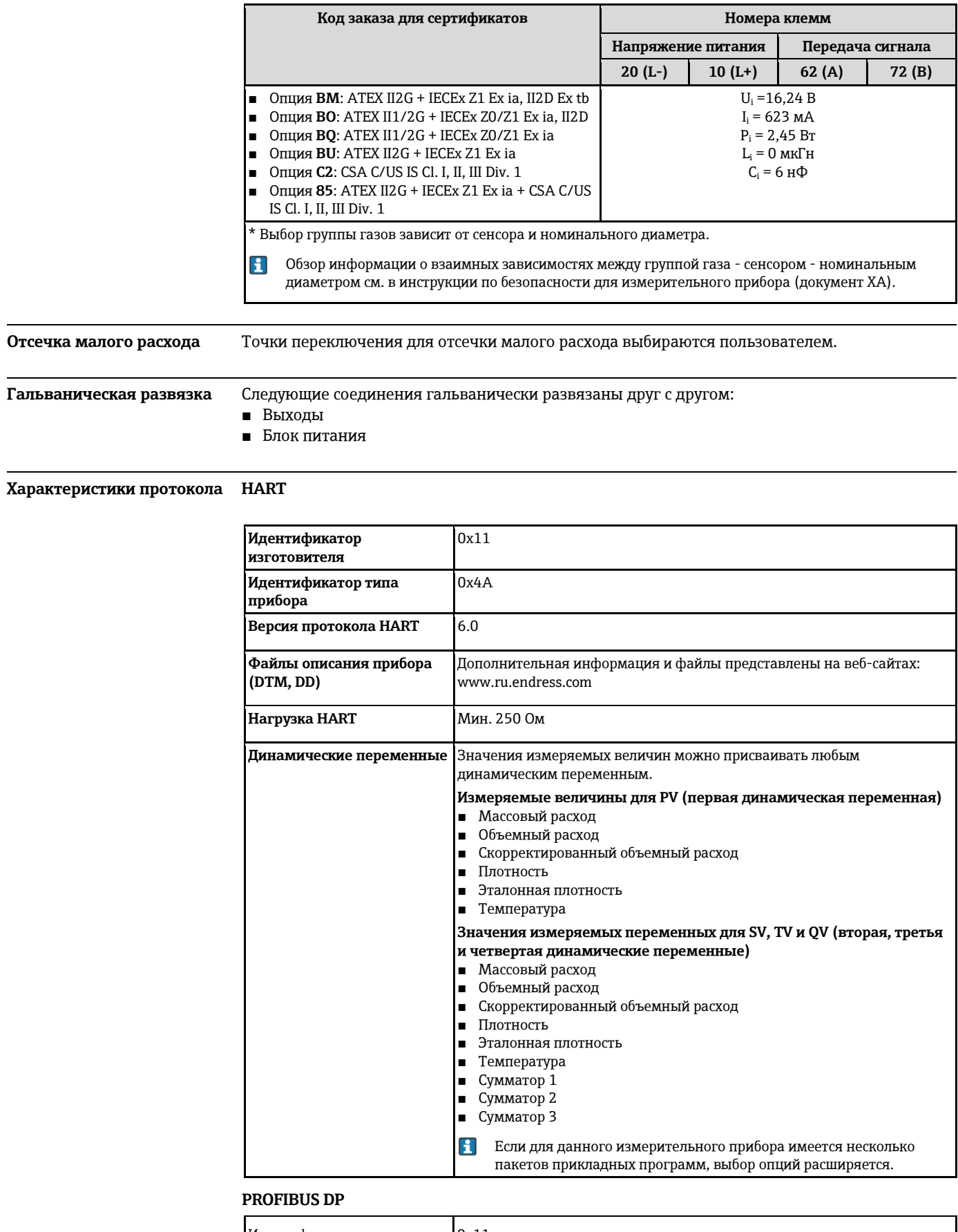

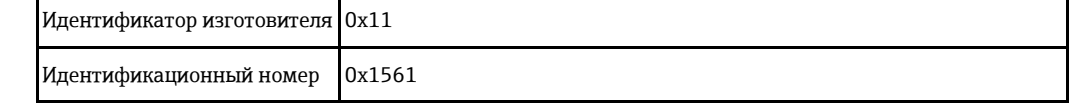

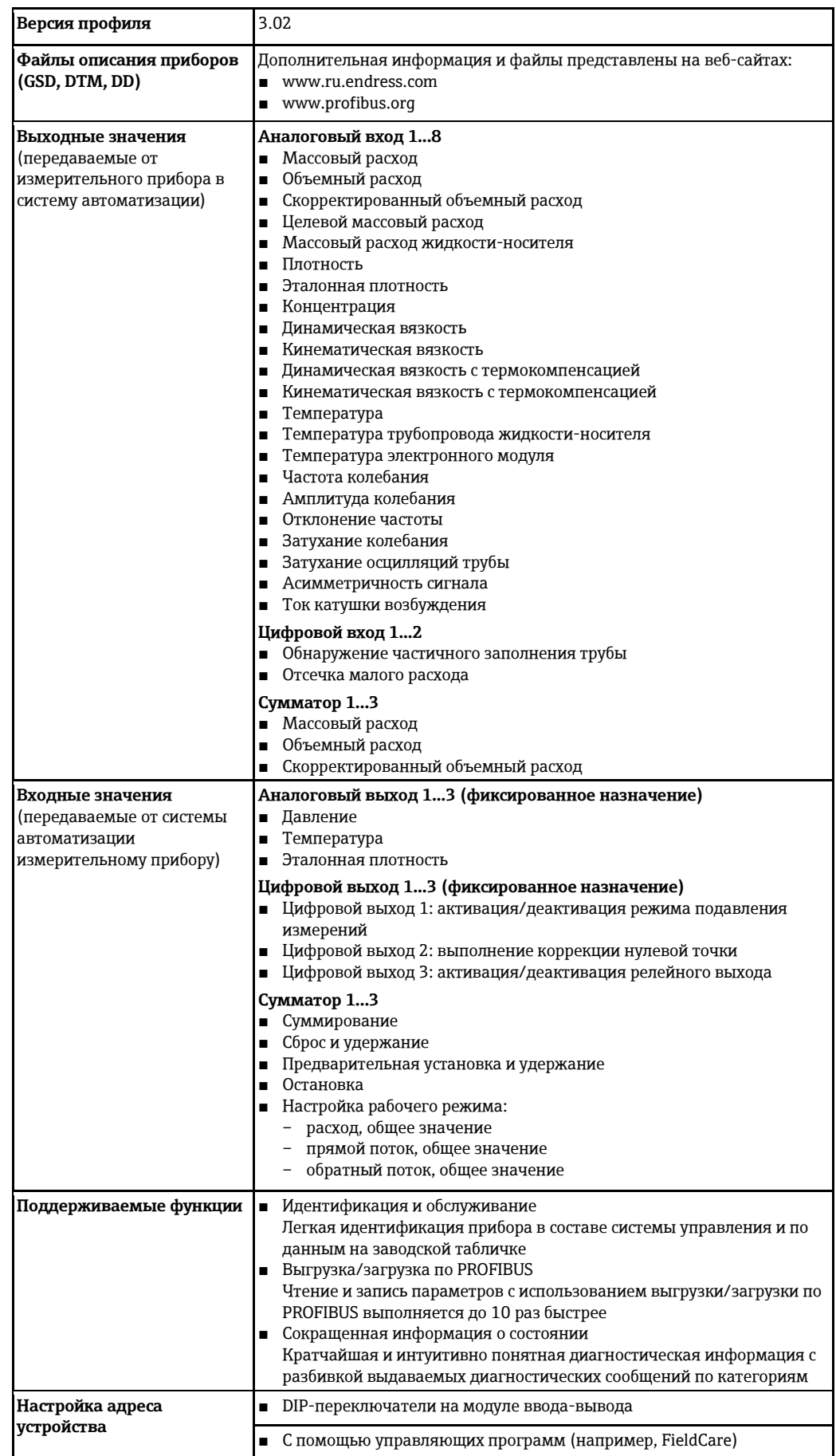

# Modbus RS485

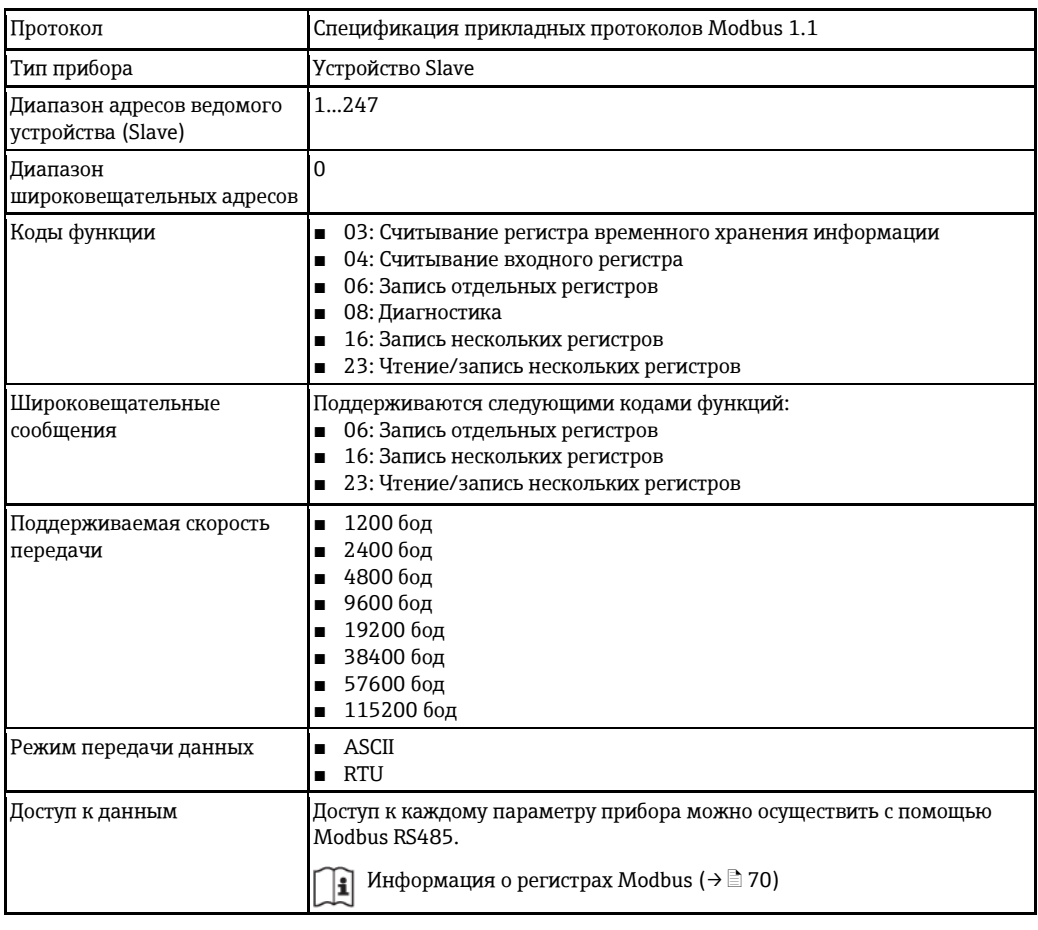

# EtherNet/IP

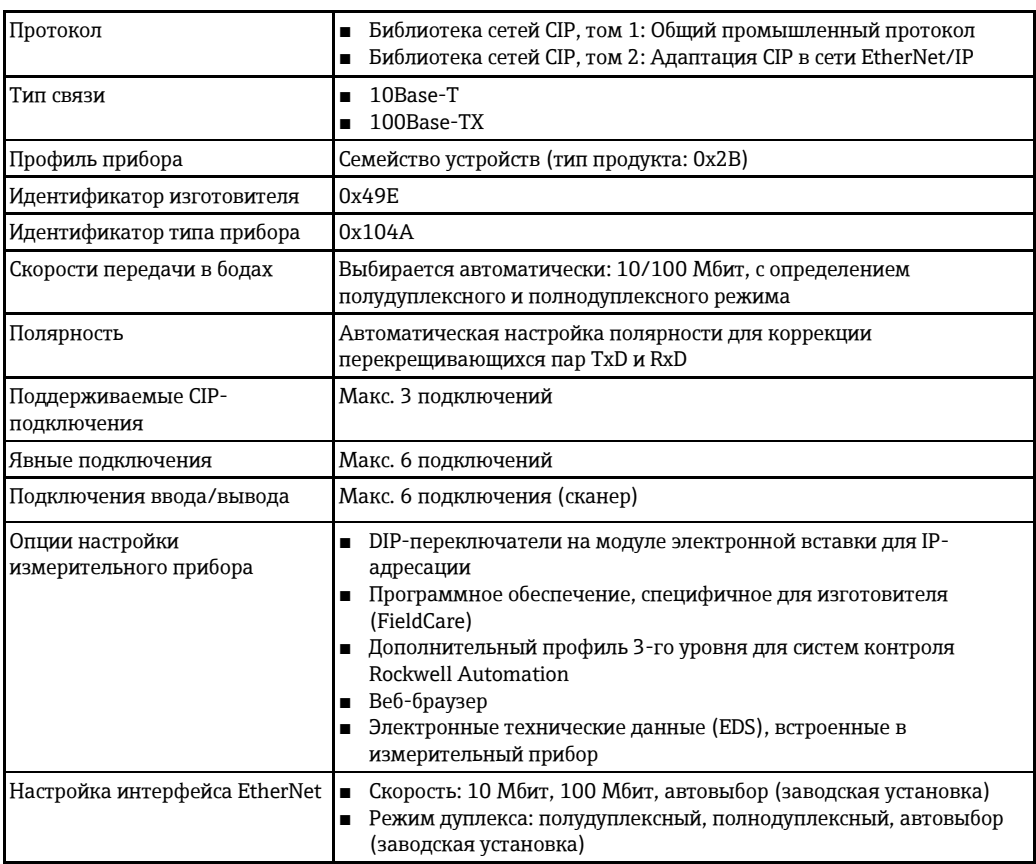

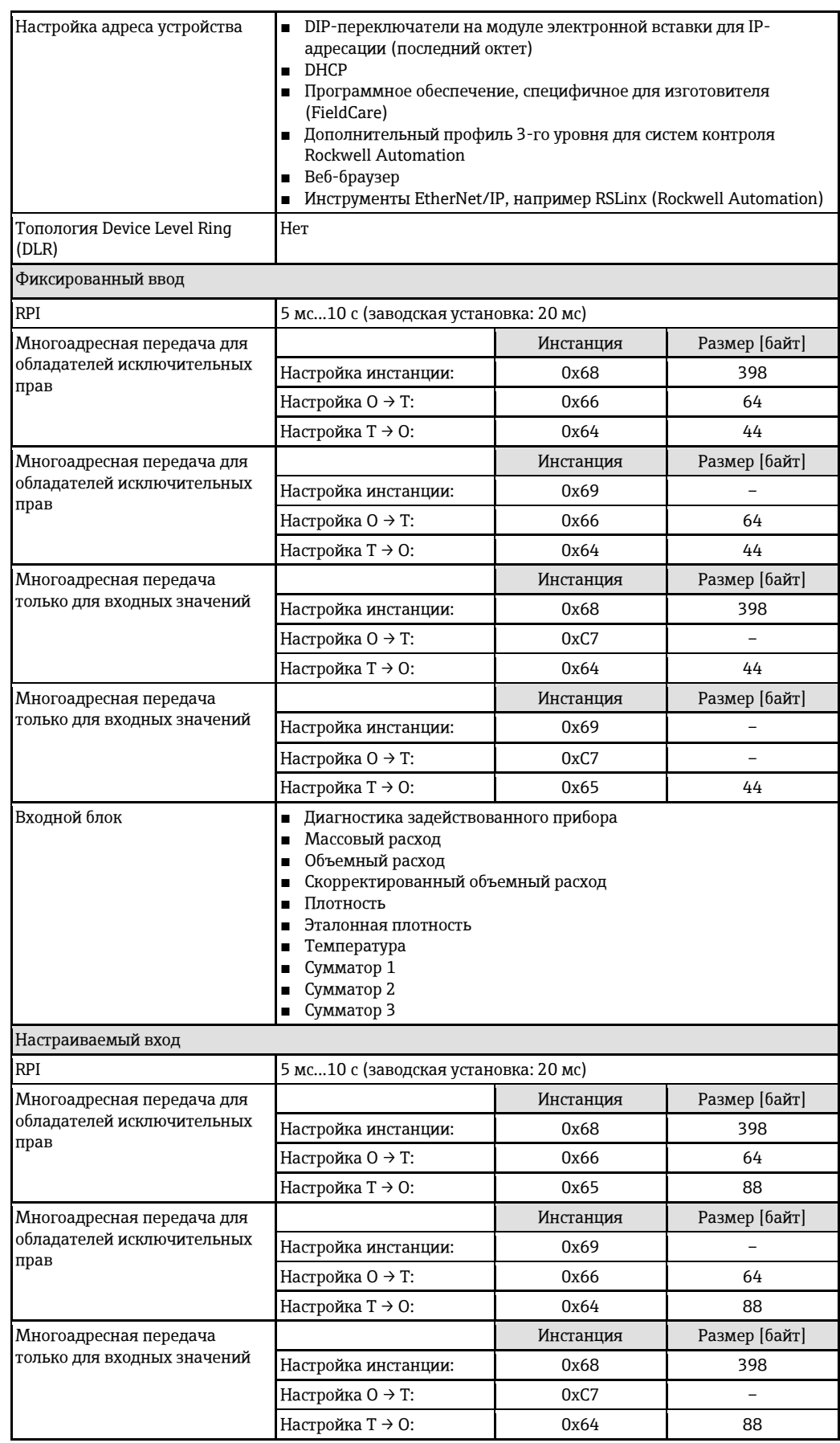

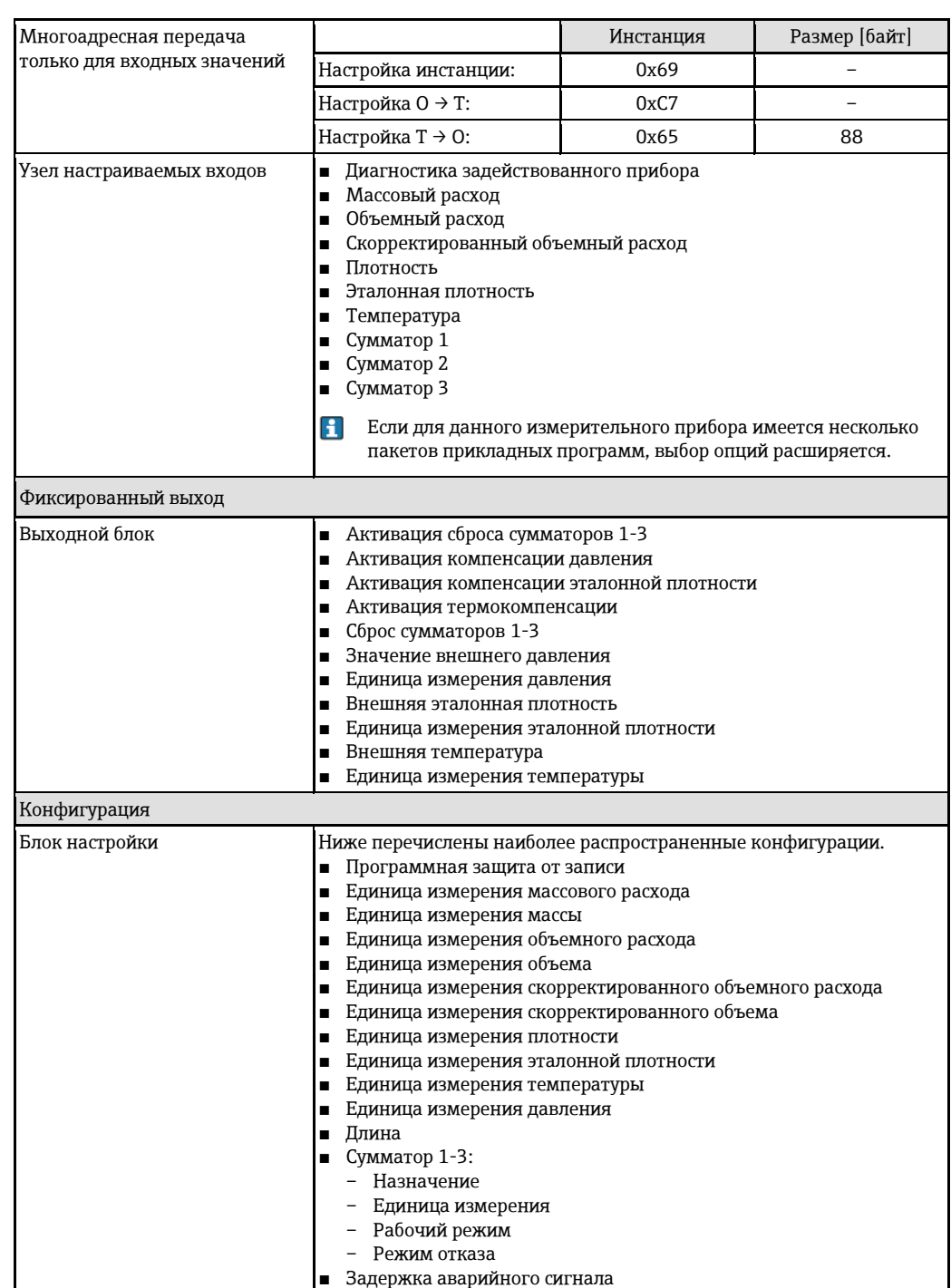

# **Питание**

<span id="page-15-1"></span><span id="page-15-0"></span>**Назначение клемм Обзор: исполнение корпуса – клеммы/разъемы**

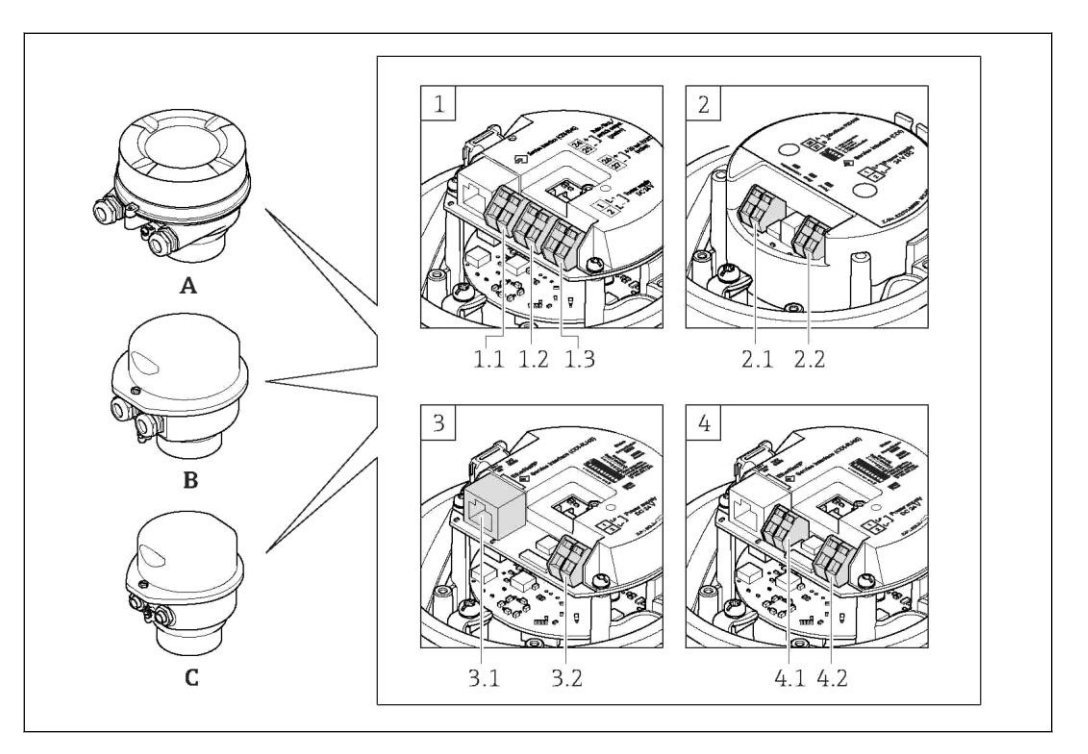

*A Исполнение корпуса: компактное, с алюминиевым покрытием*

- *B Исполнение корпуса: компактное, гигиеническое, из нержавеющей стали*
- *C Исполнение корпуса: сверхкомпактный, гигиенический, из нержавеющей стали, с разъемом M12*
- *1 Вариант подключения: 4-20 мА HART, импульсный/частотный/релейный выход*
- *1.1 Передача сигнала: импульсный/частотный/релейный выход*
- *1.2 Передача сигнала: 4-20 мА HART*
- *1.3 Напряжение питания:*
- *2 Вариант подключения: Modbus RS485*
- *2.1 Передача сигнала*
- *2.2 Напряжение питания*
- *3 Вариант подключения: EtherNet/IP*
- *3.1 Передача сигнала*
- *3.2 Напряжение питания*
- *4.1 PROFIBUS DP*
- *4.2 Напряжение питания*

# **Трансмиттер**

*Версия подключения: 4-20 мА HART с импульсным/частотным/релейным выходом*

Код заказа выходного сигнала, опция **B**

В зависимости от исполнения корпуса можно заказать трансмиттер с клеммами или разъемами.

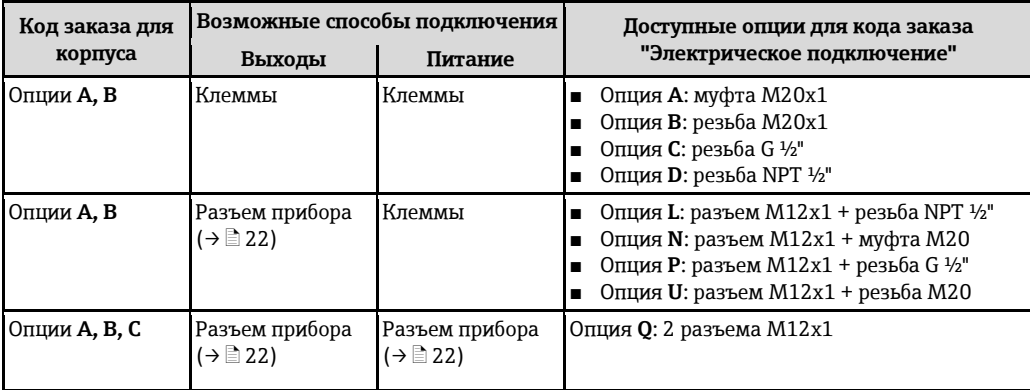

Код заказа для корпуса:

■ Опция **A**: компактный, с алюминиевым покрытием

■ Опция **B**: компактный, гигиенический, из нержавеющей стали

■ Опция **C**: сверхкомпактный, гигиенический, из нержавеющей стали, с разъемом M12

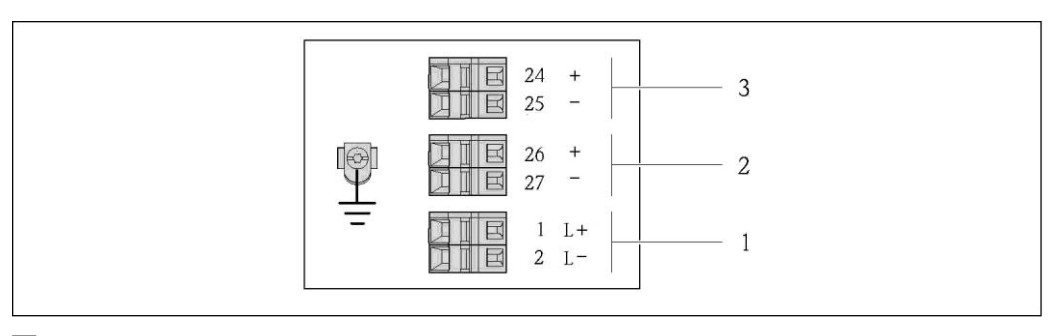

å *2 Назначение контактов: 4-20 мА HART с импульсным/частотным/релейным выходом*

*1 Питание: 24 В пост. тока*

*2 Выход 1: 4…20 мА HART (активный)*

*3 Выход 2: импульсный/частотный/релейный выход (пассивный)*

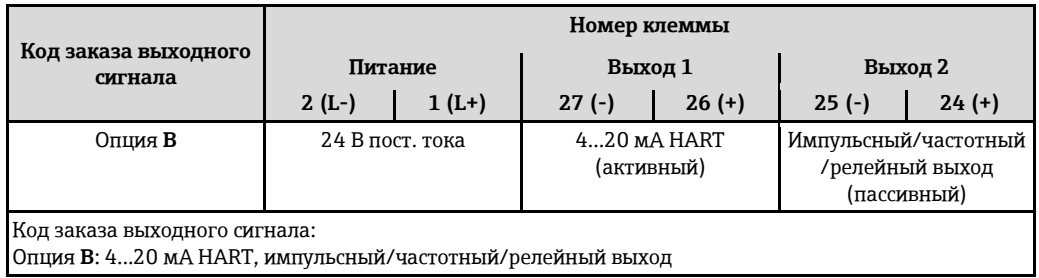

*Исполнение с подключением PROFIBUS DP для использования в безопасных зонах и зоне 2. 2*

Код заказа для выходного сигнала, опция **L**

В зависимости от исполнения корпуса можно заказать трансмиттер с клеммами или разъемами.

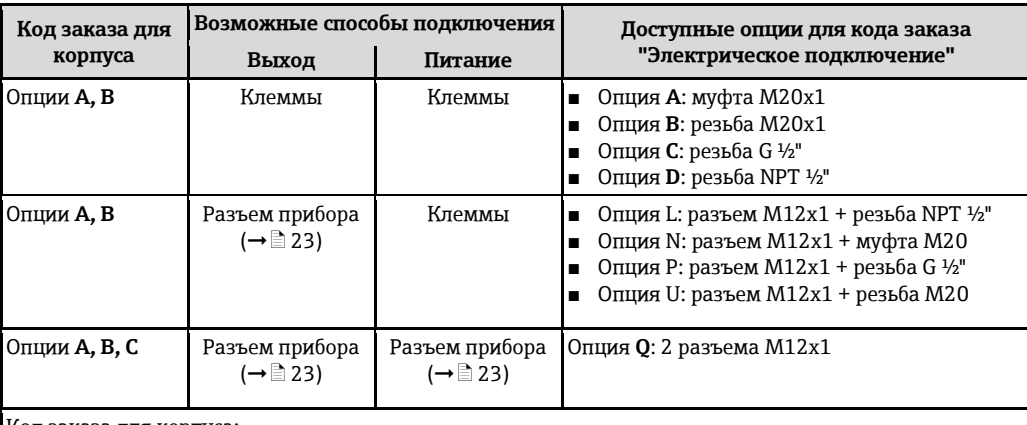

Код заказа для корпуса:

- Опция **A**: компактный, с алюминиевым покрытием
- Опция **B**: компактный, гигиенический, из нержавеющей стали
- Опция **C**: сверхкомпактный, гигиенический, из нержавеющей стали, с разъемом M12

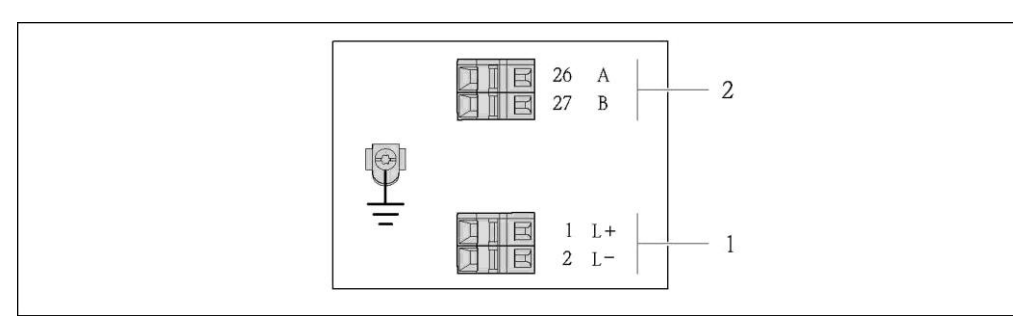

- å *3 Назначение контактов PROFIBUS DP, исполнение с подключением PROFIBUS DP для использования в безопасных зонах и зоне 2 .*
- *1 Питание: 24 В пост. тока*
- *2 Выход: PROFIBUS DP*

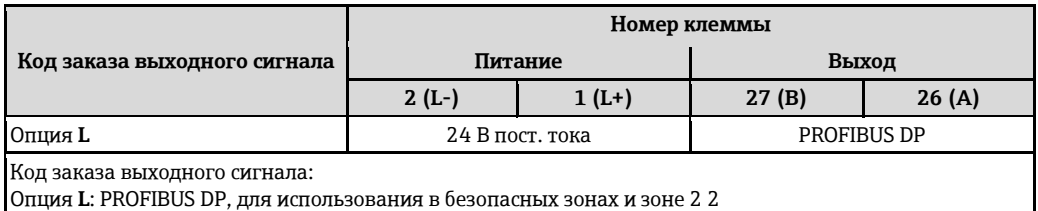

*Исполнение с подключением Modbus RS485, для использования в безопасных зонах и зоне 2 .*

Код заказа для выходного сигнала, опция **M**

В зависимости от исполнения корпуса можно заказать трансмиттер с клеммами или разъемами.

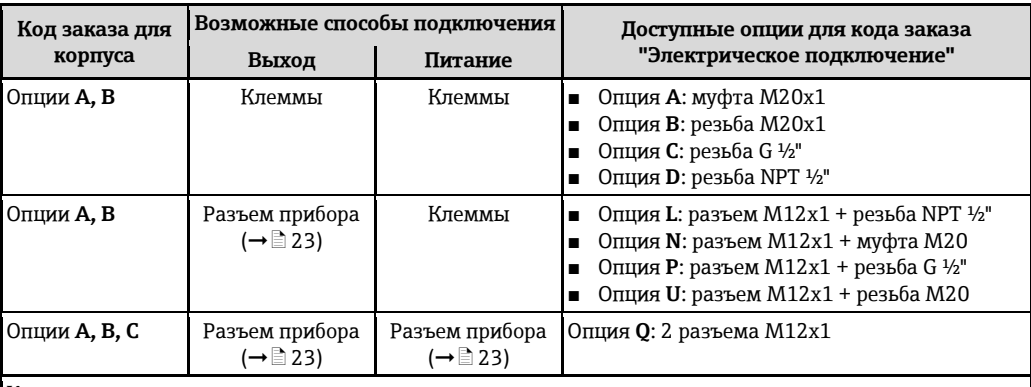

Код заказа для корпуса:

— Спция А: компактный, с алюминиевым покрытием<br>■ Опция А: компактный, с алюминиевым покрытием

■ Опция B: компактный, гигиенический, из нержавеющей стали

■ Опция C: сверхкомпактный, гигиенический, из нержавеющей стали, с разъемом M12

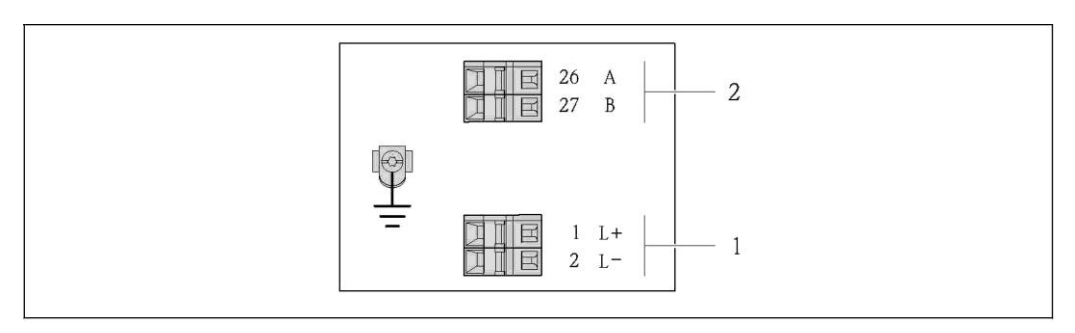

å *4 Назначение контактов RS485, исполнение для использования в безопасных зонах и зоне 2 .*

- *1 Питание: 24 В пост. тока*
- *2 Выход: Modbus RS485*

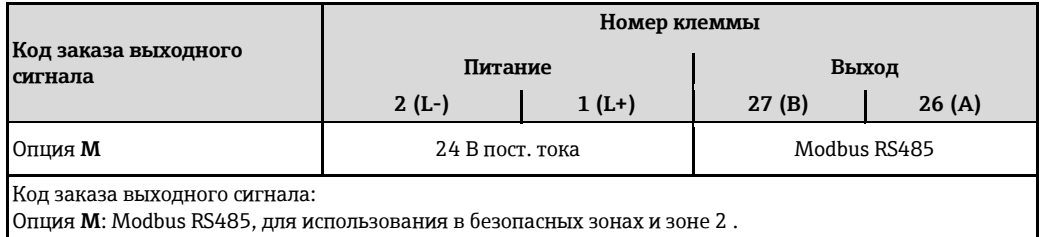

*Исполнение с подключением Modbus RS485, для использования в искробезопасных зонах*

Код заказа для выходного сигнала, опция **M** (подключение через искробезопасный барьер Promass 100)

В зависимости от исполнения корпуса можно заказать трансмиттер с клеммами или разъемами.

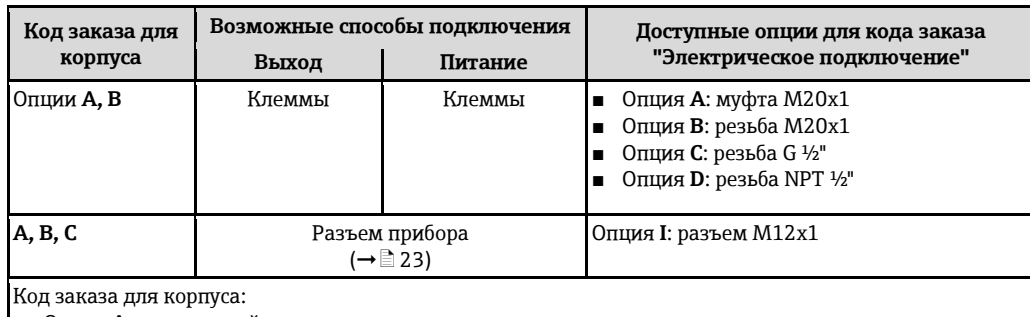

■ Опция **A**: компактный, с алюминиевым покрытием

■ Опция **B**: компактный, гигиенический, из нержавеющей стали

■ Опция **C**: сверхкомпактный, гигиенический, из нержавеющей стали, с разъемом M12

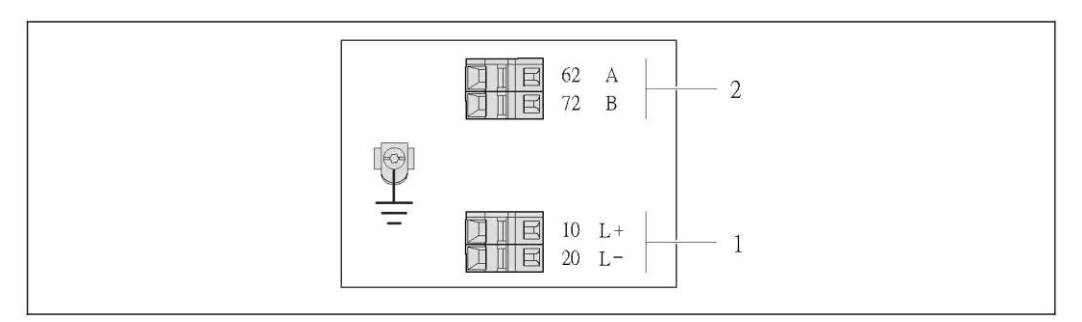

å *5 Назначение контактов Modbus RS485, исполнение с подключением для использования в искробезопасных зонах (подключение через искробезопасный барьер Promass 100)*

*1 Искробезопасный блок питания*

*2 Выход: Modbus RS485*

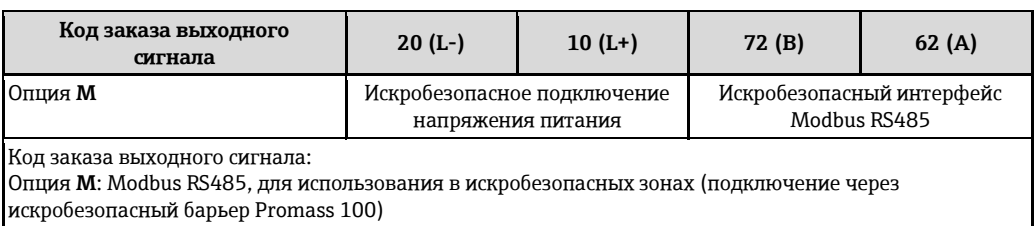

*Версия подключения EtherNet/IP*

Код заказа для выходного сигнала, опция **N**

В зависимости от исполнения корпуса можно заказать трансмиттер с клеммами или разъемами.

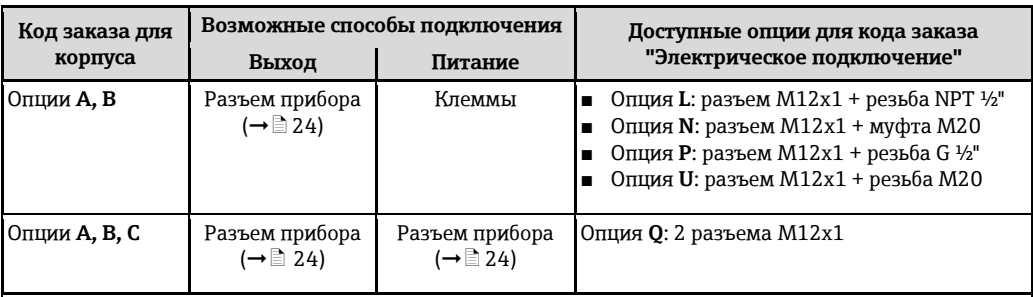

Код заказа для корпуса:

- Опция **A**: компактный, с алюминиевым покрытием
- Опция **B**: компактный, гигиенический, из нержавеющей стали
- Опция **C**: сверхкомпактный, гигиенический, из нержавеющей стали, с разъемом M12

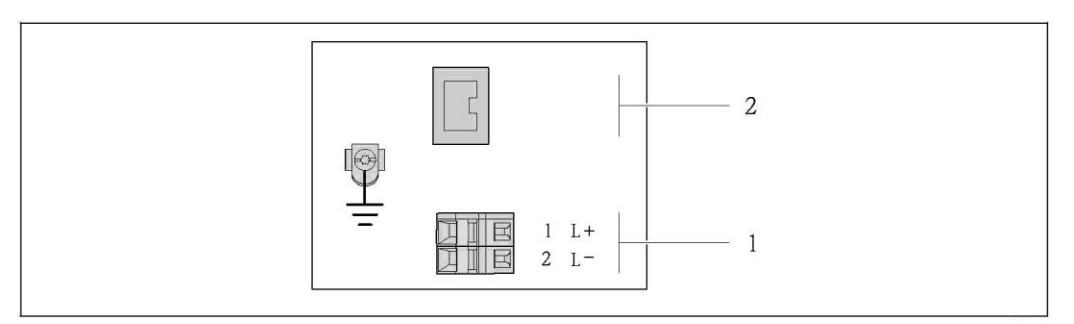

å *6 Назначение контактов EtherNet/IP*

*1 Питание: 24 В пост. тока*

*2 Выход: EtherNet/IP*

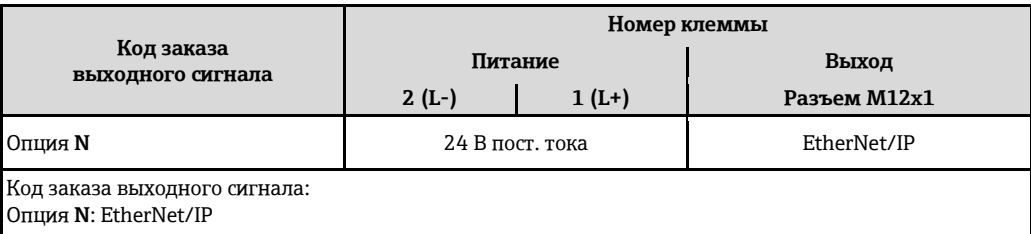

# **Искробезопасный барьер Promass 100**

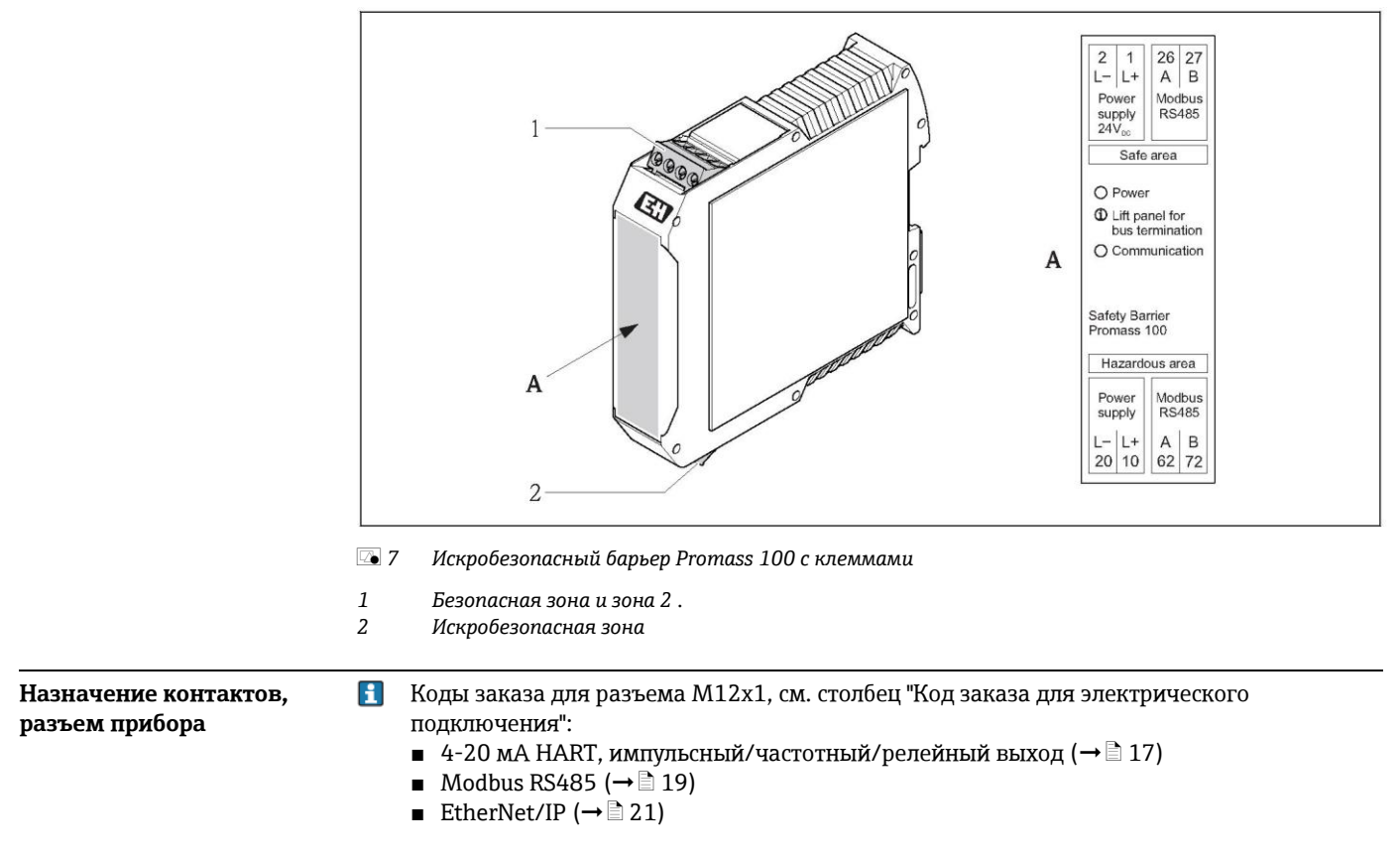

# <span id="page-21-1"></span><span id="page-21-0"></span>**Напряжение питания**

*Напряжение питания для всех протоколов связи, кроме искробезопасного Modbus RS485 (на стороне прибора)*

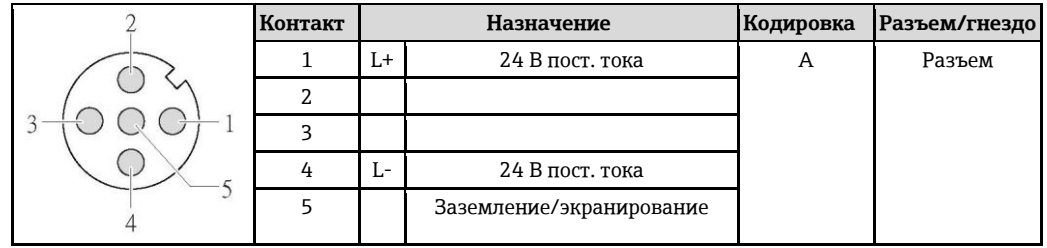

- H В качестве гнезда рекомендуется использовать следующие устройства:
	- Binder, серия 763, деталь № 79 3440 35 05
	- Альтернативный вариант: Phoenix, деталь № 1669767 SAC-5P-M12MS – С кодом заказа выходного сигнала, опция **B**: 4-20 мА HART,
		- импульсный/частотный/релейный выход
		- С кодом заказа выходного сигнала, опция **N**: EtherNet/IP
	- При использовании прибора в опасных зонах: Применяйте надлежащим образом сертифицированный разъем.

# **4...20 мА HART, импульсный/частотный/релейный выход**

*4...20 мА HART, импульсный/частотный/релейный выход (на стороне прибора)*

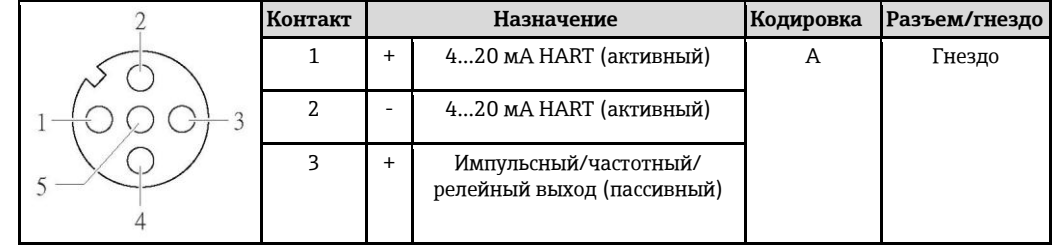

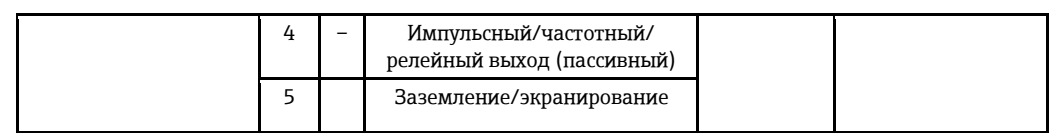

- H. ■ Рекомендуемый разъем: Binder, серия 763, деталь № 79 3439 12 05
	- При использовании прибора в опасных зонах: Применяйте надлежащим образом сертифицированный разъем.

# **PROFIBUS DP**

*PROFIBUS DP, Безопасная зона и зона 2 2 (на стороне прибора)*

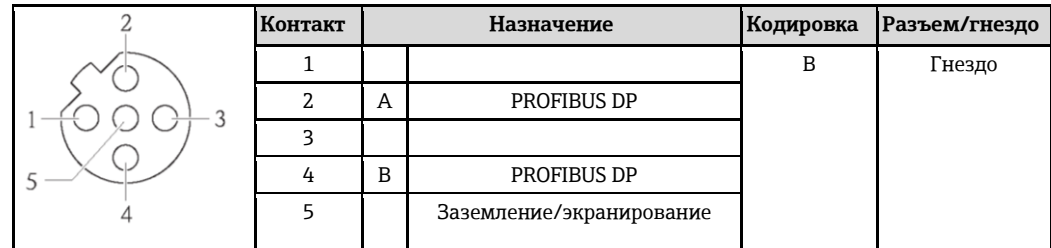

H ■ Рекомендуемый разъем: Binder, серия 763, деталь № 79 4449 20 05 ■ При использовании прибора в опасных зонах: Применяйте надлежащим образом сертифицированный разъем.

# <span id="page-22-0"></span>**Modbus RS485**

 $\mathbf{H}$ 

 $\mathbf{H}$ 

*Искробезопасный интерфейс Modbus RS485 с напряжением питания (на стороне прибора)*

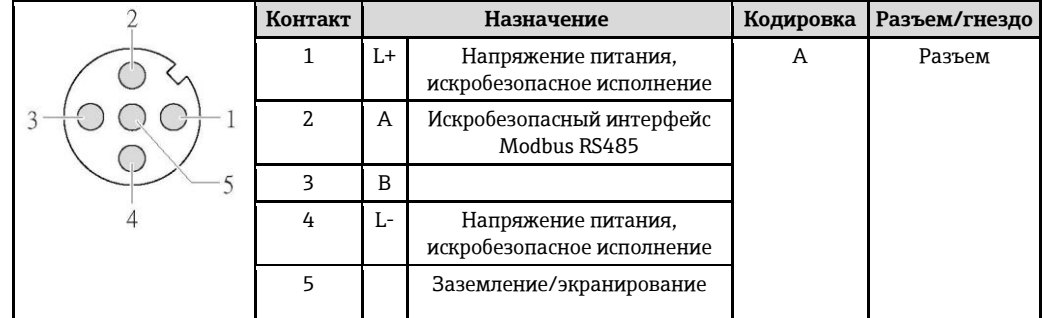

■ Рекомендуемый разъем: Binder, серия 763, деталь № 79 3439 12 05

■ При использовании прибора в опасных зонах: Применяйте надлежащим образом сертифицированный разъем.

*Modbus RS485, безопасная зона и зона 2 2 (на стороне прибора)*

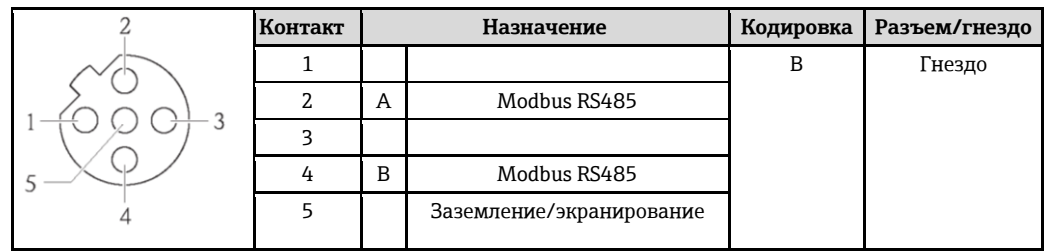

- Рекомендуемый разъем: Binder, серия 763, деталь № 79 4449 20 05
	- При использовании прибора в опасных зонах: Применяйте надлежащим образом сертифицированный разъем.

# **EtherNet/IP**

*EtherNet/IP (на стороне прибора)*

<span id="page-23-3"></span><span id="page-23-0"></span>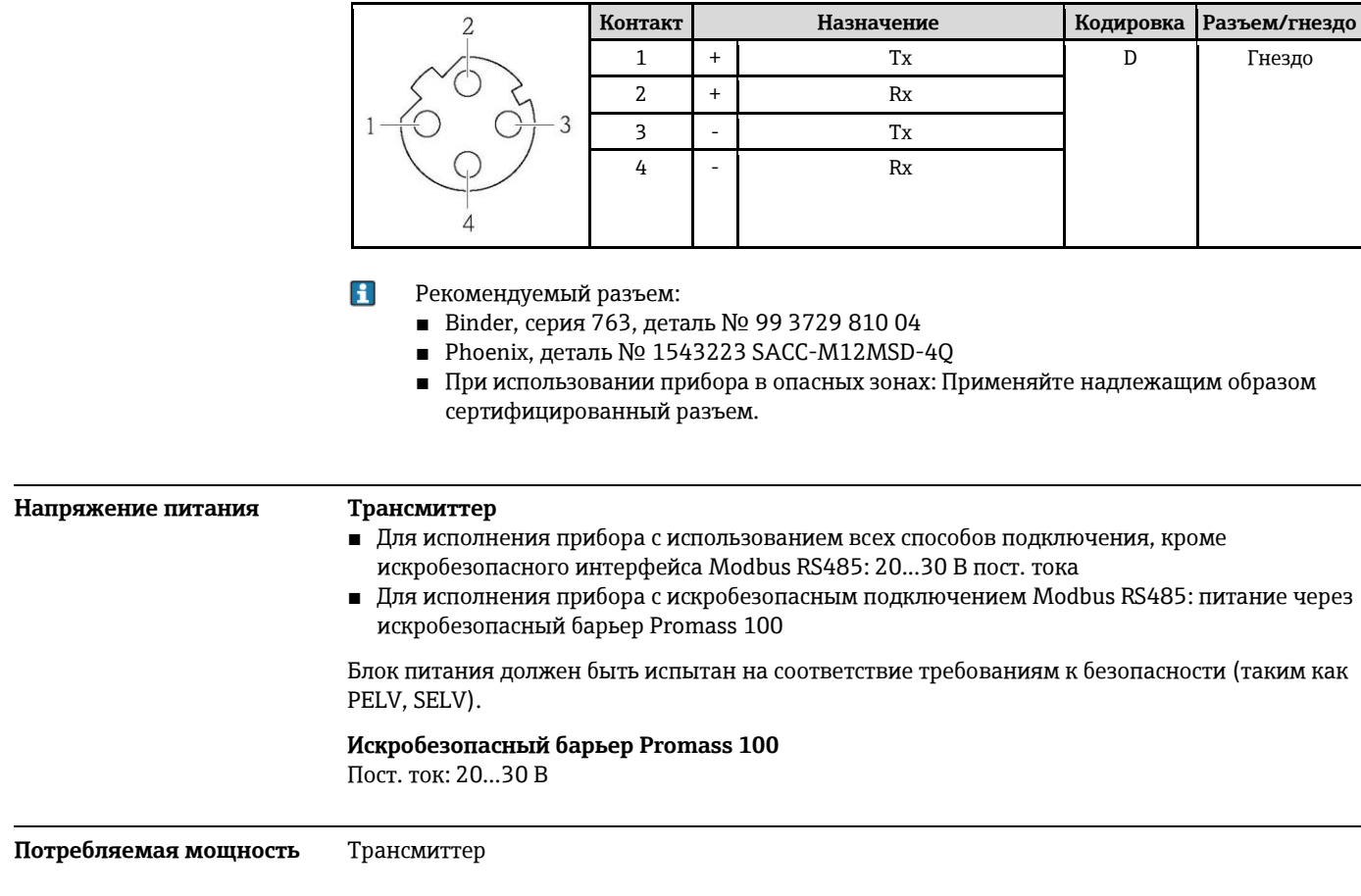

<span id="page-23-1"></span>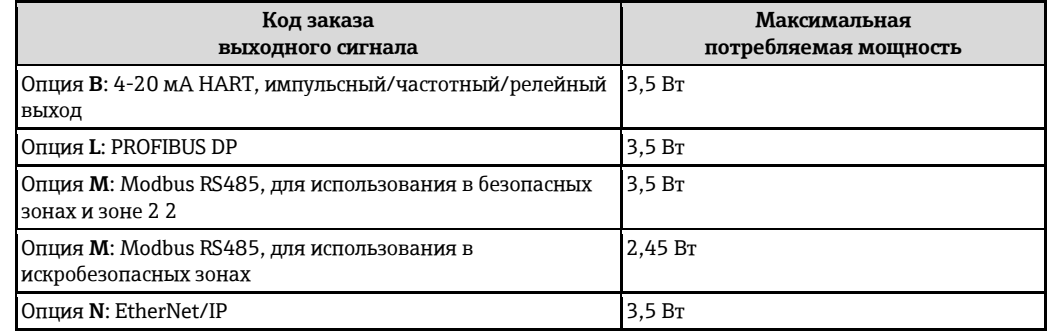

*Искробезопасный барьер Promass 100*

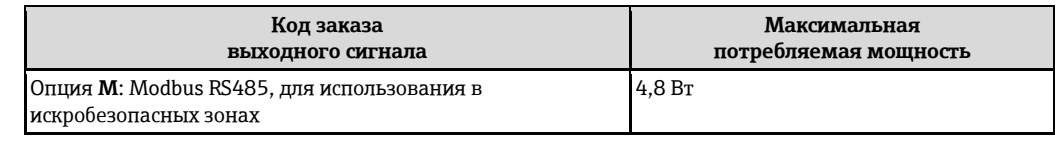

# <span id="page-23-2"></span>**Потребляемый ток Трансмиттер**

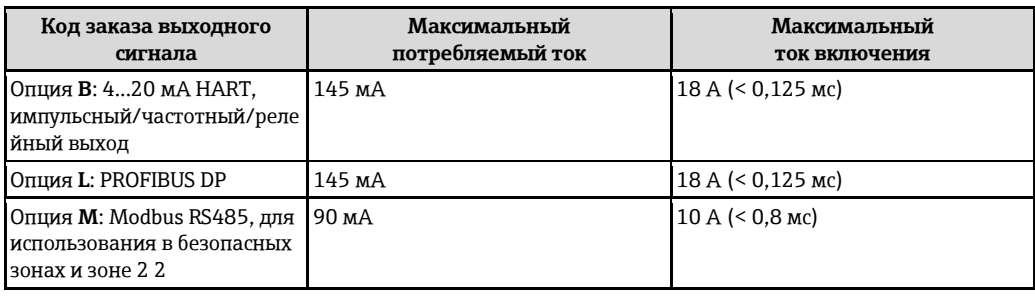

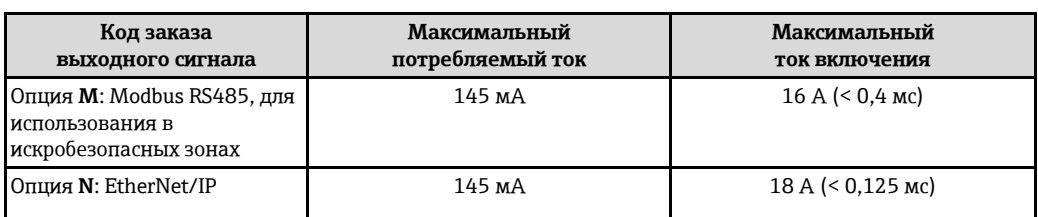

### **Искробезопасный барьер Promass 100**

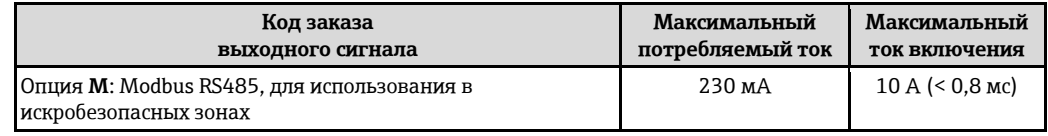

- <span id="page-24-0"></span>**Сбой питания** ■ Сумматоры останавливают подсчет на последнем определенном значении.
	- В зависимости от исполнения настройки хранятся в памяти прибора или подключаемой памяти (HistoROM DAT).
	- Сохраняются сообщения об ошибках (в т.ч. значение счетчика отработанного времени).

#### <span id="page-24-1"></span>**Подключение к источнику питания Подключение трансмиттера**

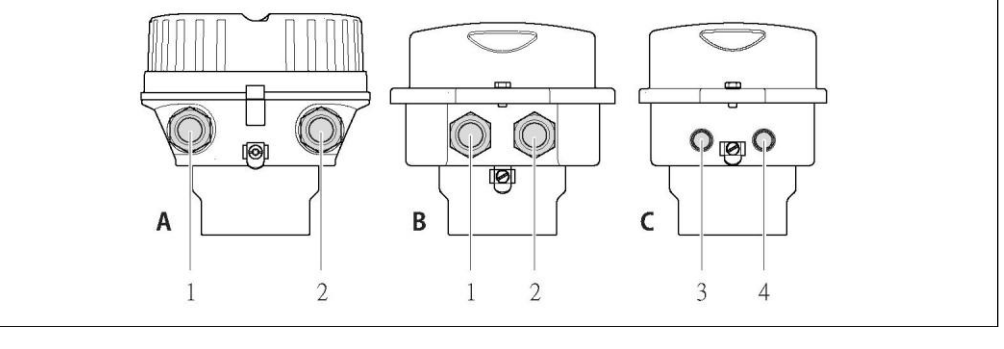

- *A Исполнение корпуса: компактное, с алюминиевым покрытием*
- *B Исполнение корпуса: компактное, гигиеничное, из нержавеющей стали*
- *1 Кабельный ввод или разъем прибора для передачи сигнала*
- *2 Кабельный ввод или разъем прибора для напряжения питания*
- *C Исполнение корпуса: сверхкомпактный, гигиенический, из нержавеющей стали, с разъемом M12*
- *3 Разъем прибора для передачи сигнала*
- *4 Разъем прибора для напряжения питания*
- Назначение контактов ( $\rightarrow \equiv 17$ ) H.
	- Назначение контактов, разъем $(\rightarrow \Box 22)$

 $\mathbf{H}$ При использовании исполнения прибора с разъемом не требуется открывать корпус трансмиттера для подключения сигнального кабеля или кабеля питания.

## Примеры подключения

Токовый выход 4...20 мА HART

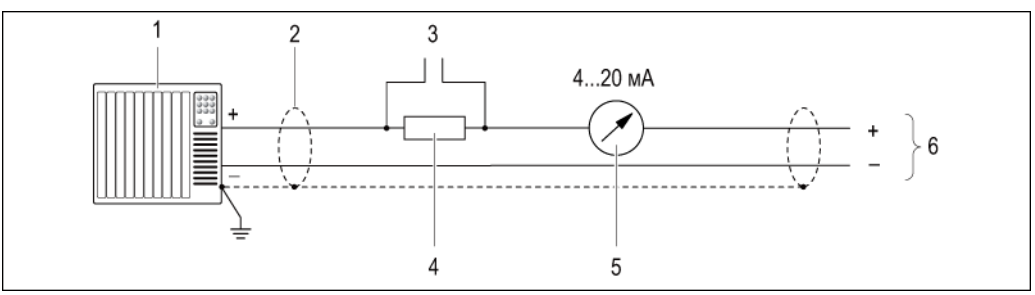

- $\Box$  8 Пример подключения для активного токового выхода 4-20 мА HART
- $\it 1$ Система автоматизации с токовым входом (например, PLC)
- $\overline{2}$ Экран кабеля; соблюдайте спецификацию кабелей  $(\rightarrow \Box$  30)
- $\overline{\mathbf{3}}$ Соединение для приборов, работающих по протоколу HART ( $\rightarrow$   $\equiv$  62)
- $\overline{4}$ Резистор для подключения HART (≥ 250 Ом): не допускайте превышения максимальной нагрузки  $(\rightarrow \Box 7)$
- 5 Аналоговый блок индикации; не допускайте превышения максимальной нагрузки  $(\rightarrow \Box 7)$
- $\it 6$ Трансмиттер

Импульсный/частотный выход

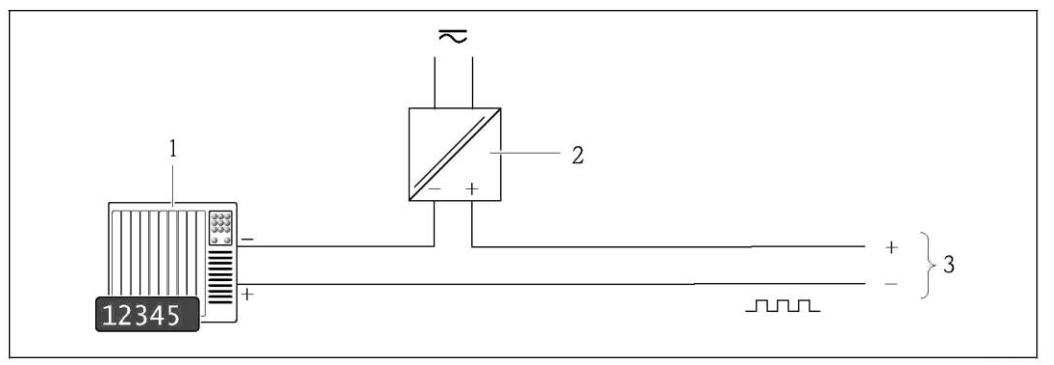

■9 Пример подключения импульсного/частотного выхода (пассивного)

- Система автоматизации с импульсным/частотным выходом (например, PLC)
- $\overline{2}$ Питание

 $\overline{1}$ 

 $\overline{\mathbf{3}}$ Трансмиттер: соблюдайте допустимые входные значения  $(\rightarrow \Box \otimes )$ 

## Релейный выход

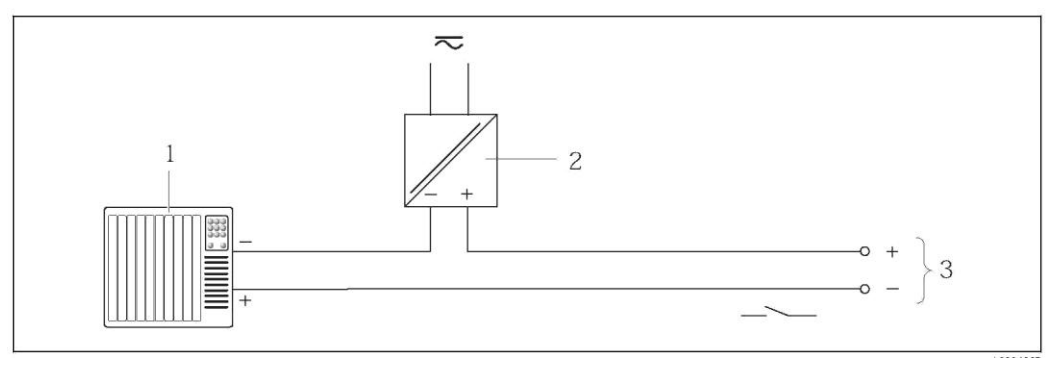

40 Пример подключения для релейного выхода (пассивного)

- $\overline{1}$ Система автоматизации с релейным входом (например, PLC)
- $\overline{2}$ Питание
- Трансмиттер: соблюдайте допустимые входные значения  $(\rightarrow \Box \, 8)$  $\overline{\mathbf{3}}$

# *PROFIBUS DP*

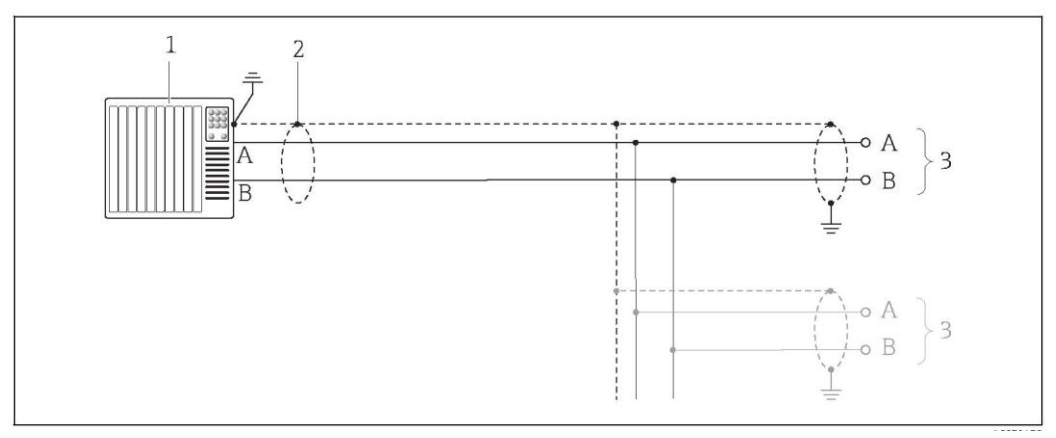

å *11 Пример подключения для PROFIBUS DP для использования в безопасных зонах и зоне 2 .*

- *1 Система управления (например, PLC)*
- *2 Экран кабеля: Для выполнения требований по ЭМС необходимо заземление экрана кабеля с обоих концов; соблюдайте спецификацию кабелей (*[È ä](#page-29-2) *30)*
- *3 Распределительная коробка*
- *4 Трансмиттер*
- $\mathbf{H}$ При скоростях передачи > 1,5 Мбод необходим кабельный ввод, соответствующий требованиям по ЭМС, а экран кабеля должен по возможности располагаться по всей длине клеммы.

*Modbus RS485*

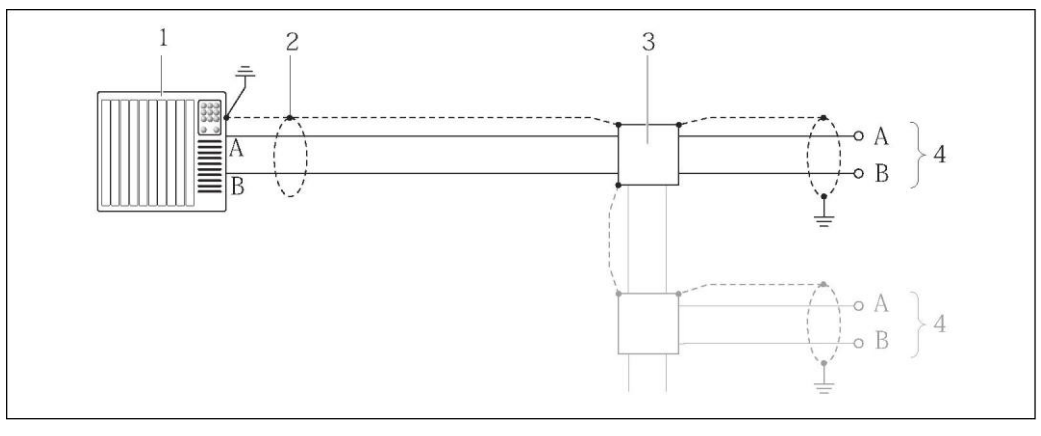

å *12 Пример подключения для Modbus RS485 для использования в безопасных зонах и зоне 2/разд. 2*

- *1 Система управления (например, PLC)*
- *2 Экран кабеля: Для выполнения требований по ЭМС необходимо заземление экрана кабеля с обоих концов; соблюдайте спецификацию кабелей (*[È ä](#page-29-3) *30)*
- *3 Распределительная коробка*
- *4 Трансмиттер*

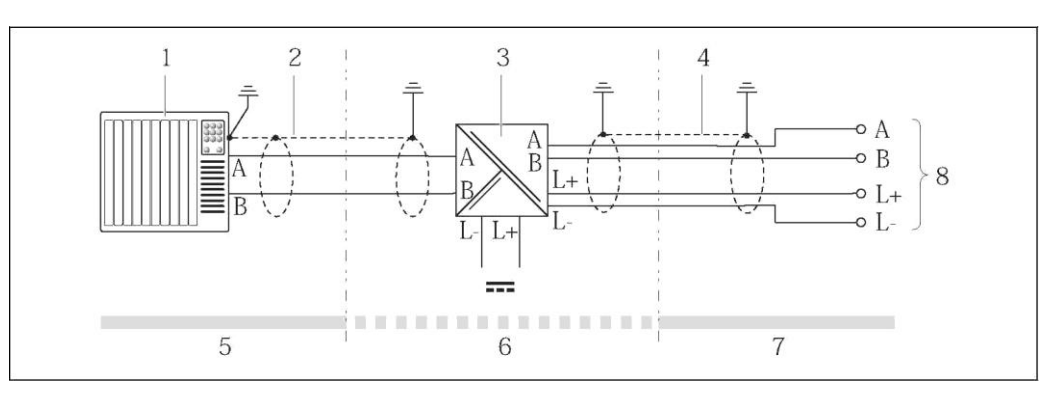

48 13 Пример подключения для искробезопасного интерфейса Modbus RS485

- $\mathbf{1}$ Система управления (например, PLC)
- $\overline{a}$ Экран кабеля; соблюдайте спецификацию кабелей  $(\rightarrow \Box 30)$
- $\overline{\mathbf{3}}$ Искробезопасный барьер Promass 100
- Соблюдайте спецификацию кабелей  $(\rightarrow \Box 30)$  $\overline{4}$
- 5 Безопасная зона
- Безопасная зона и зона 22  $\it 6$  $\overline{7}$ 
	- Искробезопасная зона
- $\mathcal{B}$ Трансмиттер

## EtherNet/IP

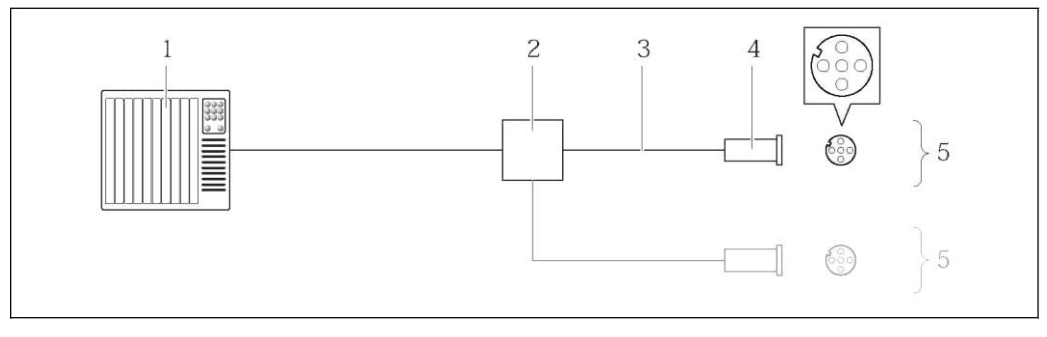

- 4 Пример подключения для EtherNet/IP
- Система управления (например, PLC)<br>Коммутатор Ethernet  $\mathbf{1}$
- $\overline{a}$
- $\overline{\mathbf{3}}$ Соблюдайте спецификацию кабелей  $(\rightarrow \Box 30)$
- $\overline{4}$ Разъем
- 5 Трансмиттер

# Bxod HART

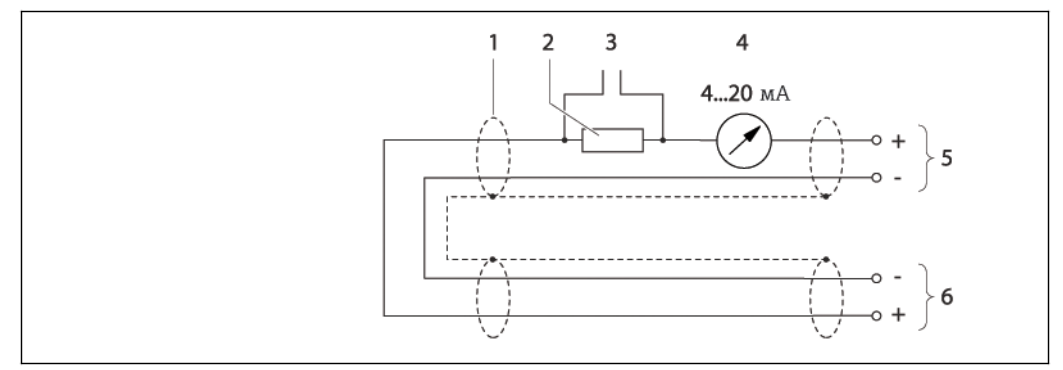

 $\overline{2}$  15 Пример подключения для входа HART (в пакетном режиме) через активный токовый выход

- Экран кабеля; соблюдайте спецификацию кабелей ( $\rightarrow \equiv 30$ )  $\mathbf{1}$
- $\overline{a}$ Резистор для подключения HART (≥ 250 Ом): не допускайте превышения максимальной нагрузки  $(-) \geq 7)$
- $\overline{\mathbf{3}}$ Соединение для приборов, работающих по протоколу HART ( $\rightarrow \equiv 62$ )
- 4 Аналоговый блок индикации
- 5 Трансмиттер
- 6 Сенсор для внешней измеряемой переменной

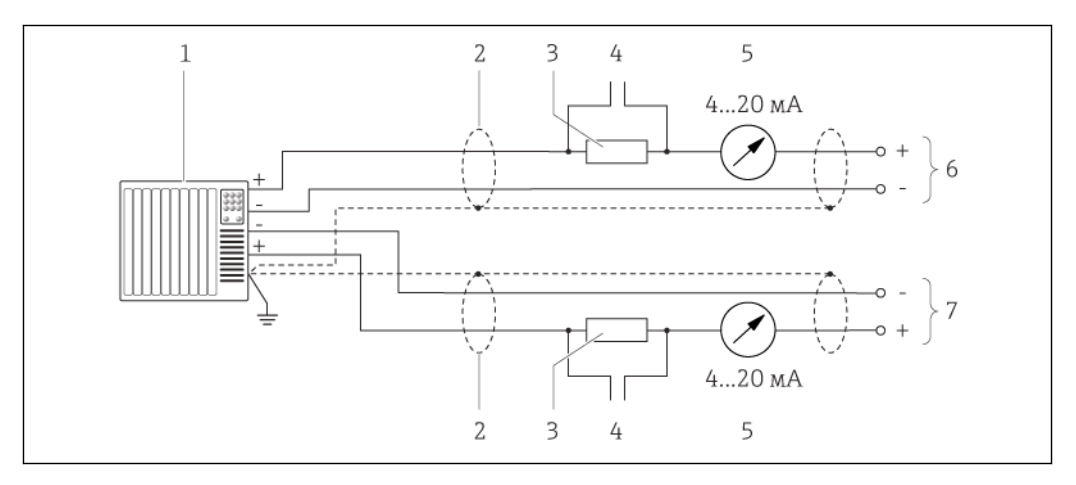

- $\Box$  16 Пример подключения для входа НАRT (в пакетном режиме) через активный токовый выход
- $\mathbf{1}$ Система автоматизации с токовым входом (например, PLC)
	- Необходимые условия: система автоматизации с версией HART 6, возможность обработки команд HART 113 и 114.
- $\overline{a}$ Экран кабеля; соблюдайте спецификацию кабелей  $(\rightarrow \Box$  30)
- $\overline{\mathbf{3}}$ Резистор для подключения HART (> 250 Ом): не допускайте превышения максимальной нагрузки  $(\rightarrow \Box 7)$
- $\overline{4}$ Соединение для приборов, работающих по протоколу HART ( $\rightarrow$   $\equiv$  62)
- 5 Аналоговый блок индикации
- 6 Трансмиттер
- Сенсор для внешней измеряемой переменной  $\overline{7}$

<span id="page-28-0"></span>Выравнивание потенциалов

Принятие специальных мер по заземлению прибора не требуется. Для приборов, используемых во взрывоопасных зонах, соблюдайте указания,  $| \mathbf{1} |$ 

приведенные в документации по взрывозащищенному исполнению (XA).

<span id="page-28-1"></span>Клеммы

# Трансмиттер

 $\overline{1}$ ружинные клеммы для провода с поперечным сечением 0,5...2,5 мм<sup>2</sup> (20...14 AWG) Искробезопасный барьер Promass 100 Контактные зажимы с винтовым креплением для провода с поперечным сечением  $0.5...2.5$  MM<sup>2</sup> (20...14 AWG)

<span id="page-29-2"></span><span id="page-29-1"></span><span id="page-29-0"></span>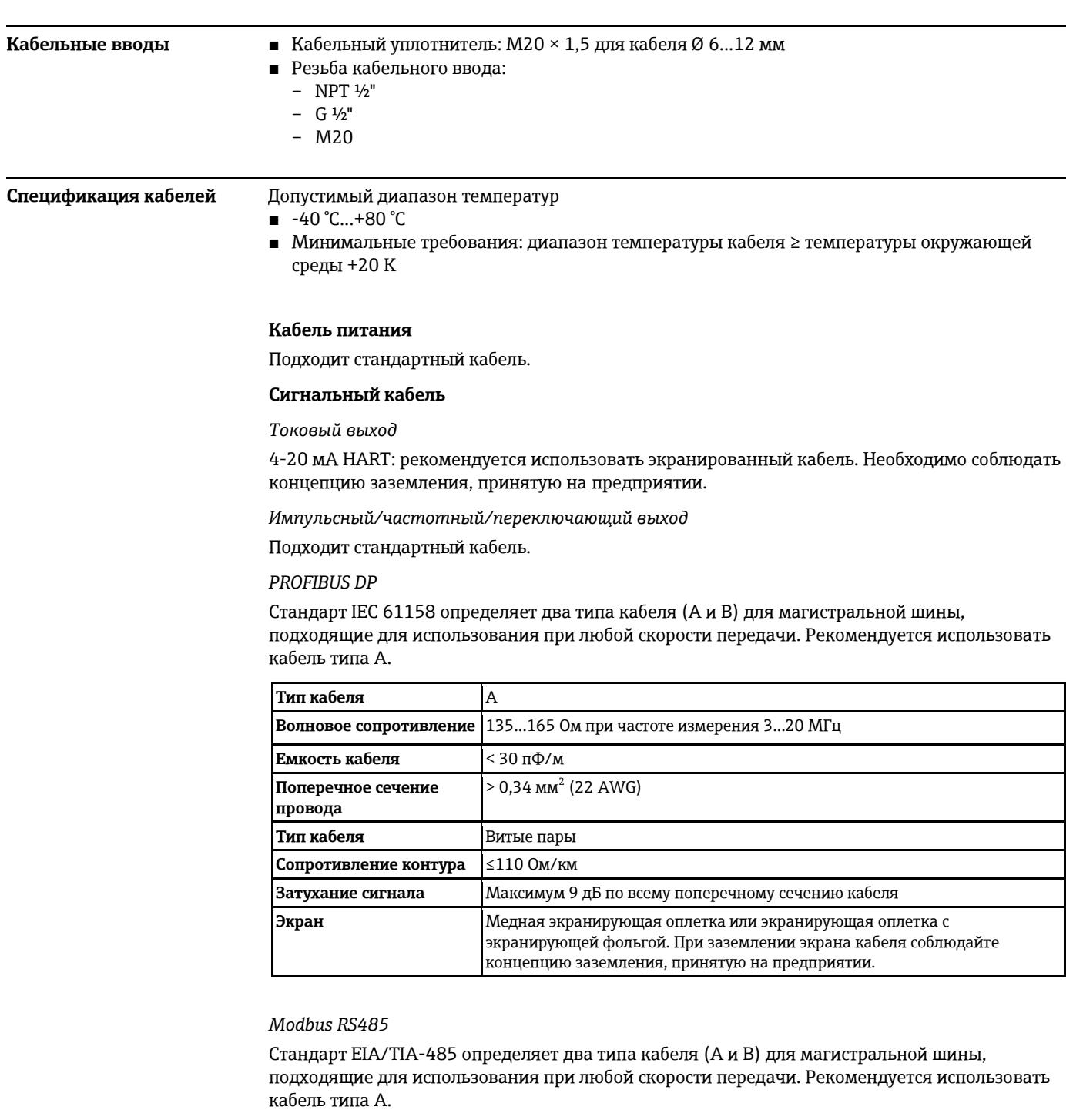

<span id="page-29-3"></span>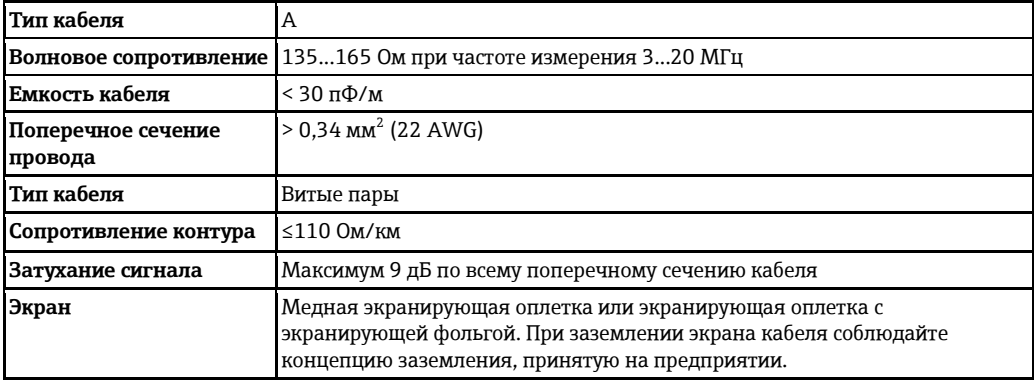

# *EtherNet/IP*

Приложение стандарта ANSI/TIA/EIA-568-B.2 определяет в качестве минимальной категории кабеля, используемого для подключения EtherNet/IP, категорию CAT 5. Рекомендуется использовать категории CAT 5e и CAT 6.

Для получения более подробной информации о планировании и установке сетей ∩î EtherNet/IP см. "Руководство по планированию и установке EtherNet/IP" Ассоциации изготовителей устройств для открытых систем (ODVA).

## Кабель для соединения предохранителя Promass 100 и измерительного прибора

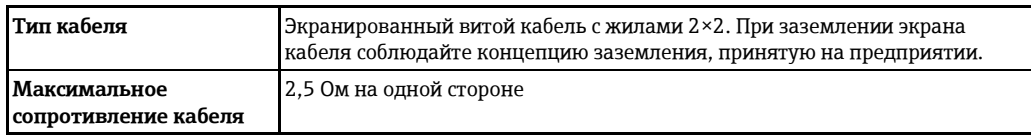

 $\blacktriangleright$ Соблюдайте условия максимального сопротивления кабеля для обеспечения надежности работы измерительного прибора.

Максимальная длина кабеля для отдельного поперечного сечения указана в таблице ниже. Соблюдайте максимальные значения емкости и индуктивности на единицу длины кабеля и данные подключения для взрывоопасных зон ( È ä 10).

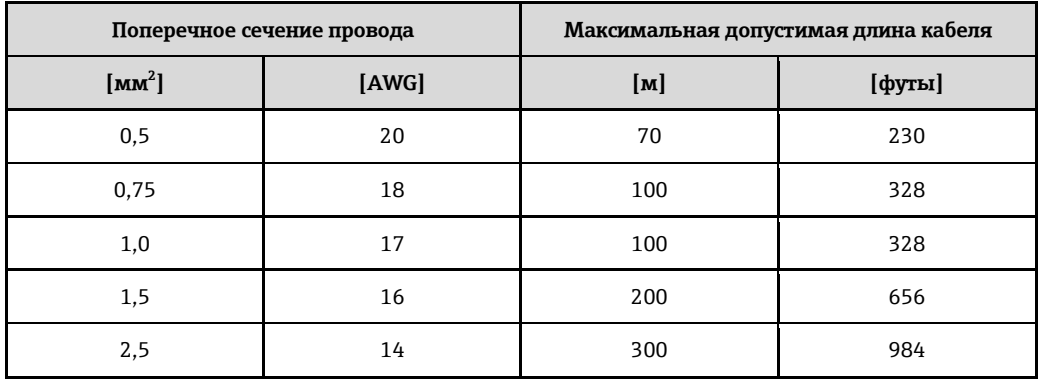

<span id="page-30-2"></span><span id="page-30-1"></span><span id="page-30-0"></span>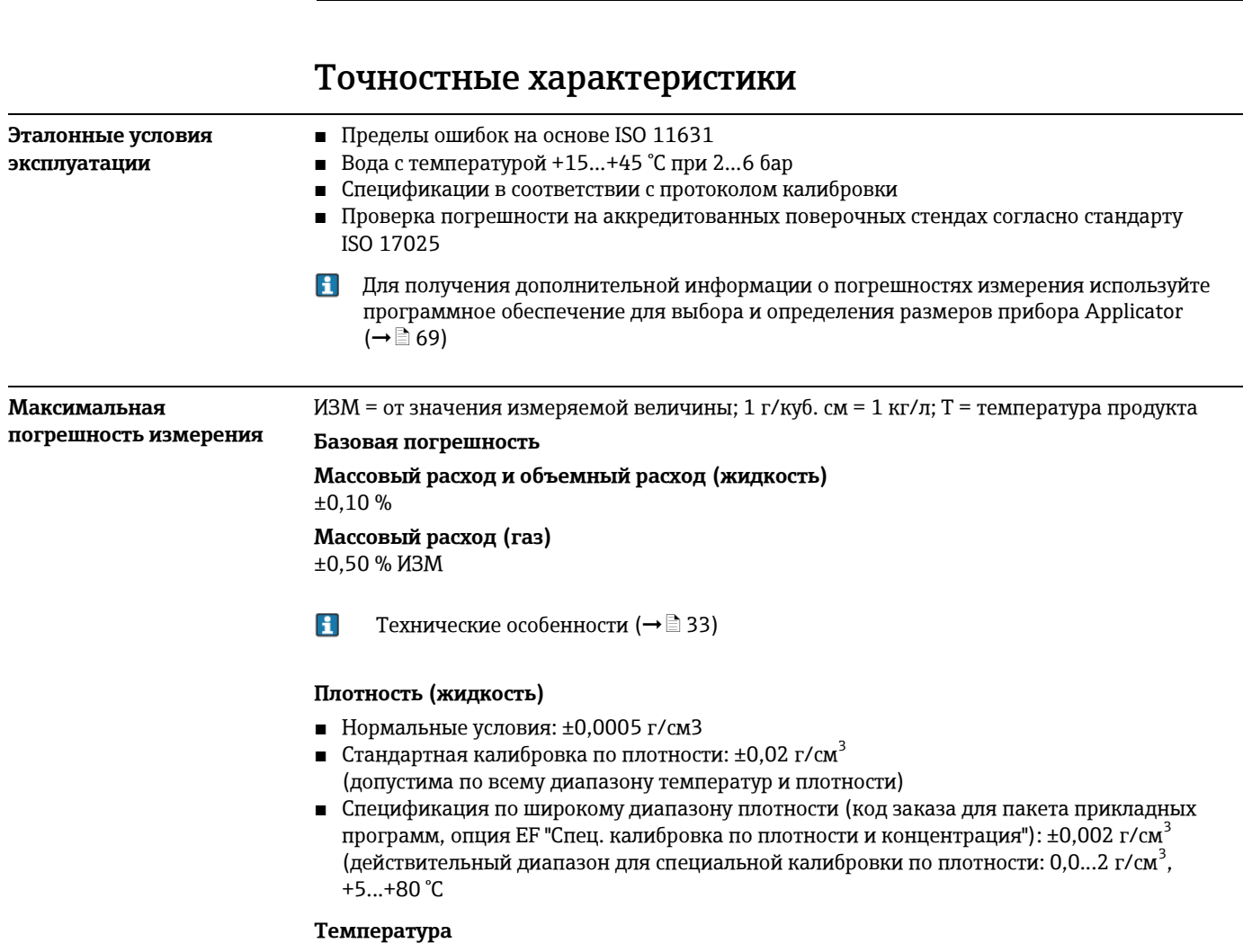

 $\pm 0.5$  °C  $\pm$  0.005  $\cdot$  T°C

# **Стабильность нулевой точки**

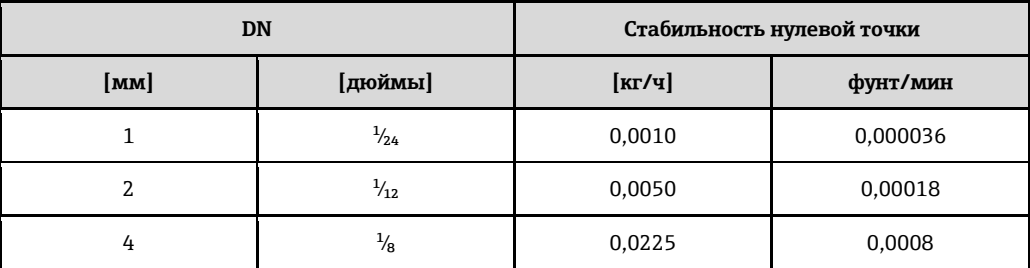

### **Значения расхода**

Значение расхода как параметр диапазона изменения, зависящий от номинального диаметра.

*Единицы СИ*

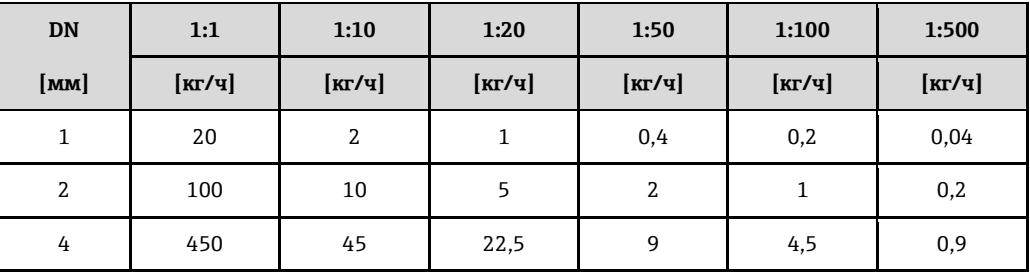

*Американские единицы*

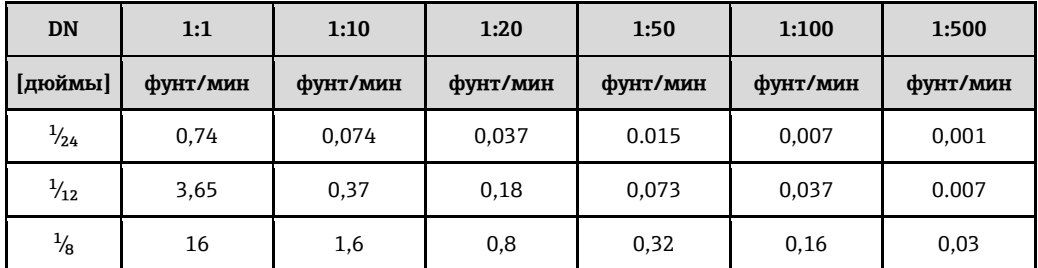

### **Погрешность на выходах**

ИЗМ = от значения измеряемой величины; ВПД = верхнего предела диапазона измерения

 $\mathbf{H}$ Погрешность на выходах может влиять на погрешность измерения, если используются аналоговые выходы. Но при использовании выходов сетевых протоколов (например, Modbus RS485, EtherNet/IP) ею можно пренебречь.

*Токовый выход* 

<span id="page-31-0"></span>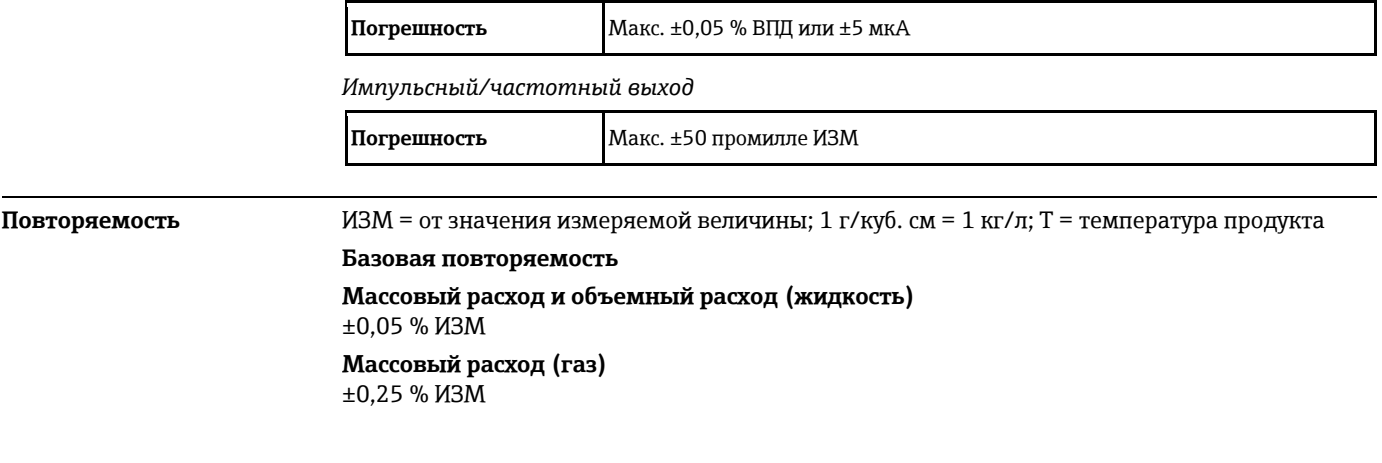

 $\mathbf{H}$ Технические особенности  $(\rightarrow \Box$  33)

<span id="page-32-3"></span><span id="page-32-2"></span><span id="page-32-1"></span><span id="page-32-0"></span>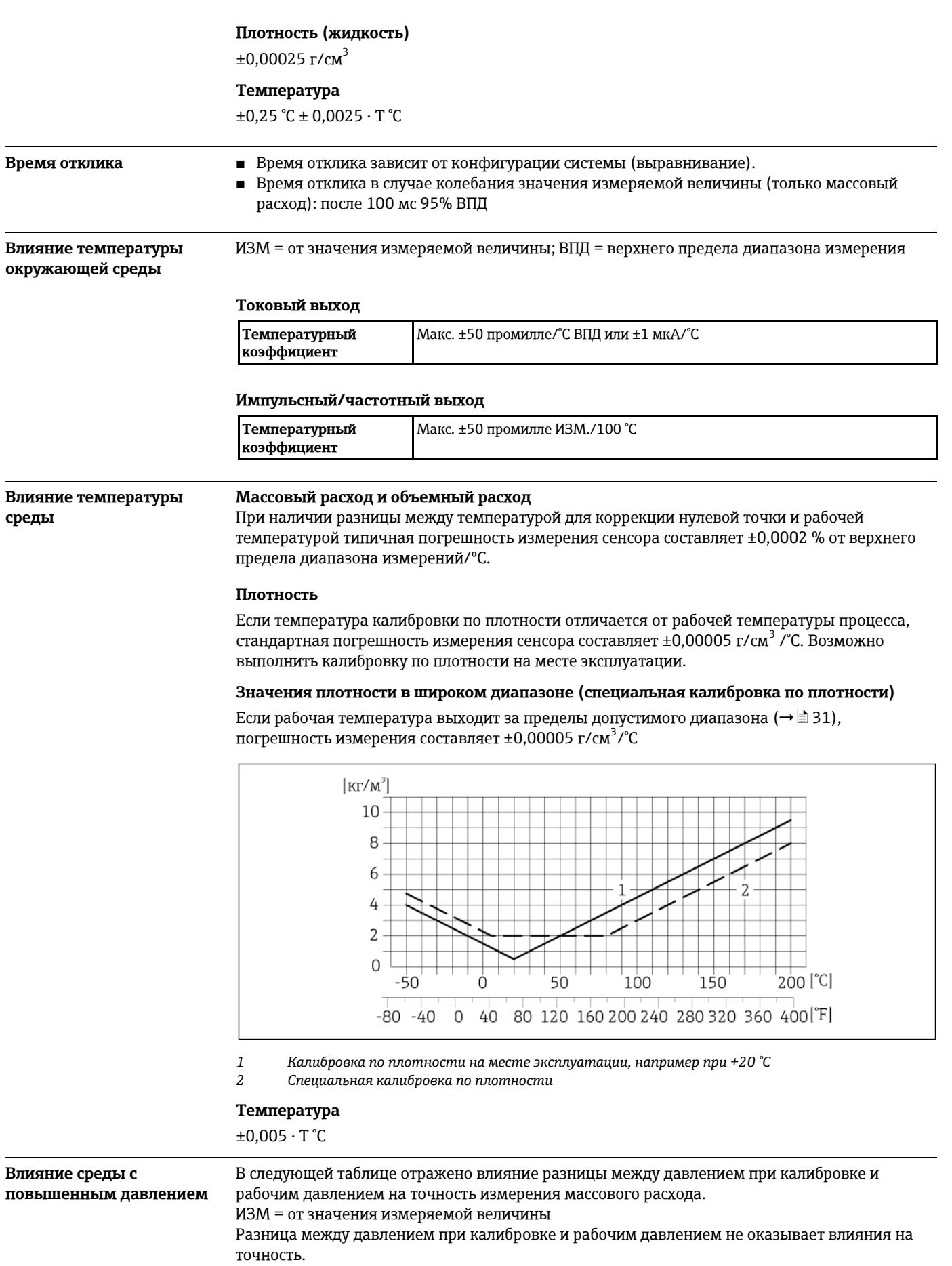

### <span id="page-33-0"></span>Технические особенности

ИЗМ = от значения измеряемой величины, ВПД = верхнего предела диапазона измерения

BaseAccu = базовая погрешность в % ИЗМ, BaseRepeat = базовая повторяемость в % ИЗМ

MeasValue = значение измеряемой величины; ZeroPoint = стабильность нулевой точки

Расчет максимальной погрешности измерения как функции расхода

| Расход                                               | Максимальная погрешность измерения в % ИЗМ |
|------------------------------------------------------|--------------------------------------------|
| $\frac{\text{ZeroPoint}}{\text{BaseAccu}} \cdot 100$ | $±$ BaseAccu                               |
| ZeroPoint<br>$\sim$ BaseAccu $\cdot$ 100             | ZeroPoint<br>$-$ MeasValue $\cdot$ 100     |

### Расчет максимальной повторяемости как функции расхода

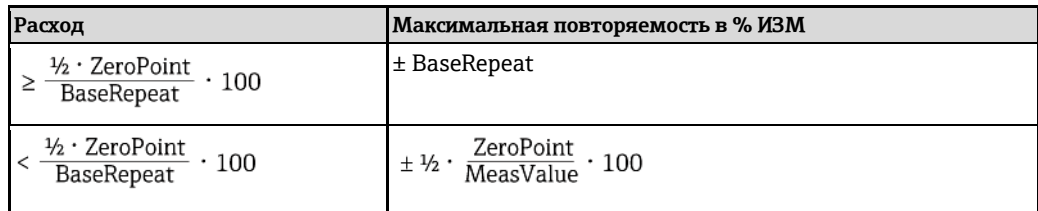

#### Пример максимальной погрешности измерения

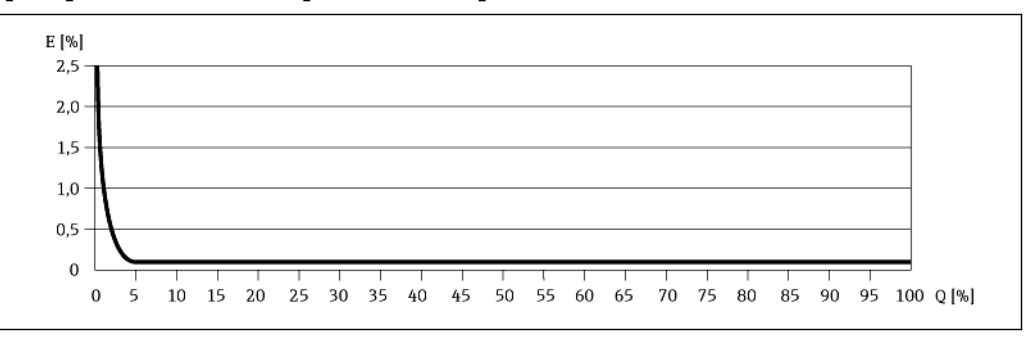

 $\cal E$ Ошибка: максимальная погрешность измерения, % ИЗМ (пример)

Q Значение расхода, %

H Технические особенности (→ ■ 33)

# Монтаж

Специальные приспособления, например опоры, не требуются. Внешние воздействия поглощаются конструкцией прибора.

<span id="page-33-2"></span><span id="page-33-1"></span>Место установки

Скапливание пузырьков газа в измерительной трубе может привести к увеличению погрешности измерения. Поэтому не допускается монтаж расходомера в следующих точках трубопровода:

- Самая высокая точка трубопровода.
- Непосредственно перед свободным сливом из спускной трубы.

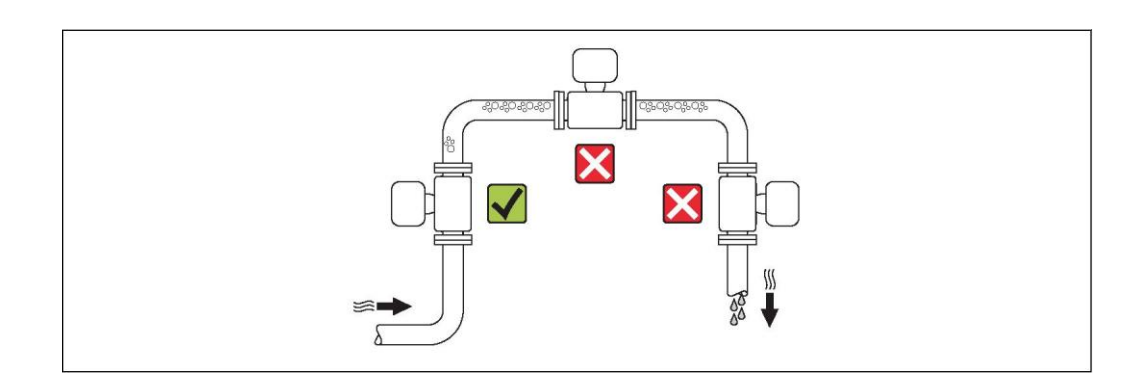

# **Монтаж на спускных трубах**

Однако следующие предложения по монтажу допускают установку сенсора в открытом вертикальном трубопроводе. Опорожнение трубы в ходе измерения сенсором не происходит в случае использования ограничителей трубы или диафрагмы с поперечным сечением меньше номинального диаметра.

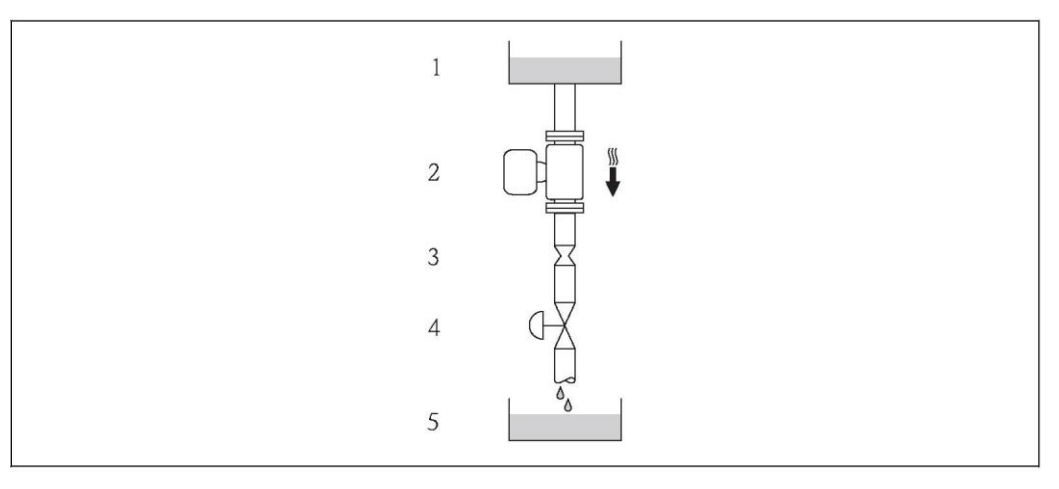

å *17 Монтаж на спускной трубе (например, для дозирования)*

- *1 Питающий резервуар*
- *2 Сенсор*
- *3 Плоская диафрагма, ограничитель трубы*
- 
- *4 Клапан 5 Дозировочный резервуар*

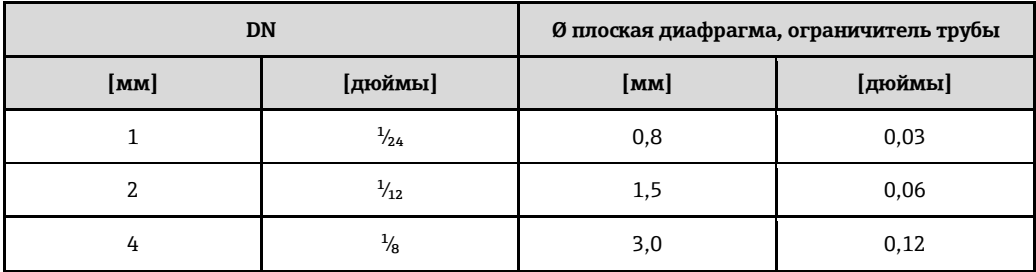

### <span id="page-35-0"></span>Ориентация

Для правильной установки сенсора убедитесь в том, что направление стрелки на заводской табличке сенсора совпадает с направлением потока среды (направлением потока жидкости по трубе).

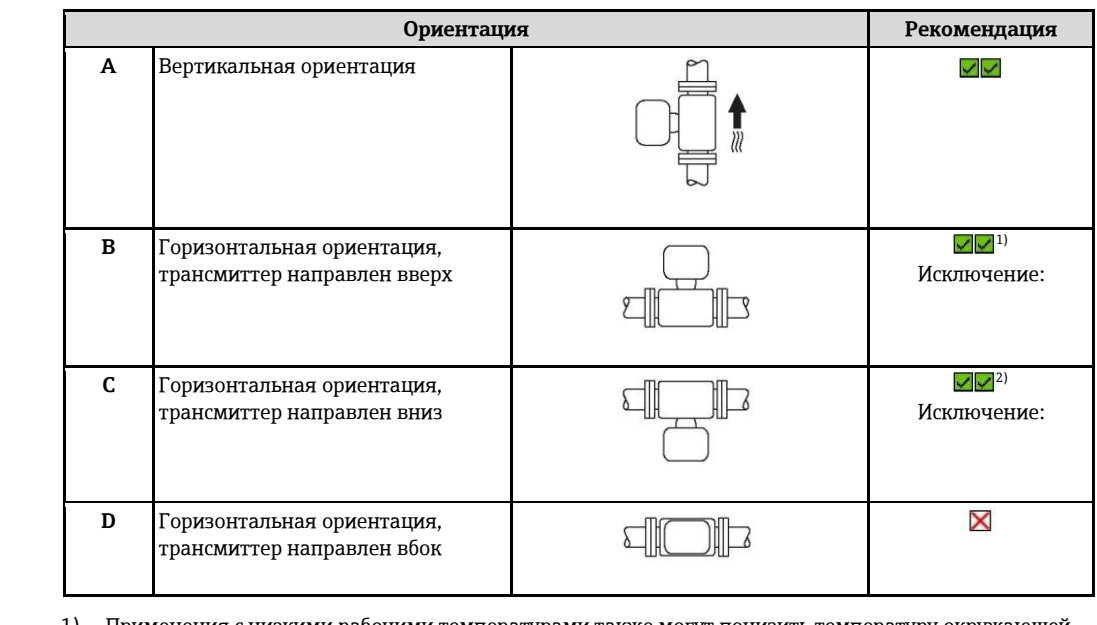

Применения с низкими рабочими температурами также могут понизить температуру окружающей 1) среды. Для поддержания температуры окружающей среды, минимальной для трансмиттера, рекомендуется следующая ориентация установки.

.<br>В областях применения с высокими рабочими температурами также может увеличиться температура  $2)$ окружающей среды. Для поддержания температуры окружающей среды, максимальной для трансмиттера, рекомендуется следующая ориентация установки.

<span id="page-35-1"></span>Входной и выходной прямые участки

по монтажу

Если кавитация не возникает, то принимать специальные меры для устранения возможной турбулентности из-за фитингов (клапаны, колена, Т-образные участки и т.д.) не требуется  $(\rightarrow \Box 44)$ .

<span id="page-35-2"></span>Специальные инструкции

#### Разрывной диск

В процессе монтажа прибора убедитесь, что нормальному функционированию и работе разрывного диска ничего не препятствует. Положение разрывного диска обозначено наклейкой на задней поверхности прибора. Дополнительная информация, имеющая отношение к процессу (→  $\triangleq$  44).

Существующие соединительные патрубки не предназначены для регулировки давления или промывки.

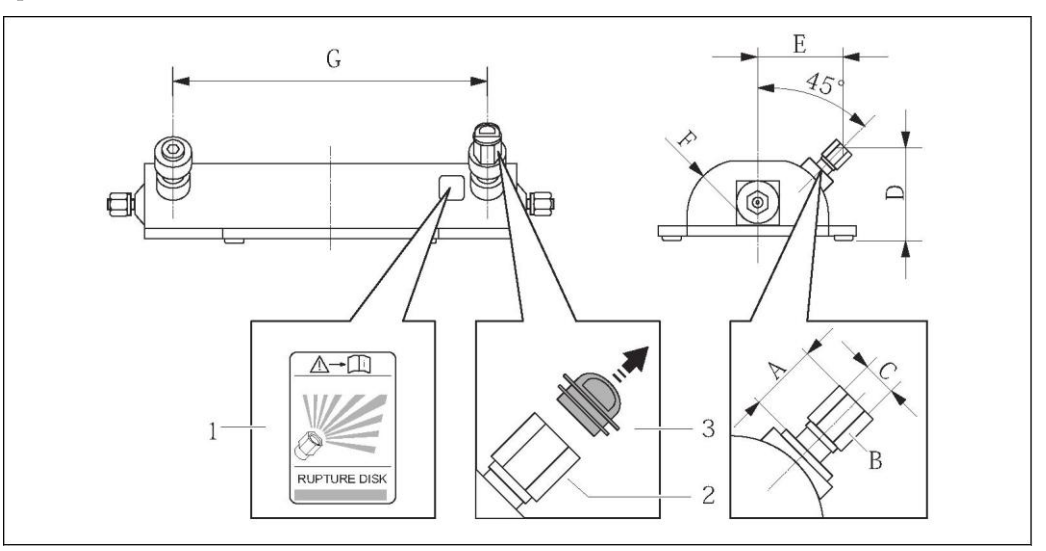

- $\overline{1}$ Этикетка разрывного диска
	- Разрывной диск с внутренней резьбой 1/2 дюйма NPT и шириной 1 дюйм (поперек плоскости)
- $\overline{3}$ Транспортировочная защита

 $\sqrt{2}$
#### *Размеры в единицах СИ*

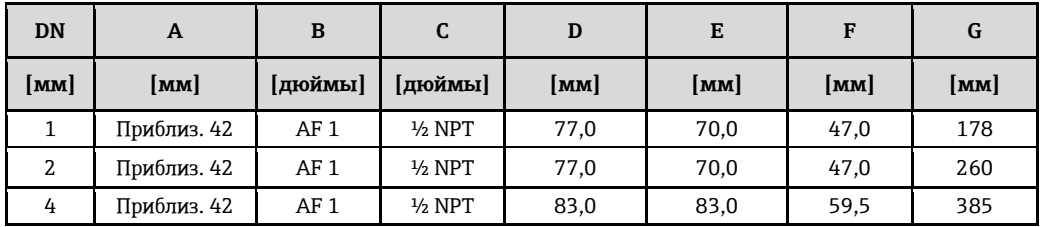

*Размеры в американских единицах*

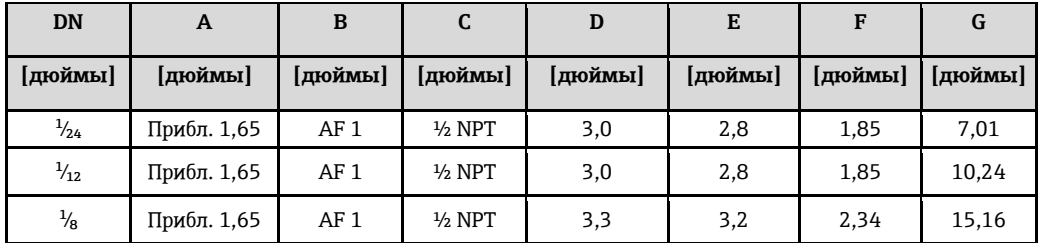

#### **Монтаж на стене**

# А ПРЕДУПРЕЖДЕНИЕ

#### **Неправильный монтаж сенсора**

Повреждение измерительной трубы может стать причиной травмы

- ‣ Установка свободного подвешенного сенсора на трубе запрещена.
- ‣ Используя опорную плиту, установите сенсор непосредственно на пол, стену или потолок.
- ‣ Закрепите сенсор на устойчивой опорной плите (например, с помощью угловых кронштейнов).

Рекомендуется использовать следующие варианты монтажа.

### **Вертикальный**

- Монтаж непосредственно на стене с использованием опорной плиты или
- Установка прибора на угловом кронштейне, закрепленном на стене.

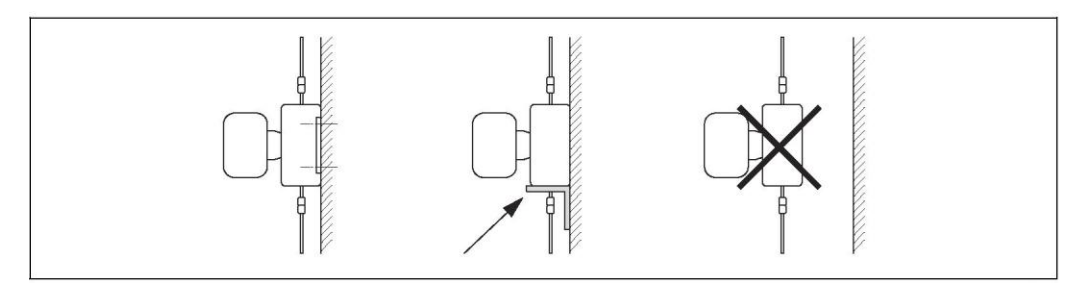

#### **Горизонтальный**

■ Установка прибора на прочной основе

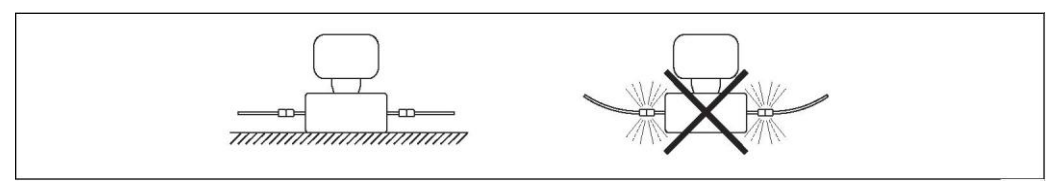

#### **Держатель для монтажа на опоре**

Комплект для монтажа на опоре применяется для надежного крепления прибора на трубе или опоре (код заказа позиции "Аксессуары", опция PR).

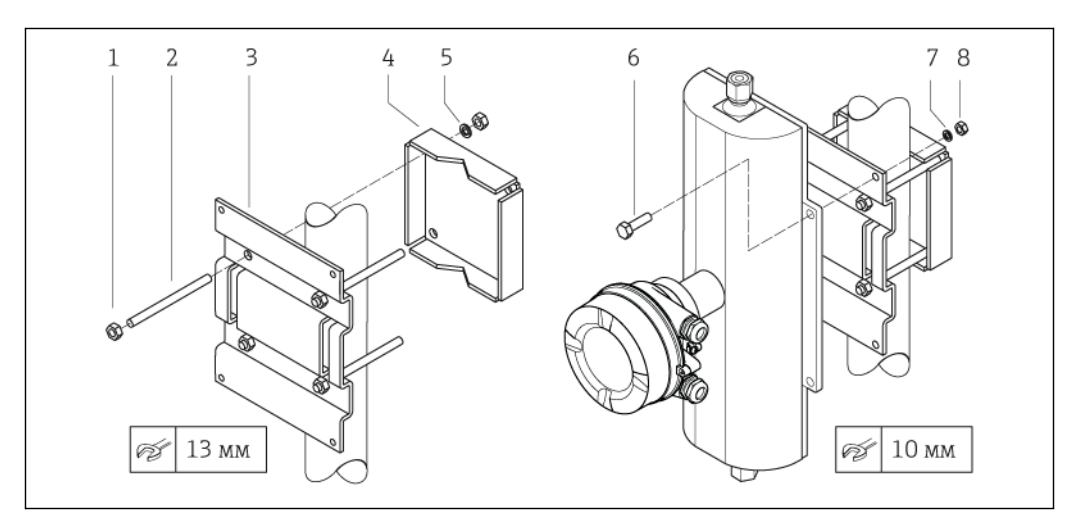

å *18 Комплект для монтажа на опоре*

- *1 8 шестигранных гаек M8 × 0,8*
- *2 4 болта с резьбой M8 × 150*
- *3 1 прижимная пластина*
- *4 1 удерживающая пластина*
- *5 4 пружинных шайбы M8*
- *6 4 болта с шестигранной головкой M6 × 20*
	- *7 4 пружинных шайбы M6*
- *8 4 шестигранные гайки M6 × 0,8*

#### **Коррекция нулевой точки**

Все измерительные приборы откалиброваны с использованием самых современных технологий. Нулевая точка, полученная при калибровке, указывается на заводской табличке измерительного прибора. Калибровка осуществляется в нормальных условиях ( $\rightarrow$   $\equiv$  31). Поэтому коррекция нулевой точки на месте эксплуатации, как правило, не требуется.)

#### **На основе опыта можно утверждать, что коррекцию нулевой точки следует выполнять только в следующих случаях:**

- Для достижения максимальной точности измерения при малых расходах
- В экстремальных условиях процесса или рабочих условиях, в том числе:
	- высокая температура процесса (> 50 °C)
	- высокая вязкость (> 100 сСт)
	- высокое рабочее давление (> 20 бар)

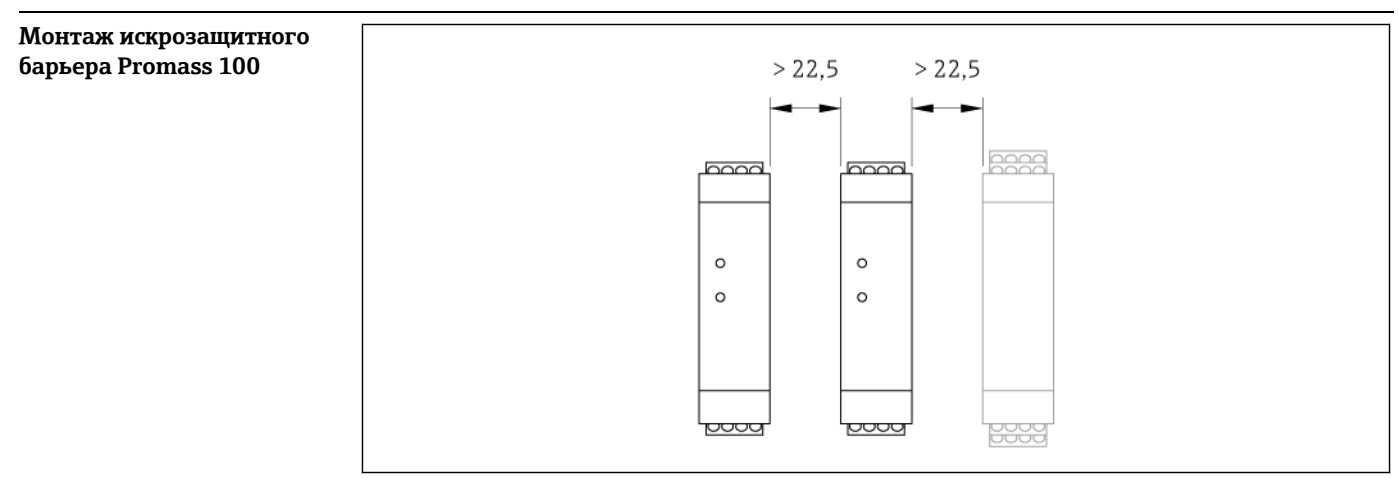

å *19 Минимальное расстояние до дополнительного искрозащитного барьера Promass 100 или других модулей. Единица измерения (мм)*

# **Окружающая среда**

#### **Диапазон температур окружающей среды Измерительный прибор** ■ -40...+60 °C

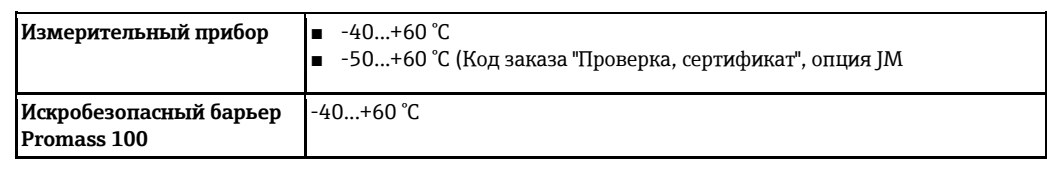

При эксплуатации вне помещений:

предотвратите попадание прямых солнечных лучей на прибор, особенно в регионах с жарким климатом.

### **Таблицы температур**

В таблицах ниже приведены следующие зависимости между максимальной температурой продукта для T1-T6 и максимальной температурой окружающей среды Ta, применяемыми при эксплуатации прибора во взрывоопасных зонах.

#### **Ex ia, CCSAUS IS**

*Единицы СИ*

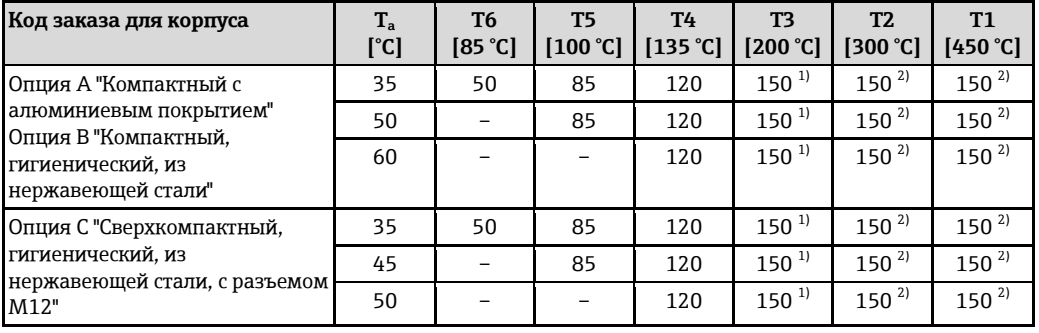

<span id="page-38-0"></span>1) Относится к указанным сенсорам с максимальной температурой среды  $T_m = 200$  °C:  $T_m = 170$  °C

2) Относится к указанным сенсорам с максимальной температурой среды T<sub>m</sub> = 200 °C: T<sub>m</sub> = 200 °C

#### *Американские единицы*

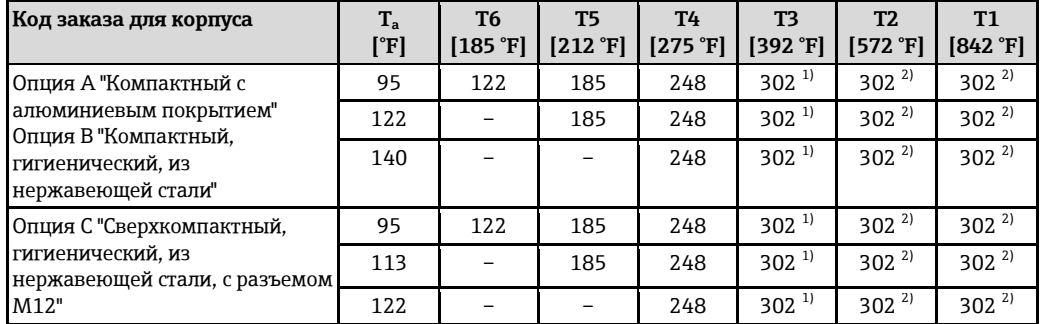

<span id="page-38-1"></span>1) Относится к указанным сенсорам с максимальной температурой среды  $T_m$  = 392 °F:  $T_m$  = 338 °F

2) Относится к указанным сенсорам с максимальной температурой среды  $T_m$  = 392 °F:  $T_m$  = 392 °F

#### *Единицы СИ*

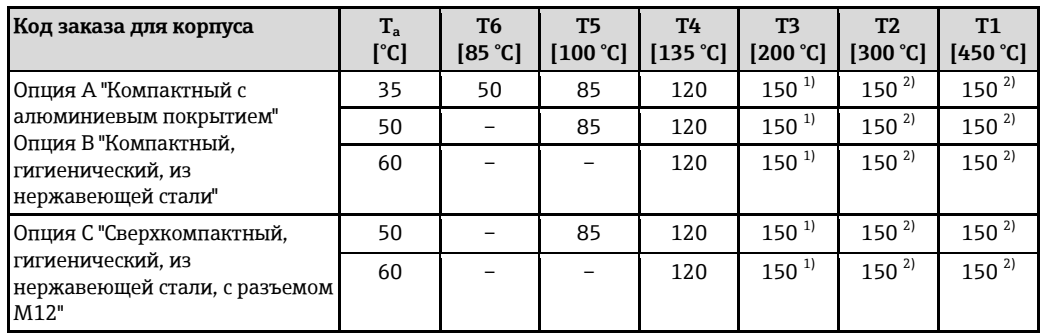

1) Относится к указанным сенсорам с максимальной температурой среды  $T_m = 200 °C$ :  $T_m = 170 °C$ 

<span id="page-38-2"></span>2) Относится к указанным сенсорам с максимальной температурой среды T<sub>m</sub> = 200 °C: T<sub>m</sub> = 200 °C

*Американские единицы*

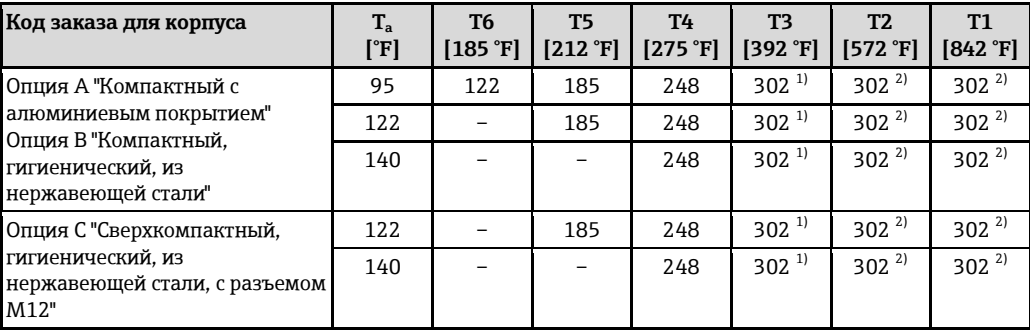

<span id="page-39-0"></span>1) Относится к указанным сенсорам с максимальной температурой среды  $T_m = 392$  °F:  $T_m = 338$  °F

2) Относится к указанным сенсорам с максимальной температурой среды  $T_m$  = 392 °F:  $T_m$  = 392 °F

*Опасность взрыва из-за наличия пыли и газа*

#### **Определите класс температуры и температуру поверхности по таблице температуры**

- Для газа: определите класс температуры на основе температуры окружающей среды  $T_a$  и температуры продукта Tm.
- Для пыли: определите максимальную температуру поверхности на основе максимальной температуры окружающей среды  $T_a$  и максимальной температуры продукта  $T_m$ .

#### **Пример**

- Максимальная температура окружающей среды:  $T_a = 50$  °С
- Измеренная максимальная температура продукта:  $T_{\text{mm}}$  = 108 °С

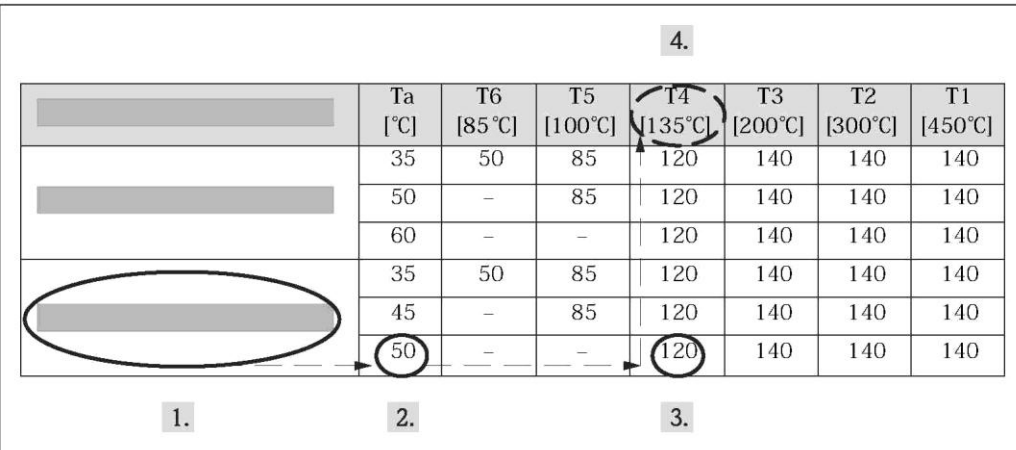

å *20 Процедура определения класса температуры и температуры поверхности*

- 1. Выберите код заказа требуемого прибора: номинальный диаметр, исполнение корпуса и т. д.
- 2. Выберите температуру окружающей среды  $T_a$  (50 °С).
	- Определяется строка, в которой указана максимальная температура продукта.
- 3. Выберите максимальную температуру продукта  $T_m$  в этой строке, большую или равную измеренной максимальной температуре продукта  $T_{\text{mm}}$ .
	- Определяется столбец с классом температуры для газа: 108 °C ≤ 120°C → T4.
- 4. Определенная таким образом максимальная температура в данном классе, соответствует максимальной температуре поверхности для пыли: T4 = 135 °C.

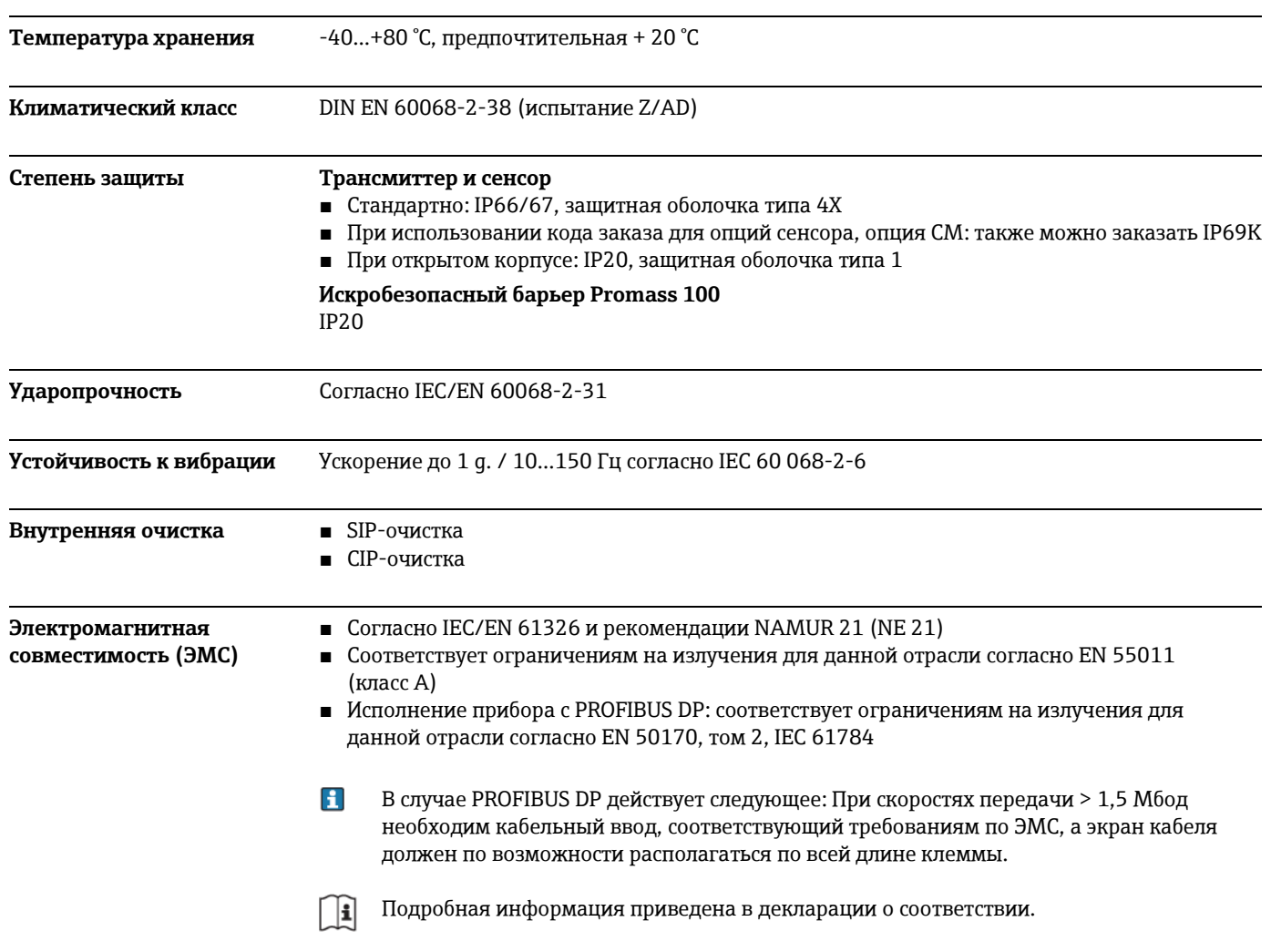

# Процесс

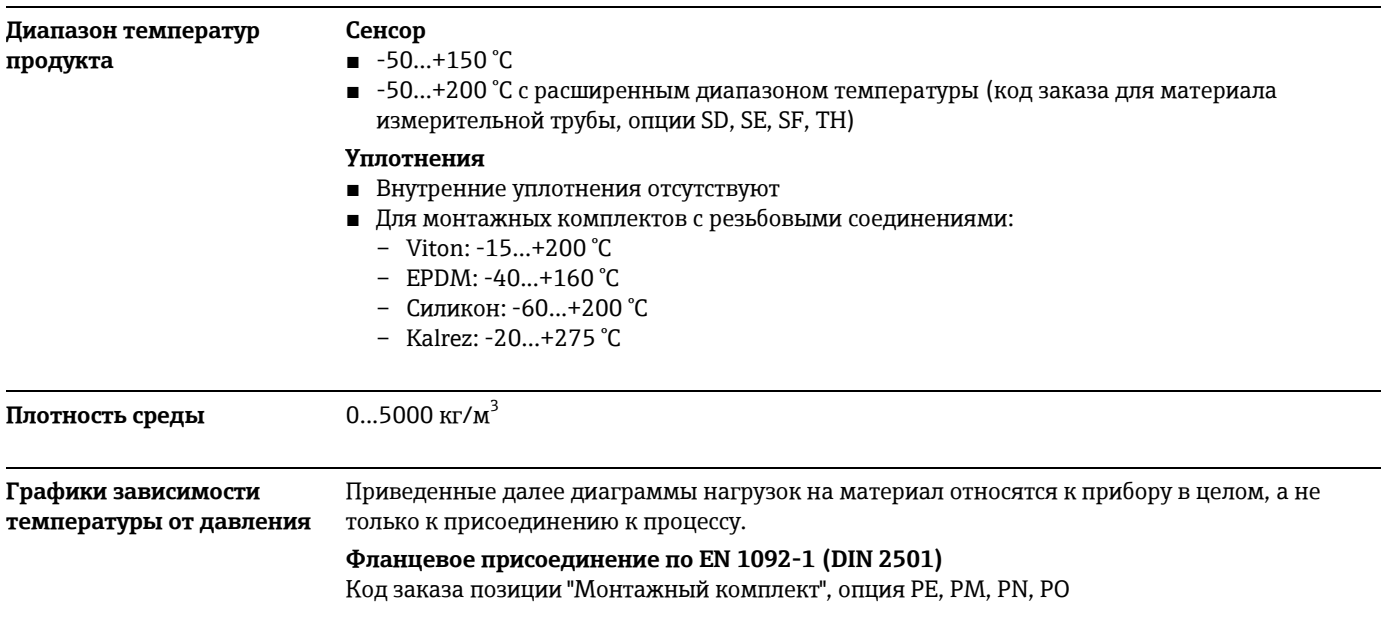

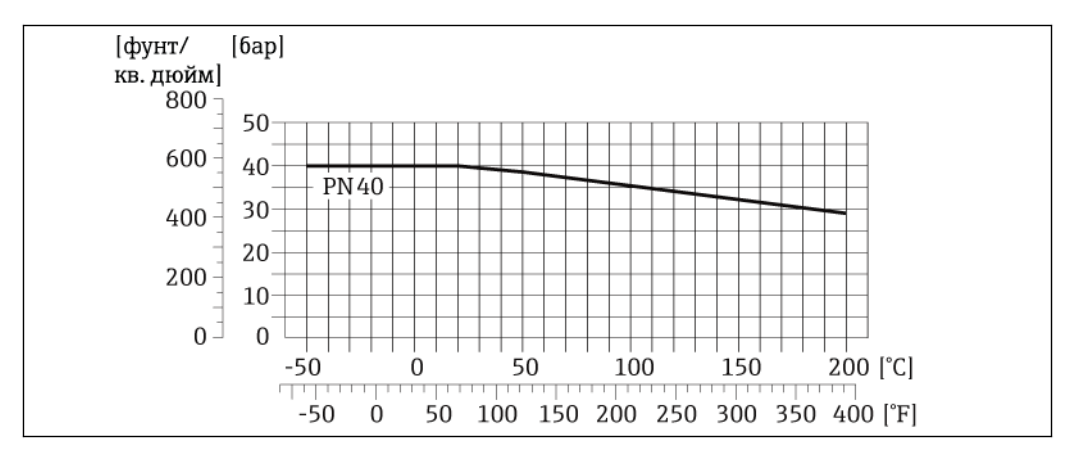

å *21 Материал фланца: 1.4539 (904L), сплав Alloy C22; фланцы с соединением внахлестку (не смачиваемые) 1.4404 (316/316L)*

#### **Фланцевое присоединение по ASME B16.5**

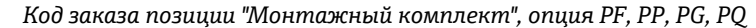

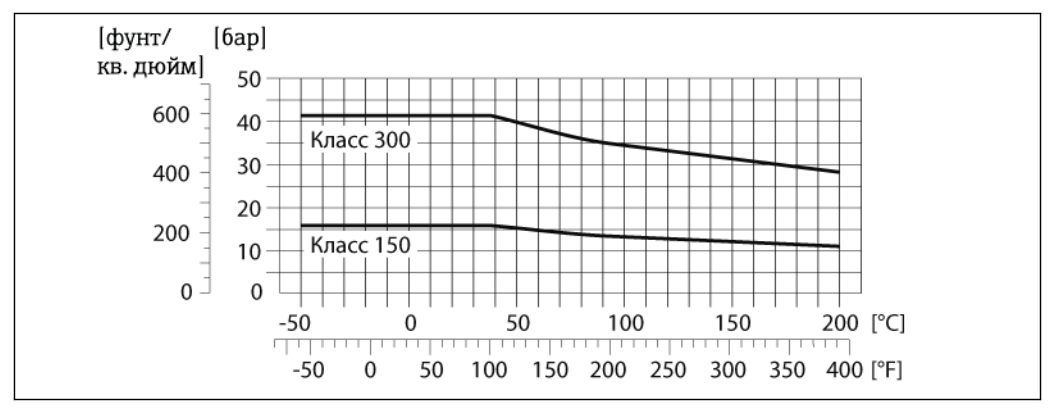

å *22 Материал фланца: 1.4539 (904L), сплав Alloy C22; фланцы с соединением внахлестку (не смачиваемые) 1.4404 (316/316L)*

#### **Фланцевое присоединение по JIS B2220**

*Код заказа позиции "Монтажный комплект", опция PH, PS, PT, PU*

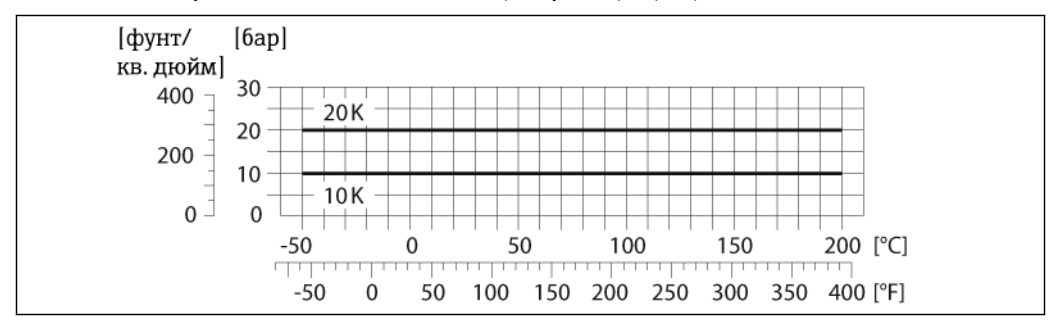

å *23 Материал фланца: 1.4539 (904L), сплав Alloy C22; фланцы с соединением внахлестку (не смачиваемые): 1.4404 (316/316L)*

#### **Присоединение к процессу Tri-Clamp**

Соединения с зажимом Tri-Clamp подходят для работы при давлении до 16 бар. Соблюдайте для используемого зажима и уплотнения эксплуатационные ограничения, которые могут составлять менее 16 бар. Зажим и уплотнение не входят в комплект поставки.

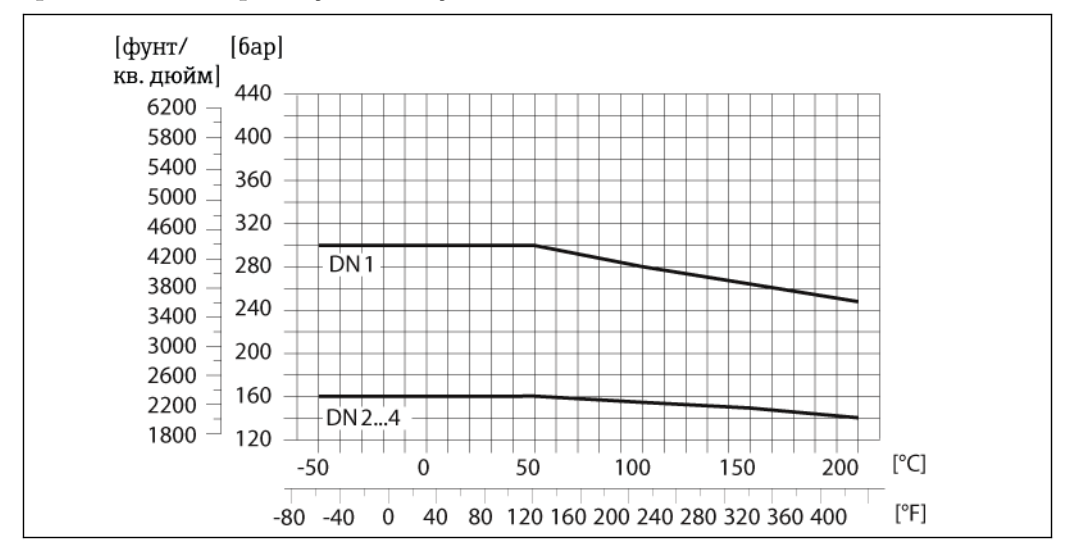

**Присоединение к процессу 4-VCO-4, y. NPTF, SWAGELOK**

å *24 С фланцевым соединением 4-VCO-4 соединение: 1.4539 (904L); адаптер с резьбой 1/4 NPTF: 1.4539 (904L); соединение 1/8" или 1/4" SWAGELOK: 1.4539 (9041)*

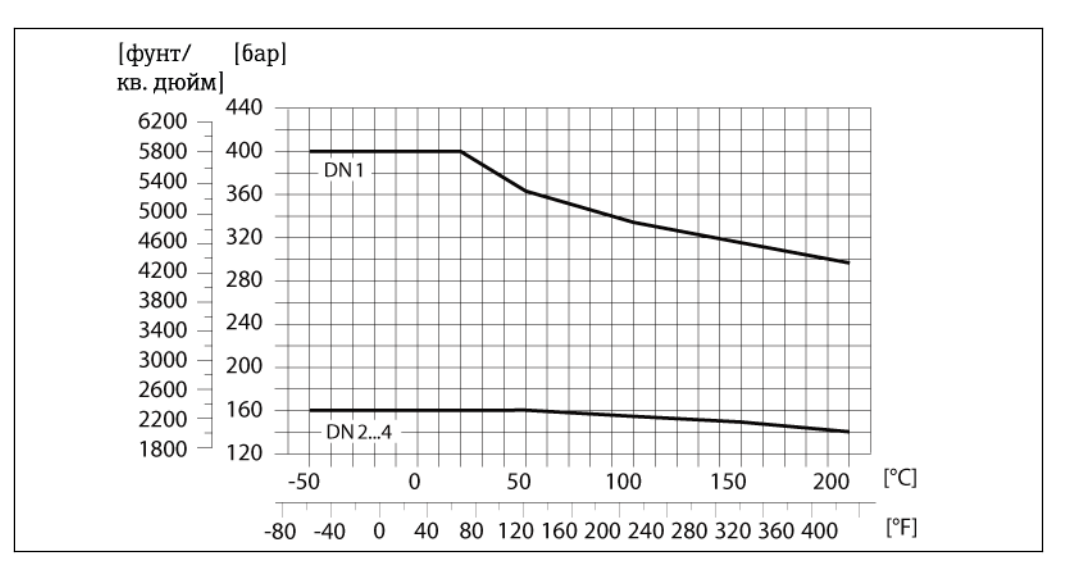

å *25 С фланцевым соединением 4-VCO-4 соединение: сплав Alloy C22; адаптер с резьбой 1/4 NPTF: сплав Alloy C22; соединение 1/8" или 1/4" SWAGELOK: 1.4539 (904L)*

#### Присоединения к процессу в исполнении для эксплуатации в среде высокого давления  $(DN 2, 4)$

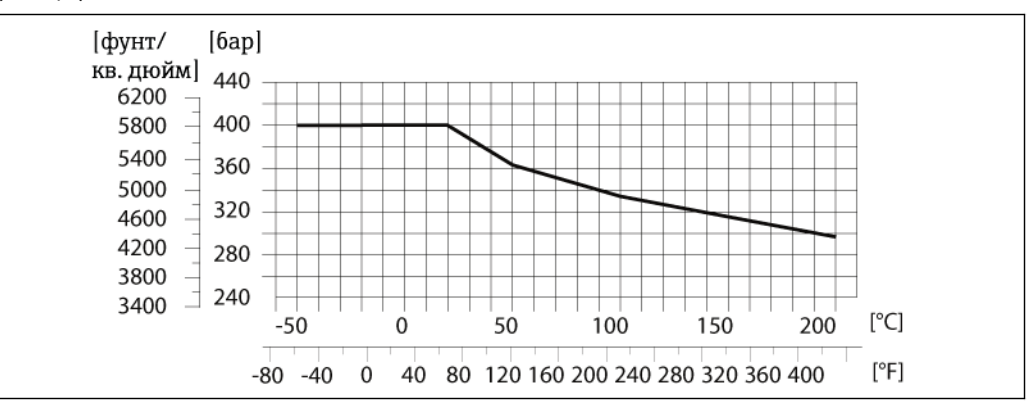

26 Сфланцевым соединением 4-VCO-4 соединение: 1.4539 (904L); адаптер с резьбой 1/4 NPT: 1.4539 (904L); соединение 1/8" или 1/4" SWAGELOK: 1.4539 (9041)

### Диапазон давления для вторичного кожуха

Вторичный кожух наполняется сухим азотом и служит для защиты электронных и механических частей прибора изнутри.

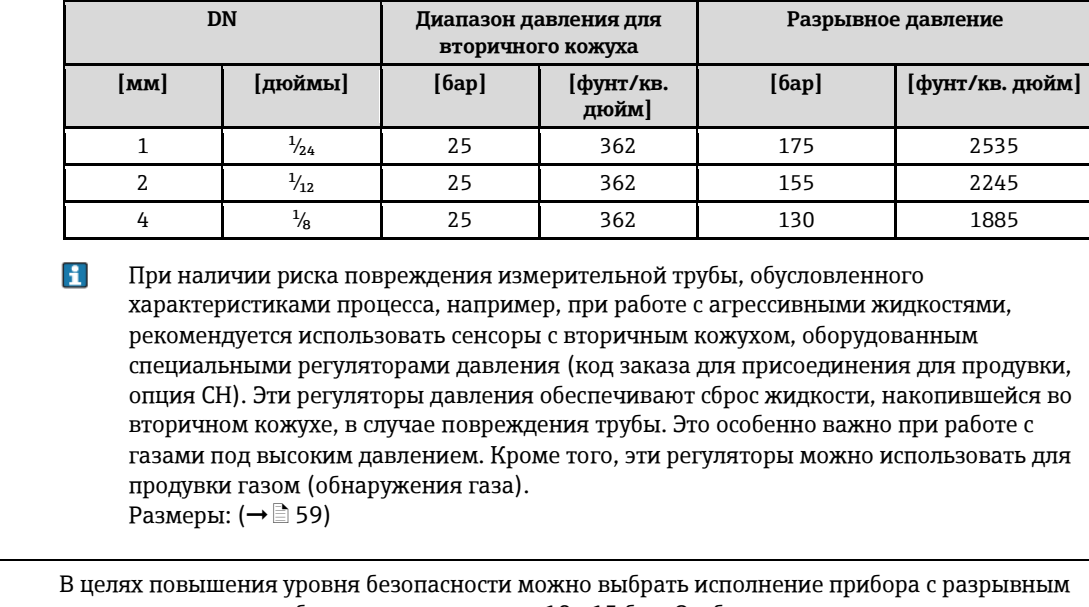

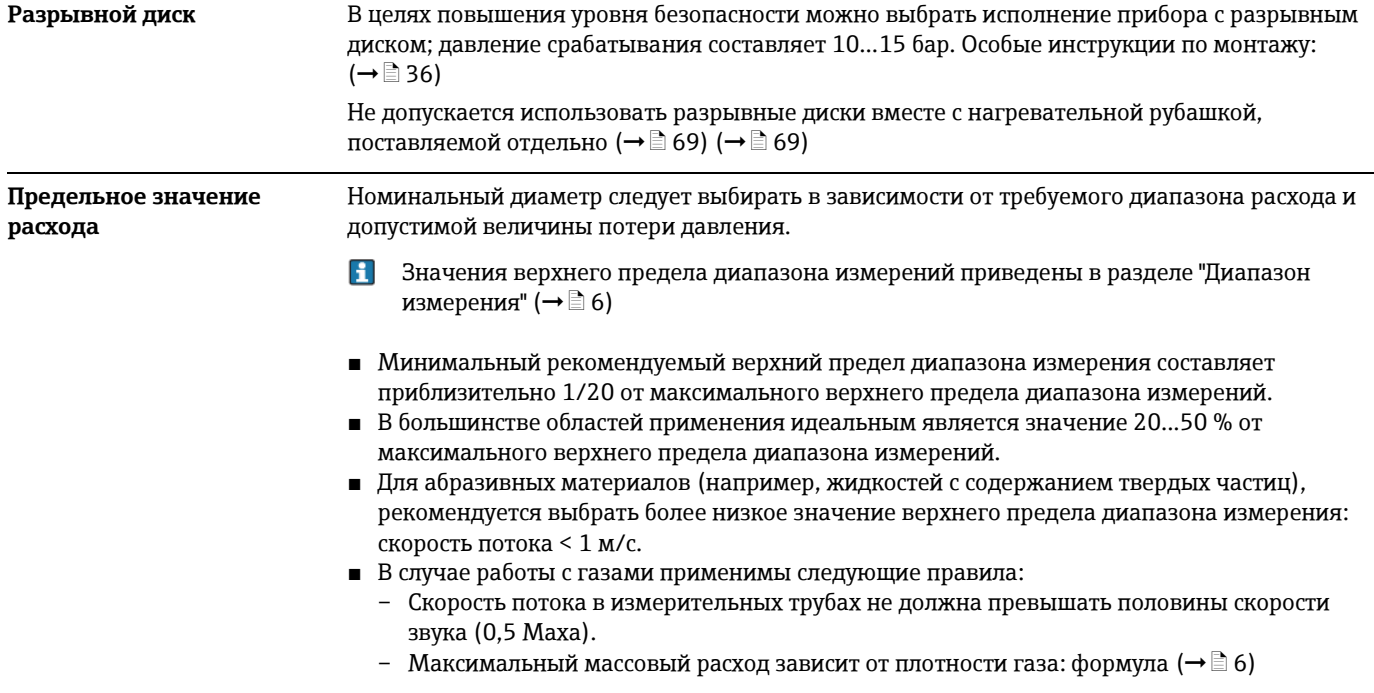

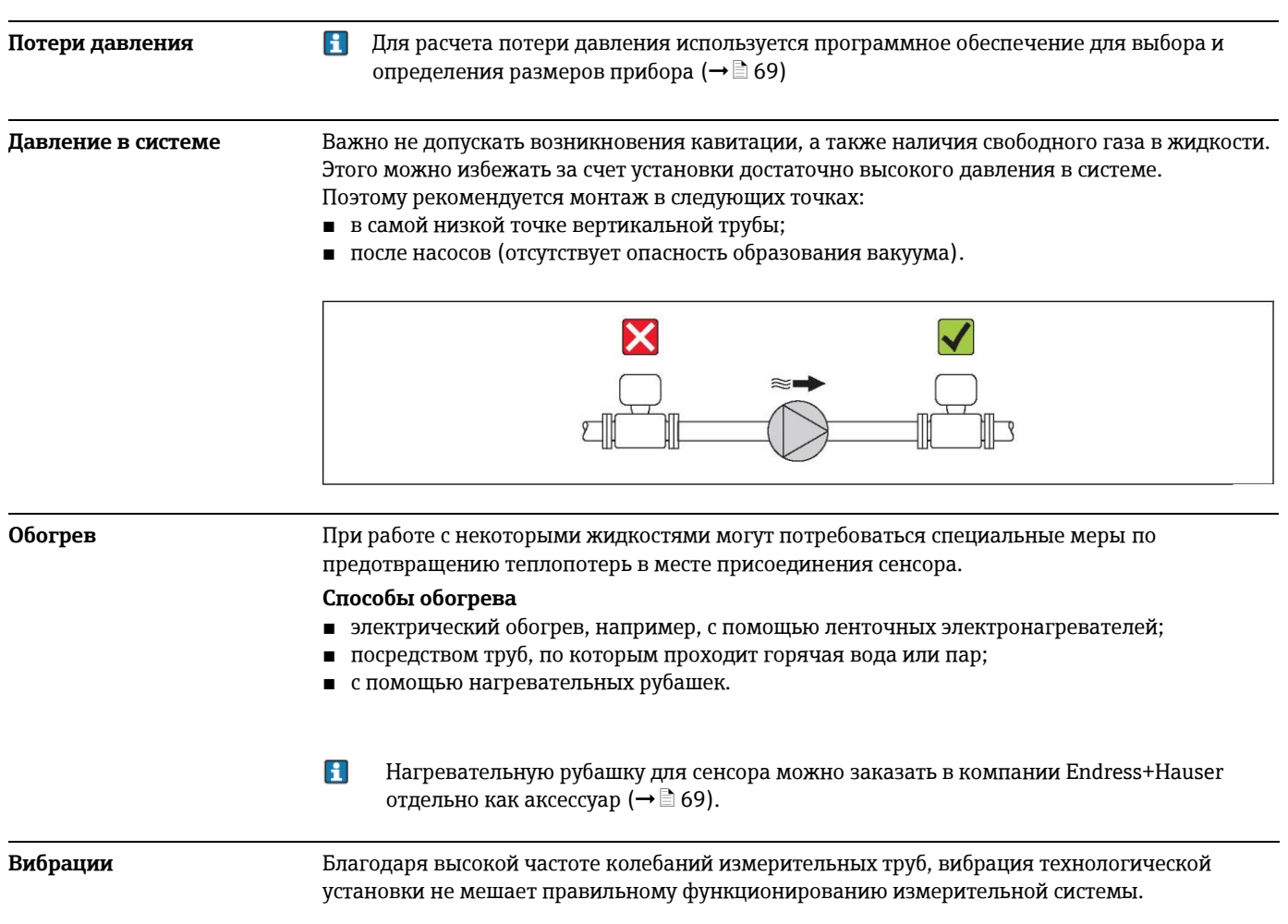

# **Механическая конструкция**

#### **Конструкция, размеры Компактное исполнение**

*Код заказа для корпуса, опция A "Компактный с алюминиевым покрытием"*

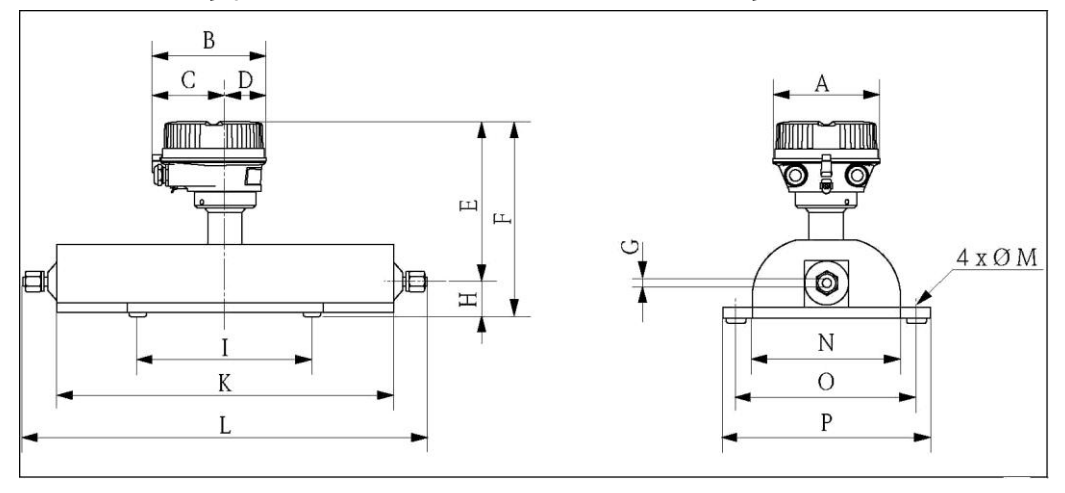

#### *Размеры в единицах СИ*

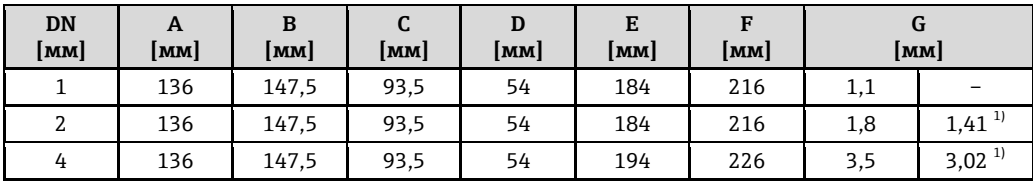

1) Исполнение для эксплуатации в среде высокого давления: код заказа для материала измерительной трубы, опция SG, SH, SI

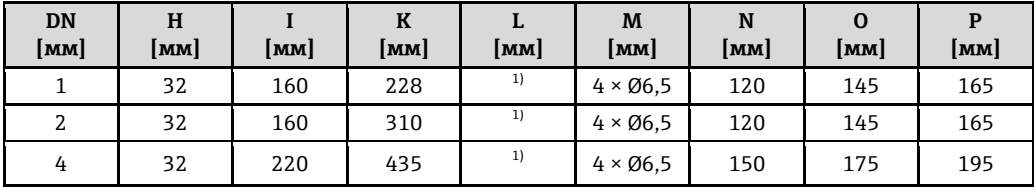

<span id="page-45-0"></span>1) в зависимости от присоединения к процессу.

*Размеры в американских единицах*

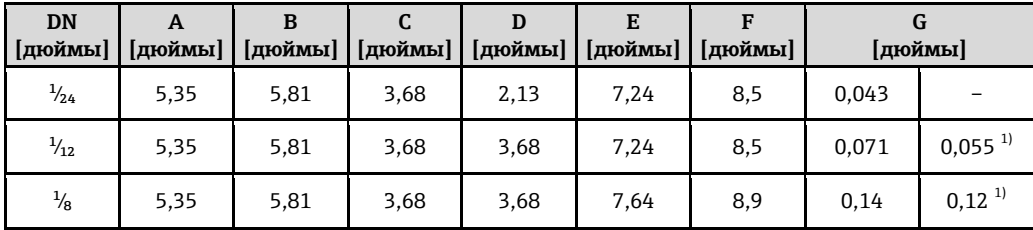

1) Исполнение для эксплуатации в среде высокого давления: код заказа для материала измерительной трубы, опция SG, SH, SI

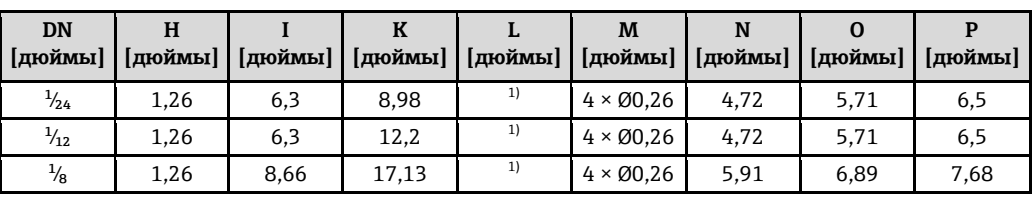

1) в зависимости от присоединения к процессу.

*Код заказа для корпуса, опция B "Компактное гигиеничное исполнение, нержавеющая сталь"*

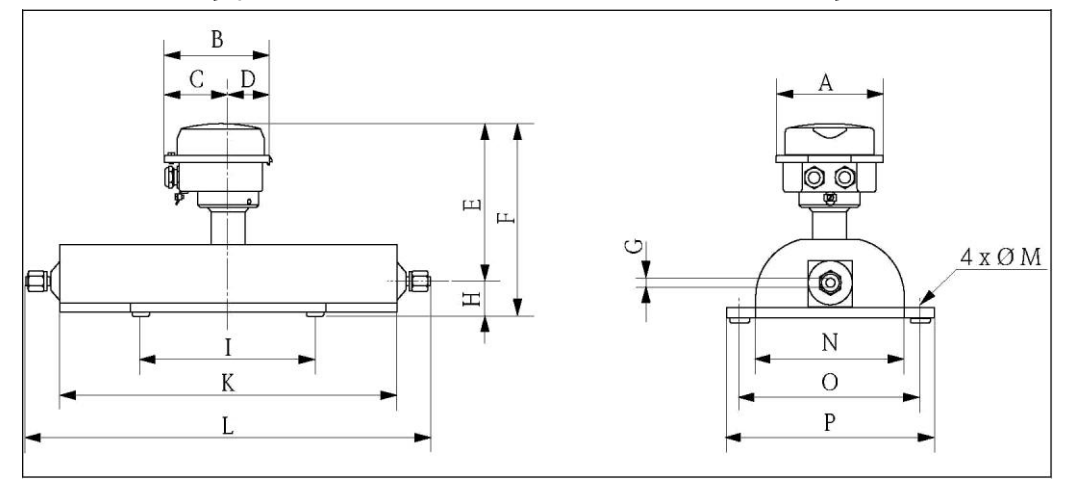

*Размеры в единицах СИ*

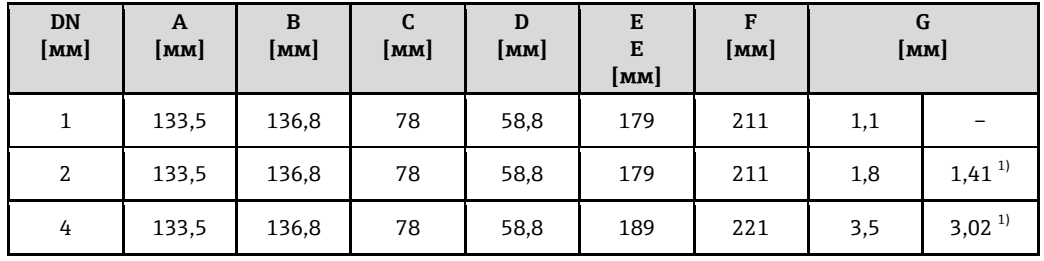

<span id="page-46-0"></span>1) Исполнение для эксплуатации в среде высокого давления: код заказа для материала измерительной трубы, опция SG, SH, SI

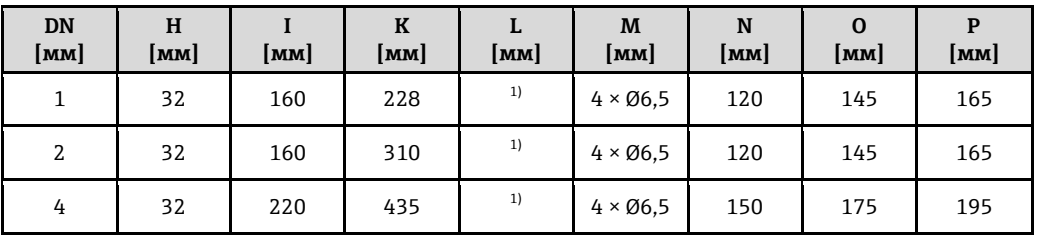

1) в зависимости от присоединения к процессу.

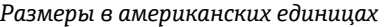

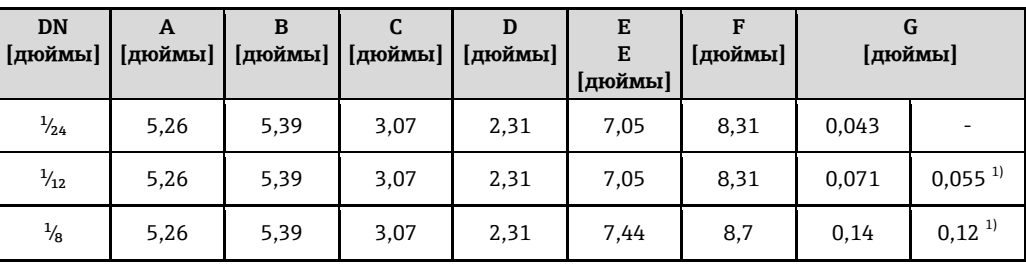

<span id="page-47-0"></span>1) Исполнение для эксплуатации в среде высокого давления: код заказа для материала измерительной трубы, опция SG, SH, SI

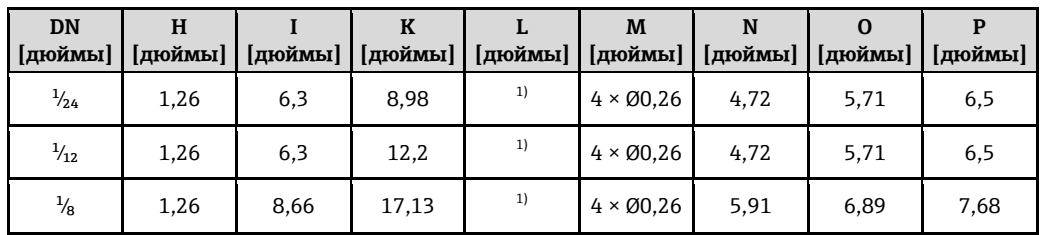

<span id="page-47-1"></span>1) в зависимости от присоединения к процессу.

*Код заказа для корпуса, опция C "Сверхкомпактное гигиеничное исполнение, нержавеющая сталь":*

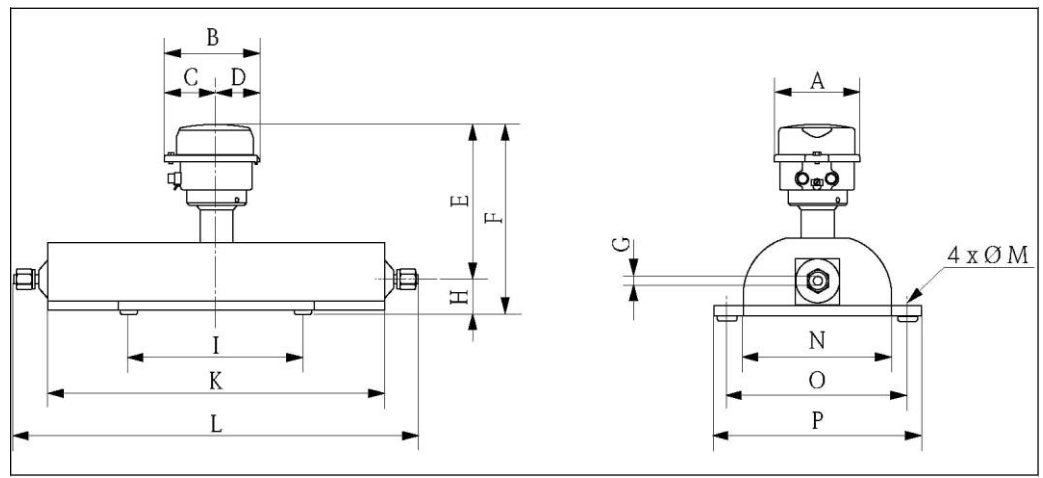

*Размеры в единицах СИ*

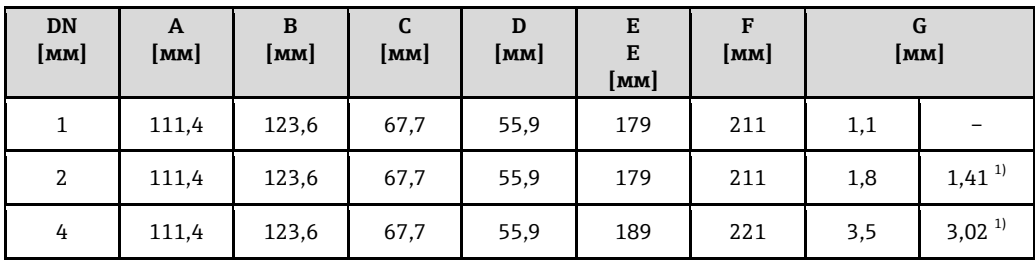

1) Исполнение для эксплуатации в среде высокого давления: код заказа для материала измерительной трубы, опция SG, SH, SI

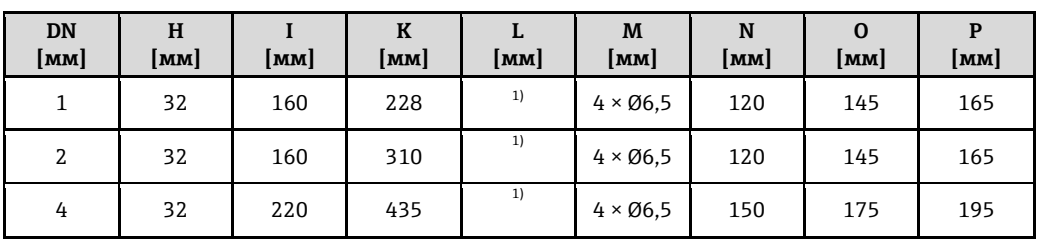

1) в зависимости от присоединения к процессу.

*Размеры в американских единицах*

| <b>DN</b>      | A<br>[дюймы] | B<br>[дюймы] | [дюймы] | D<br>[дюймы] | Е<br>E<br>[дюймы] | F<br>[дюймы] | G<br>[дюймы] |                       |
|----------------|--------------|--------------|---------|--------------|-------------------|--------------|--------------|-----------------------|
| $\frac{1}{24}$ | 4,39         | 4,87         | 2,67    | 2,2          | 7,05              | 8,31         | 0.043        |                       |
| $\frac{1}{12}$ | 4,39         | 4,87         | 2,67    | 2,2          | 7,05              | 8,31         | 0,071        | $0,055$ <sup>1)</sup> |
| $\frac{1}{8}$  | 4,39         | 4,87         | 2,67    | 2,2          | 7,44              | 8,7          | 0.14         | $0,12^{1}$            |

<span id="page-48-0"></span>1) Исполнение для эксплуатации в среде высокого давления: код заказа для материала измерительной трубы, опция SG, SH, SI

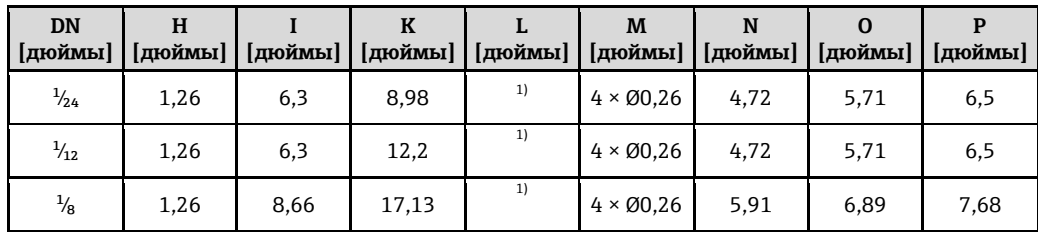

<span id="page-48-1"></span>1) в зависимости от присоединения к процессу.

### **Присоединения к процессу в единицах СИ**

*Соединение VCO (сварка)*

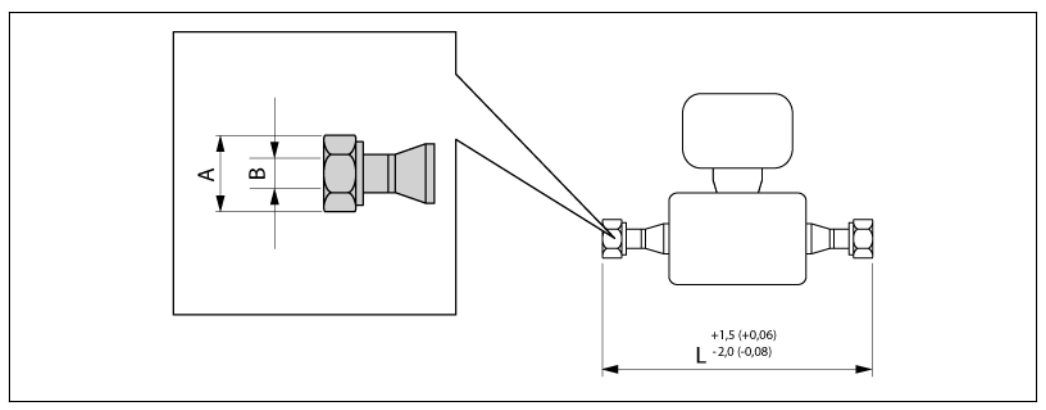

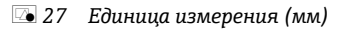

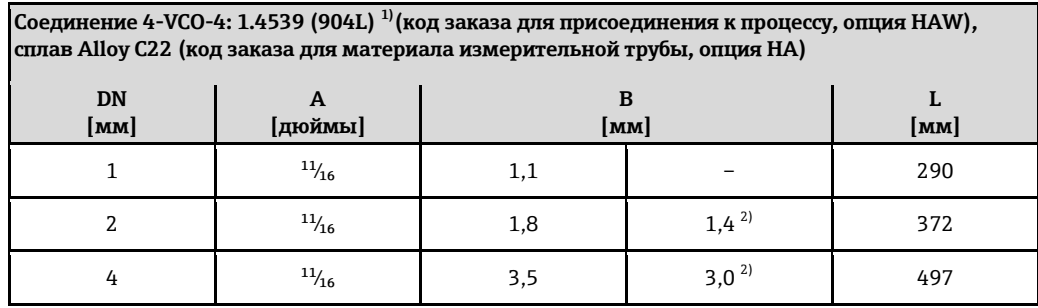

1) Доступно исполнение ЗА (Ra  $\leq$  0,8 мкм/зернистость 150, Ra  $\leq$  0,4 мкм/зернистость 240). Только для 1.4539 (904L) (код заказа для материала измерительной трубы, опция SE, SF, SH, SI в комбинации с кодом заказа для дополнительных сертификатов LP)

<span id="page-49-0"></span>2) Исполнение для эксплуатации в среде высокого давления: код заказа для материала измерительной трубы, опция SG, SH, SI

#### Tri-Clamp (сварка)

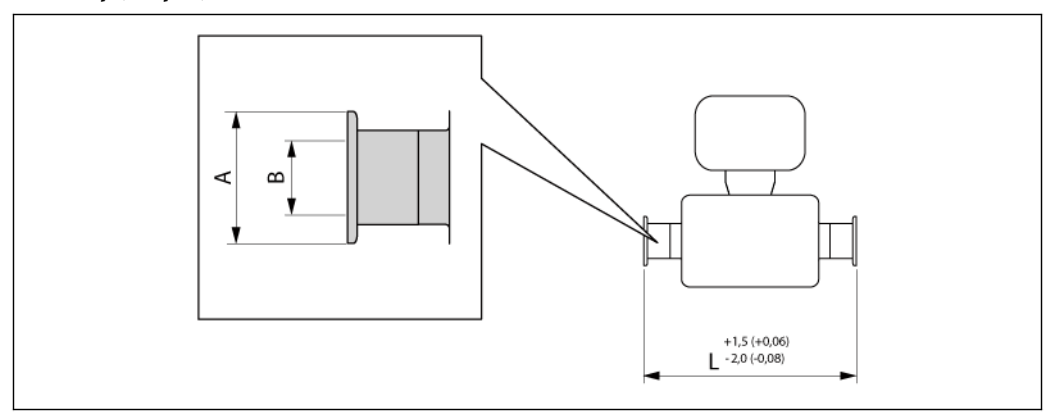

28 Единица измерения (мм)

42" -Tri-Clamp: 1.4539 (904L), (код заказа для присоединения к процессу, опция FBW), доступно исполнение ЗА (Ra ≤ 0,8 мкм/зернистость 150. Дополнительно: Ra ≤ 0,4 мкм/зернистость 240) (код заказа для материала измерительной трубы, опция SE, SF, SH, SI в комбинации с кодом заказа для дополнительных сертификатов LP)

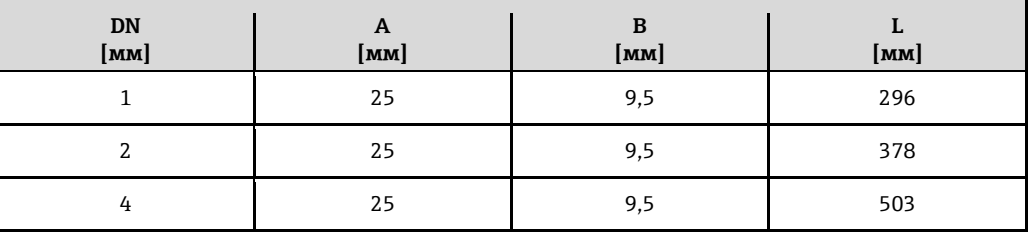

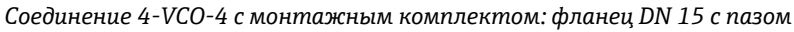

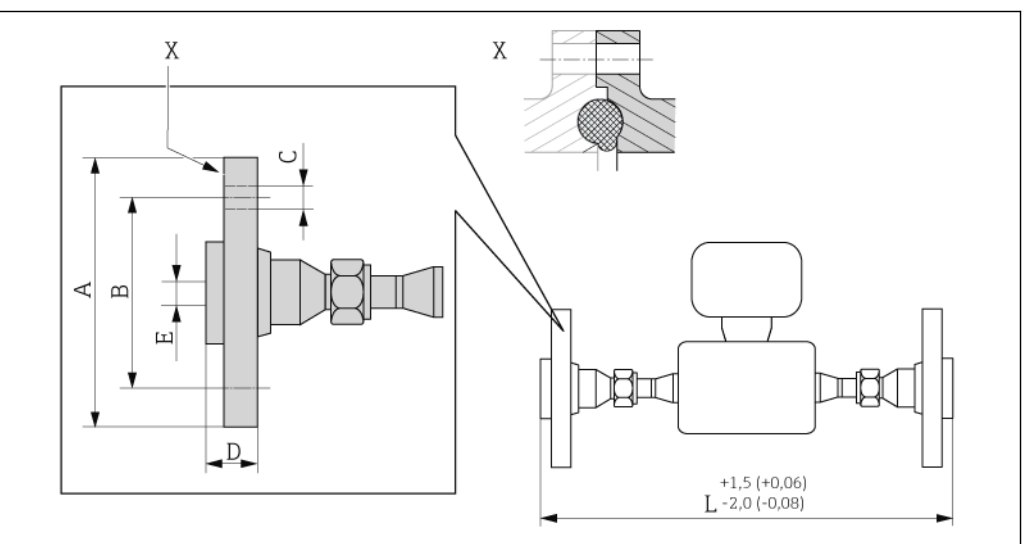

#### å *29 Единица измерения (мм)*

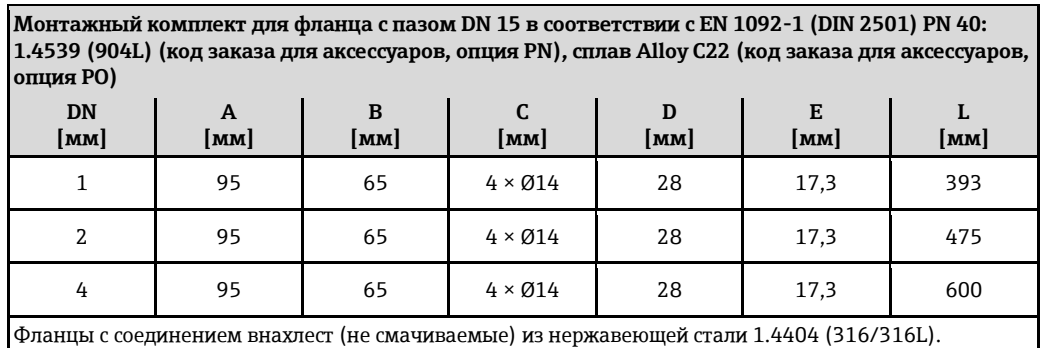

Комплекты уплотнений: код заказа для прилагаемых аксессуаров, опция P1 (Viton), P2 (EPDM), P3 (силикон), P4 (Kalrez).

*Соединение 4-VCO-4 с монтажным комплектом: фланец DN 15*

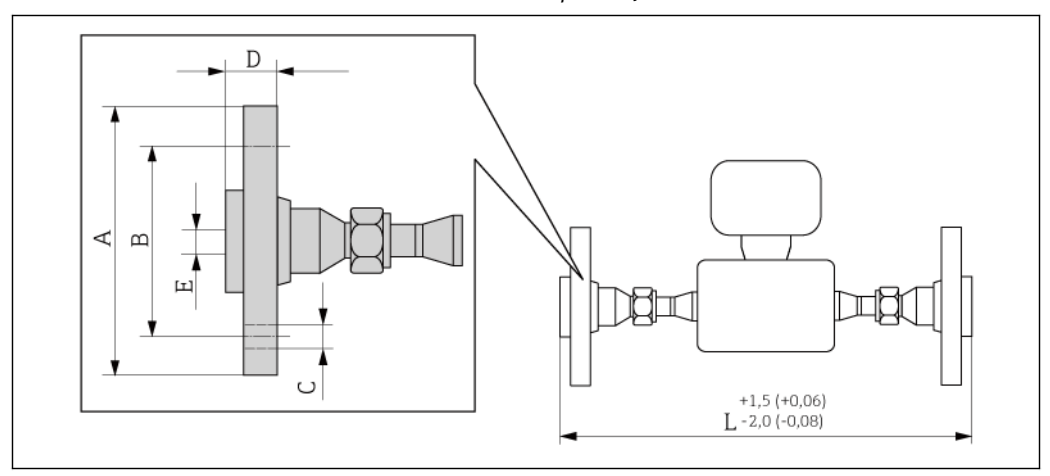

å *30 Единица измерения (мм)*

**Монтажный комплект для фланца DN 15 в соответствии с EN 1092-1 (DIN 2501) PN 40: 1.4539 (904L) (код заказа для аксессуаров, опция PE), сплав Alloy C22 (код заказа для аксессуаров, опция PM)**

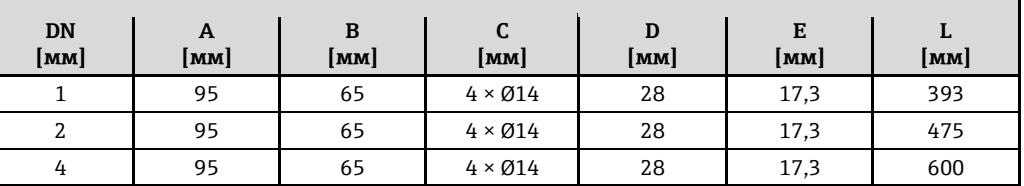

Фланцы с соединением внахлест (не смачиваемые) из нержавеющей стали 1.4404 (316/316L). Комплекты уплотнений: код заказа для прилагаемых аксессуаров, опция P1 (Viton), P2 (EPDM), P3 (силикон), P4 (Kalrez).

**Монтажный комплект для фланца B16.5 в соответствии с ASME класс 150: 316/316L, 1.4539 (904L) (код заказа для аксессуаров, опция PF), сплав Alloy C22 (код заказа для аксессуаров, опция PP)**

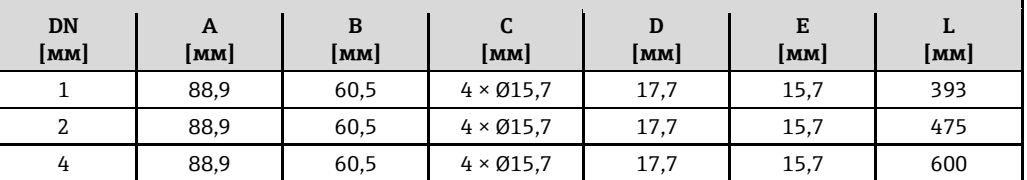

Фланцы с соединением внахлест (не смачиваемые) из нержавеющей стали 1.4404 (316/316L). Комплекты уплотнений: код заказа для прилагаемых аксессуаров, опция P1 (Viton), P2 (EPDM), P3 (силикон), P4 (Kalrez).

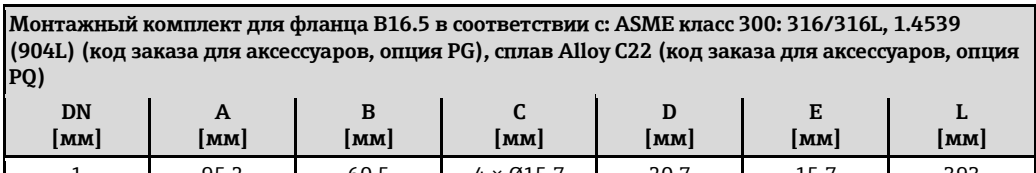

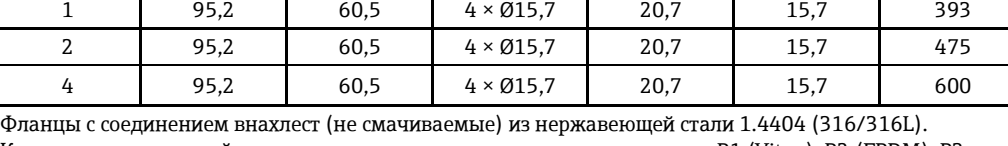

Комплекты уплотнений: код заказа для прилагаемых аксессуаров, опция P1 (Viton), P2 (EPDM), P3 (силикон), P4 (Kalrez).

**Монтажный комплект для фланца JIS B2220 10K: 1.4539 (904L): (код заказа для аксессуаров, опция PH); SUS316L, сплав Alloy C22 (код заказа для аксессуаров, опция PS)**

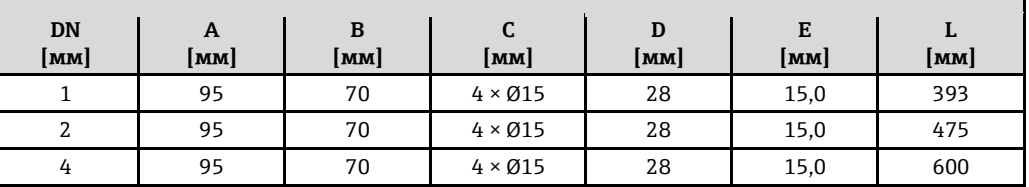

Фланцы с соединением внахлест (не смачиваемые) из нержавеющей стали 1.4404 (316/316L). Комплекты уплотнений: код заказа для прилагаемых аксессуаров, опция P1 (Viton), P2 (EPDM), P3 (силикон), P4 (Kalrez).

**Монтажный комплект для фланца JIS B2220 20K: 1.4539 (904L): (код заказа для аксессуаров, опция PT); SUS316L, сплав Alloy C22 (код заказа для аксессуаров, опция PU)**

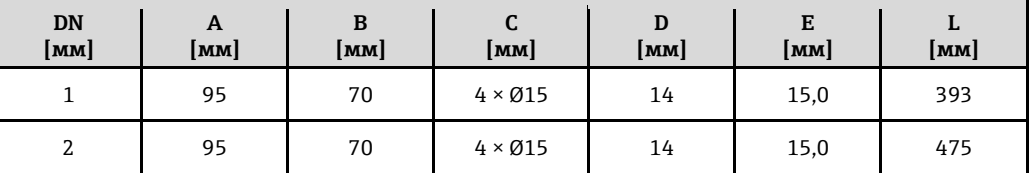

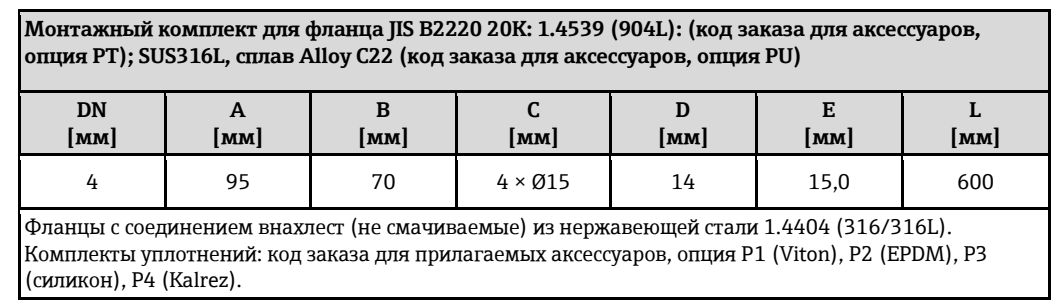

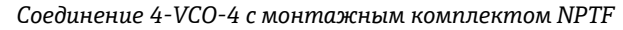

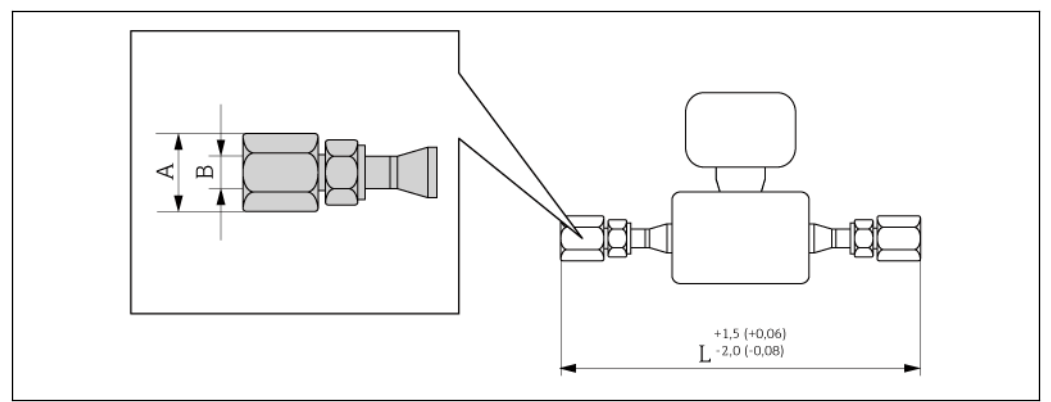

#### å *31 Единица измерения (мм)*

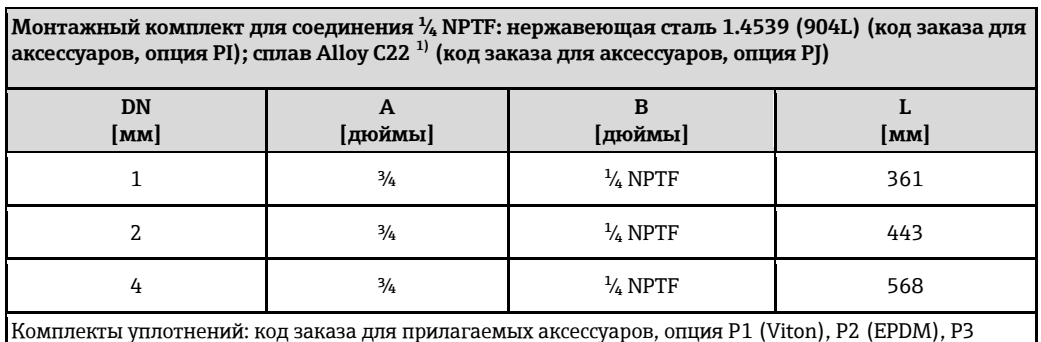

(силикон), P4 (Kalrez).

1) Вариант исполнения для эксплуатации в среде высокого давления недоступен

<span id="page-52-0"></span>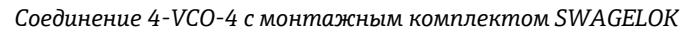

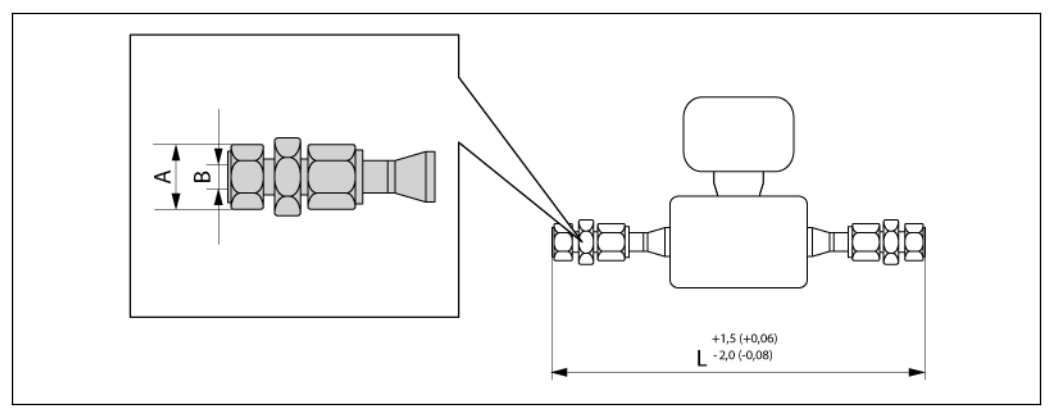

å *32 Единица измерения (мм)*

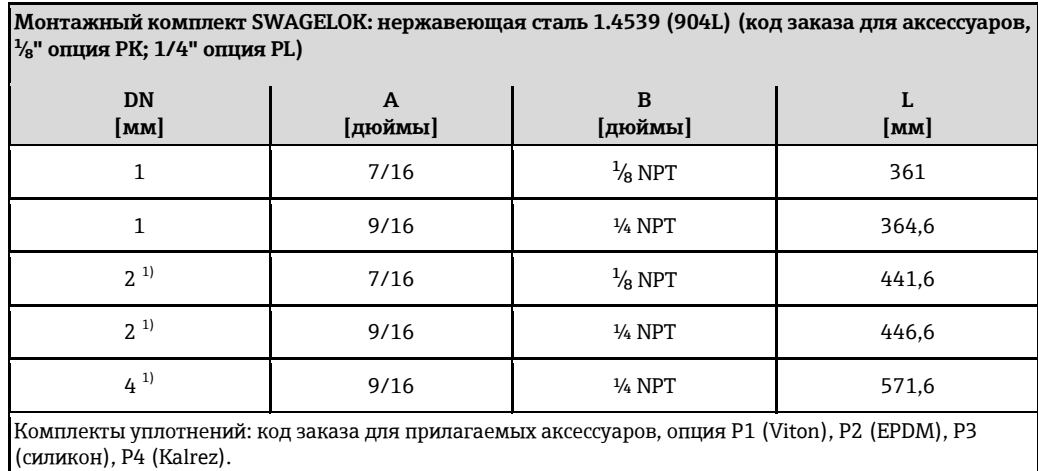

<span id="page-53-0"></span>1) Также доступно в качестве варианта исполнения для эксплуатации в среде высокого давления

#### **Присоединения к процессу (американские единицы измерения)**

*Соединение VCO (сварка)*

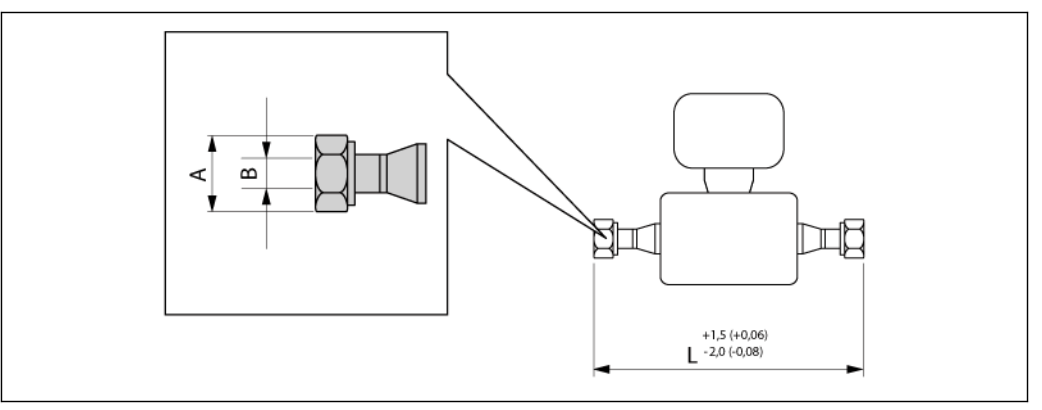

#### å *33 Единица измерения (мм)*

**Соединение 4-VCO-4: 1.4539 (904L) 1)(код заказа для присоединения к процессу, опция HAW), сплав Alloy C22 (код заказа для материала измерительной трубы, опция HA)**

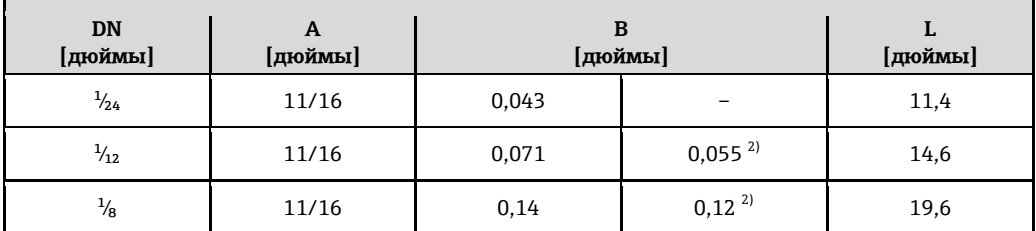

1) Доступно исполнение 3A (Ra ≤ 0,8 мкм/зернистость 150, Ra ≤ 0,4 мкм/зернистость 240). Только для 1.4539 (904L) (код заказа для материала измерительной трубы, опция SE, SF, SH, SI в комбинации с кодом заказа для дополнительных сертификатов LP)

<span id="page-53-1"></span>2) Исполнение для эксплуатации в среде высокого давления: код заказа для материала измерительной трубы, опция SG, SH, SI

### *Tri-Clamp (сварка)*

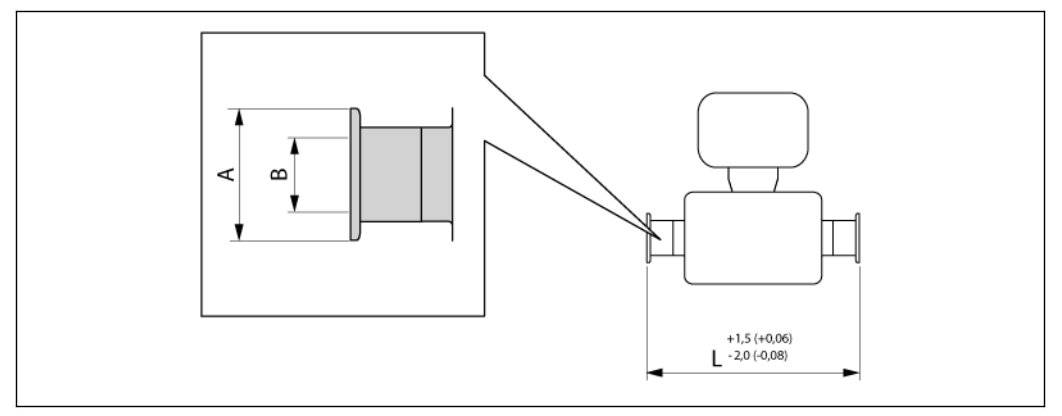

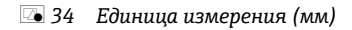

**1/2" –Tri-Clamp: 1.4539 (904L), (код заказа для присоединения к процессу, опция FBW), доступно исполнение 3A (Ra ≤ 0,8 мкм/зернистость 150. Дополнительно: Ra ≤ 0,4 мкм/зернистость 240) (код заказа для материала измерительной трубы, опция SE, SF, SH, SI в комбинации с кодом заказа для дополнительных сертификатов LP)**

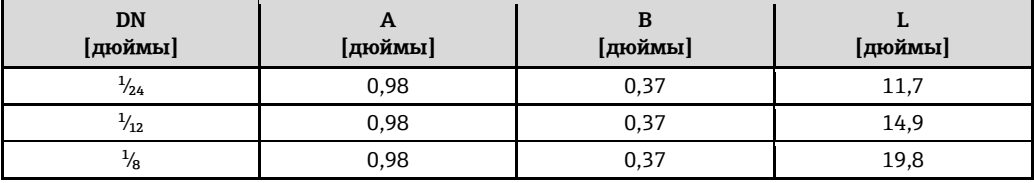

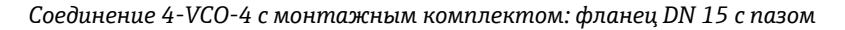

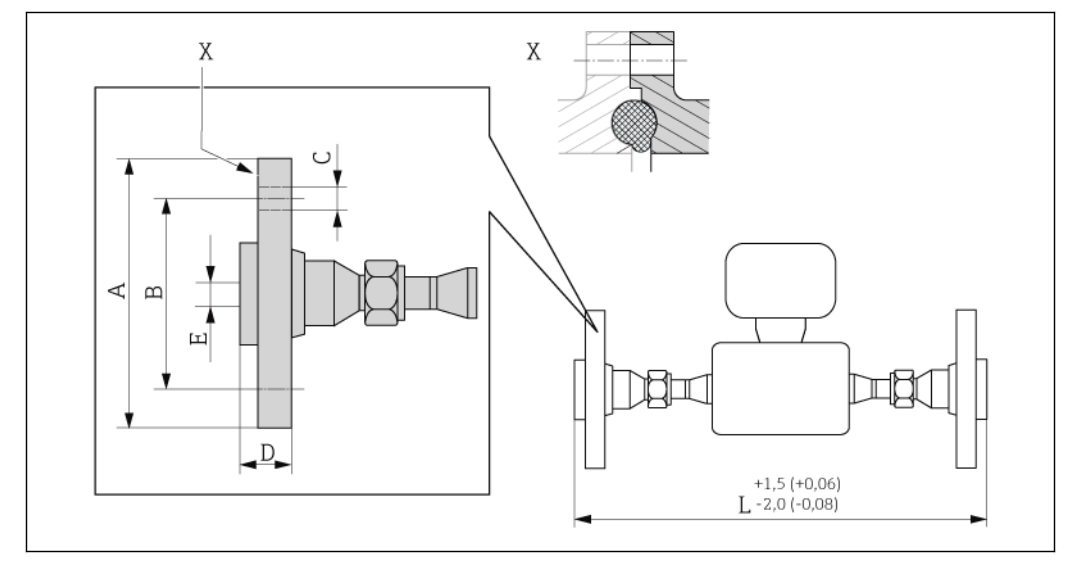

å *35 Единица измерения (мм)*

**Монтажный комплект для фланца с пазом DN 15 в соответствии с EN 1092-1 (DIN 2501) PN 40: 1.4539 (904L) (код заказа для аксессуаров, опция PN), сплав Alloy C22 (код заказа для аксессуаров, опция PO)**

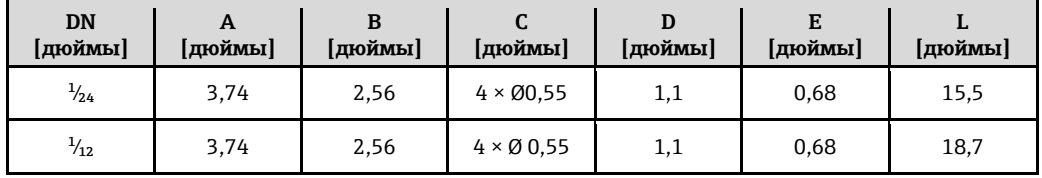

**Монтажный комплект для фланца с пазом DN 15 в соответствии с EN 1092-1 (DIN 2501) PN 40: 1.4539 (904L) (код заказа для аксессуаров, опция PN), сплав Alloy C22 (код заказа для аксессуаров, опция PO)**

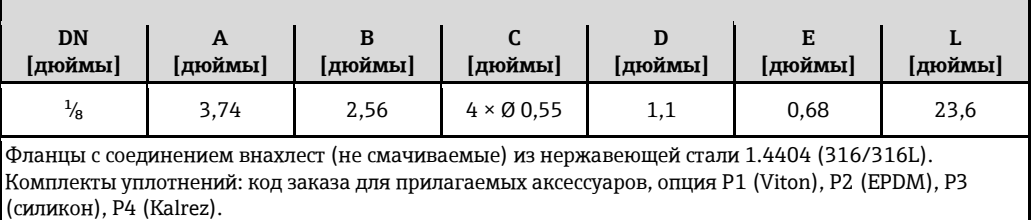

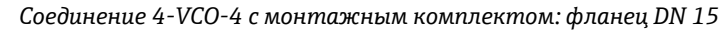

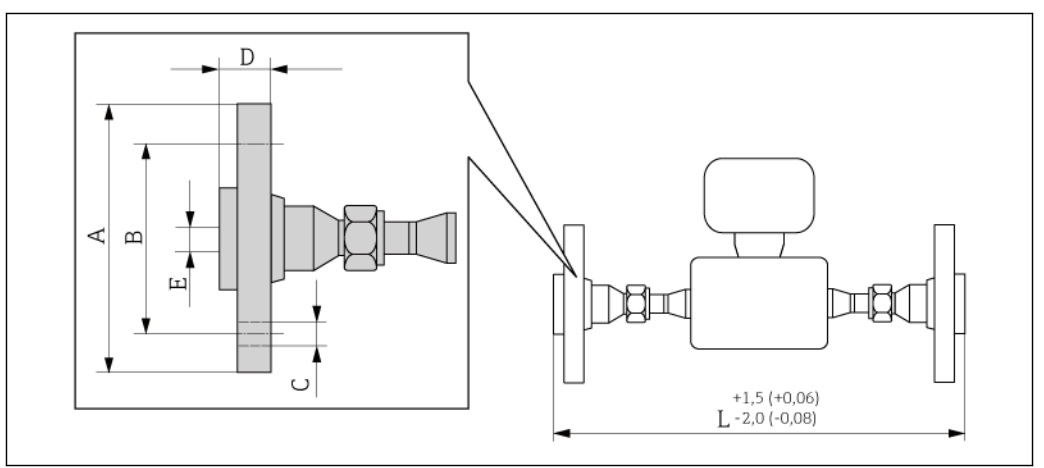

å *36 Единица измерения (мм)*

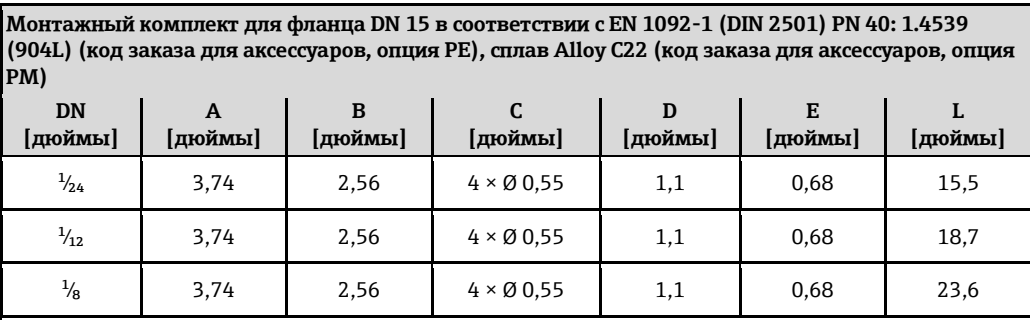

Фланцы с соединением внахлест (не смачиваемые) из нержавеющей стали 1.4404 (316/316L). Комплекты уплотнений: код заказа для прилагаемых аксессуаров, опция P1 (Viton), P2 (EPDM), P3 (силикон), P4 (Kalrez).

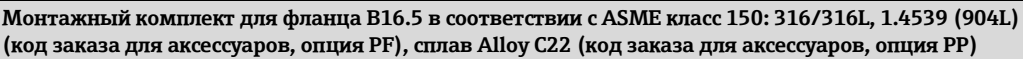

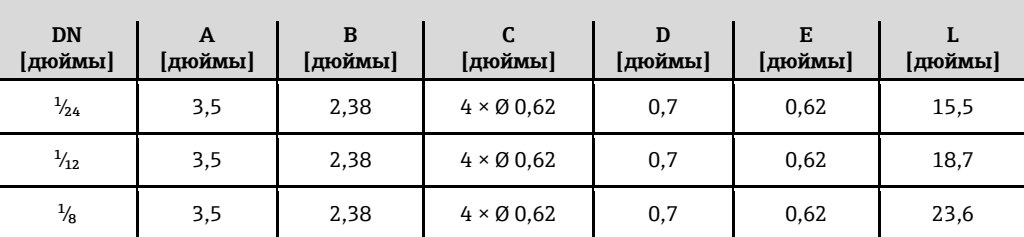

Фланцы с соединением внахлест (не смачиваемые) из нержавеющей стали 1.4404 (316/316L). Комплекты уплотнений: код заказа для прилагаемых аксессуаров, опция P1 (Viton), P2 (EPDM), P3 (силикон), P4 (Kalrez).

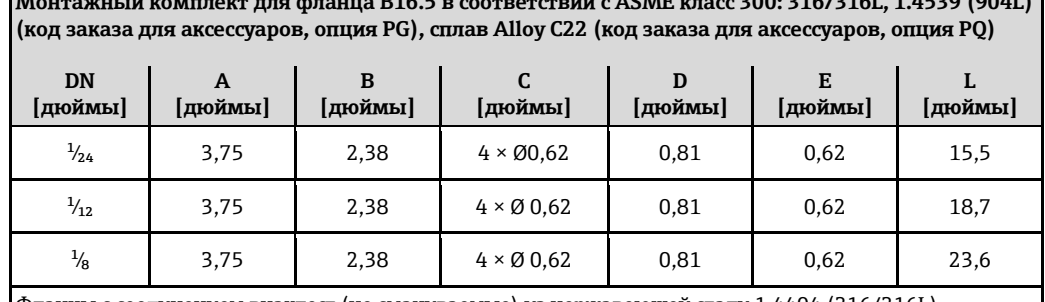

М В Соответствии с Видео и Самира в соответствии с ACME класс 3000 D16/20161 (1.4599 (904L) **)** 

Фланцы с соединением внахлест (не смачиваемые) из нержавеющей стали 1.4404 (316/316L). Комплекты уплотнений: код заказа для прилагаемых аксессуаров, опция P1 (Viton), P2 (EPDM), P3 (силикон), P4 (Kalrez).

**Монтажный комплект для фланца JIS B2220 10K: 1.4539 (904L): (код заказа для аксессуаров, опция PH); SUS316L, сплав Alloy C22 (код заказа для аксессуаров, опция PS)**

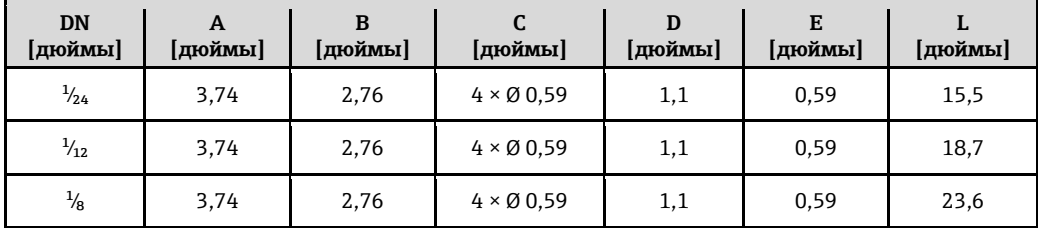

Фланцы с соединением внахлест (не смачиваемые) из нержавеющей стали 1.4404 (316/316L). Комплекты уплотнений: код заказа для прилагаемых аксессуаров, опция P1 (Viton), P2 (EPDM), P3 (силикон), P4 (Kalrez).

**Монтажный комплект для фланца JIS B2220 20K: 1.4539 (904L): (код заказа для аксессуаров, опция PT); SUS316L, сплав Alloy C22 (код заказа для аксессуаров, опция PU)**

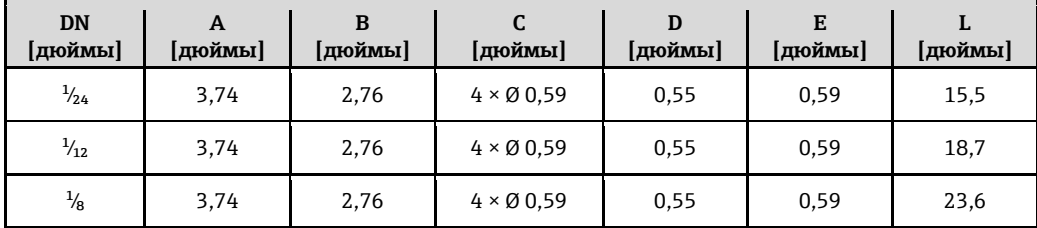

Фланцы с соединением внахлест (не смачиваемые) из нержавеющей стали 1.4404 (316/316L). Комплекты уплотнений: код заказа для прилагаемых аксессуаров, опция P1 (Viton), P2 (EPDM), P3 (силикон), P4 (Kalrez).

*Соединение 4-VCO-4 с монтажным комплектом NPTF*

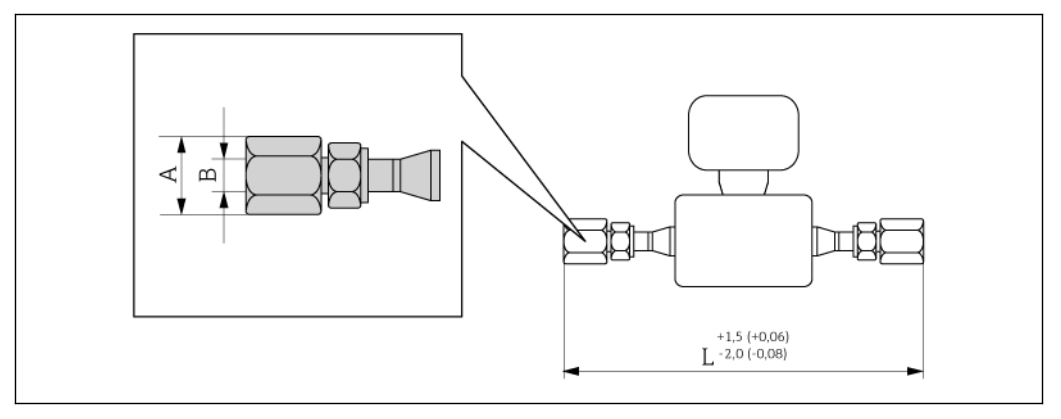

å *37 Единица измерения (мм)*

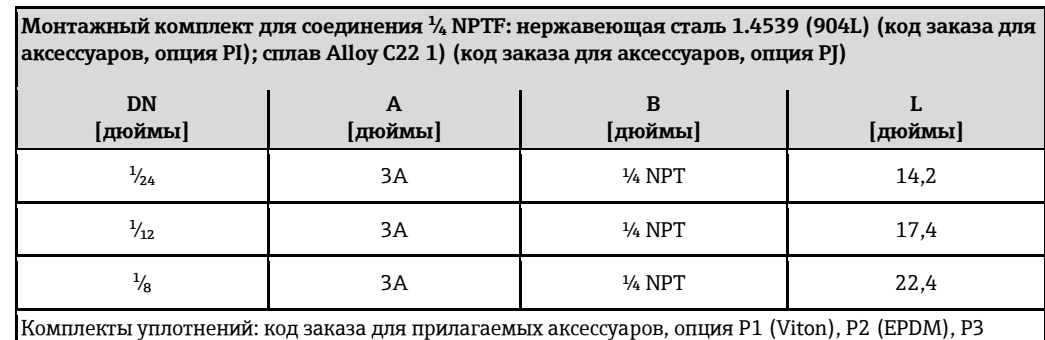

(силикон), P4 (Kalrez).

#### <span id="page-57-0"></span>1) Вариант исполнения для эксплуатации в среде высокого давления недоступен

*Соединение 4-VCO-4 с монтажным комплектом SWAGELOK*

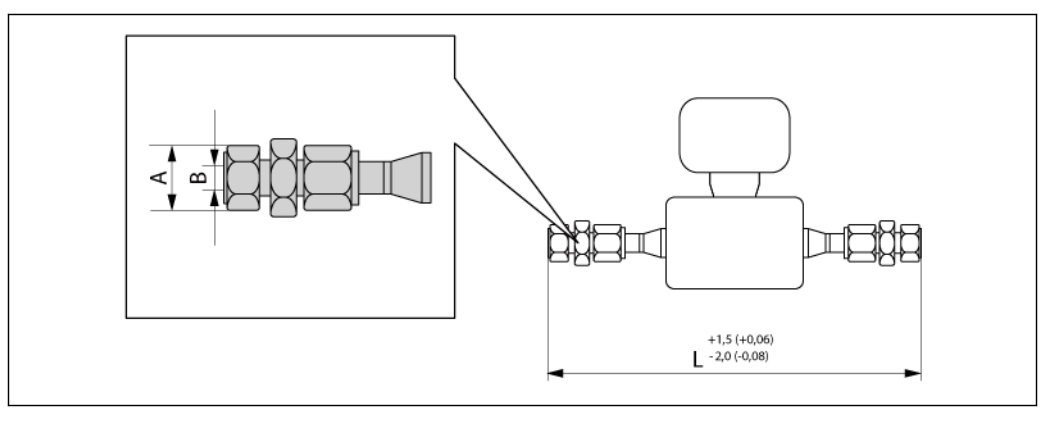

å *38 Единица измерения (мм)*

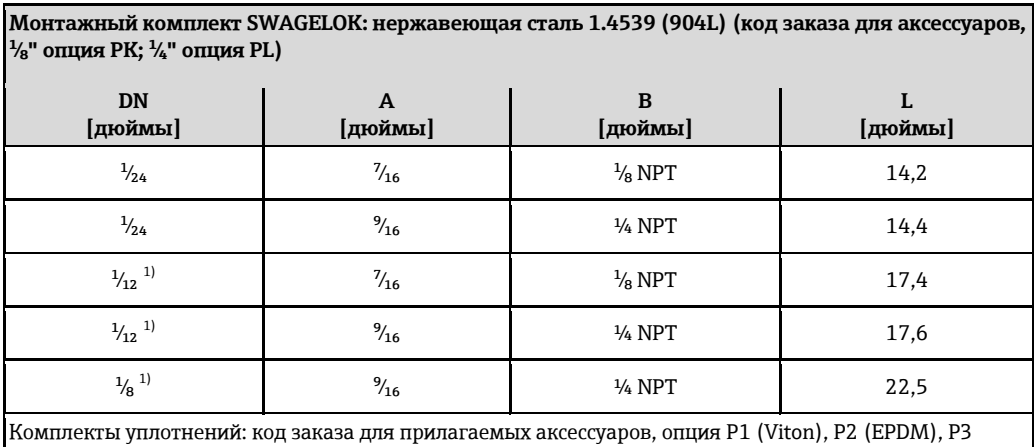

(силикон), P4 (Kalrez).

1) Также доступен вариант исполнения для эксплуатации в среде высокого давления

## **Искробезопасный барьер Promass 100**

Направляющая в соответствии с EN 60715

- $\overline{\phantom{1}}$  TH 35  $\times$  7,5
- $\blacksquare$  TH 35  $\times$  15

![](_page_58_Figure_1.jpeg)

![](_page_58_Picture_269.jpeg)

### **Дополнительное оборудование**

<span id="page-58-0"></span>*Присоединения для продувки/мониторинга вторичного кожуха*  Код заказа для опций сенсора, опция CH

![](_page_58_Figure_5.jpeg)

### *Размеры в единицах СИ*

![](_page_58_Picture_270.jpeg)

*Размеры в американских единицах*

![](_page_58_Picture_271.jpeg)

#### **Вес Компактное исполнение**

#### *Вес (единицы СИ)*

Все значения (вес) относятся к приборам с фланцами EN/DIN PN 40. Вес указан в [кг].

![](_page_59_Picture_175.jpeg)

*Вес (американские единицы)*

Все значения (вес) относятся к приборам с фланцами EN/DIN PN 40. Вес указан в [фунтах]

![](_page_59_Picture_176.jpeg)

**Искробезопасный барьер Promass 100** 

49 г

#### <span id="page-59-0"></span>**Материалы Корпус трансмиттера**

- Код заказа для корпуса, опция **A**: "Компактное исполнение, алюминиевое покрытие": алюминиевое покрытие AlSi10Mg
- Код заказа для корпуса, опция **B** "Компактное гигиеничное исполнение, нержавеющая сталь": Гигиеническое исполнение, нержавеющая сталь 1.4301 (304)
- Код заказа для корпуса, опция **C** "Сверхкомпактное гигиеничное исполнение, нержавеющая сталь": Гигиеническое исполнение, нержавеющая сталь 1.4301 (304)

*Кабельные вводы/кабельные уплотнители*

![](_page_59_Figure_16.jpeg)

å *39 Доступные кабельные вводы/кабельные уплотнители*

- *1 Кабельный ввод в корпусе трансмиттера, настенный корпус или корпус клеммного отсека с внутренней резьбой M20 × 1,5*
- *2 Кабельный уплотнитель М20 × 1,5*
- *3 Переходник для кабельного ввода с внутренней резьбой G ½" или NPT ½"*

*Код заказа для корпуса, опция A "Компактный с алюминиевым покрытием"*

Для использования в опасных и безопасных зонах подходят различные кабельные вводы.

![](_page_60_Picture_256.jpeg)

*Код заказа для корпуса, опция B "Компактное гигиеничное исполнение, нержавеющая сталь":*

Для использования в опасных и безопасных зонах подходят различные кабельные вводы.

![](_page_60_Picture_257.jpeg)

#### **Разъем прибора**

![](_page_60_Picture_258.jpeg)

#### **Корпус сенсора**

- Стойкая к кислоте и щелочи внешняя поверхность
- Нержавеющая сталь 1.4301 (304)

#### **Измерительные трубы**

- Нержавеющая сталь 1.4539 (904L), сплав Alloy C22, 2.4602 (N 06022)
- Обработка поверхности:
	- Без полировки
	- Ra<sub>max</sub> = 0,8 мкм
	- Ra<sub>max</sub> = 0,4 мкм

#### **Присоединения к процессу**

Соединение VCO

- Нержавеющая сталь 1.4539 (904L)
- Сплав Alloy C22, 2.4602 (N 06022)

#### Tri-Clamp

Нержавеющая сталь 1.4539 (904L)

Монтажный комплект, фланцы согласно EN 1092-1 (DIN 2501), ASME B16.5, JIS B2220

- Нержавеющая сталь 1.4539 (904L)
- Сплав Alloy C22, 2.4602 (N 06022)

Монтажный комплект, фланцы с соединением внахлест согласно EN 1092-1 (DIN 2501), ASME B16.5, JIS B2220 Нержавеющая сталь 1.4404 (316/316L)

Монтажный комплект, SWAGELOK Нержавеющая сталь 1.4539 (904L)

Монтажный комплект, NPTF

- Нержавеющая сталь 1.4539 (904L)
- Сплав Alloy C22
- H. Список всех имеющихся присоединений к процессу ( $\rightarrow \equiv 62$ )

### <span id="page-61-0"></span>**Уплотнения** Сварные присоединения, без внутренних уплотнений. Уплотнения для монтажного комплекта  $\blacksquare$  Viton  $\blacksquare$  EPDM ■ Силикон ■ Kalrez Присоединения к процессу  $\blacksquare$  Фланцы:  $-$  EN 1092-1 (DIN 2501) - ASME B16.5  $-$  JIS B2220 ■ Присоединения VCO  $\blacksquare$  Tri-Clamp (трубы OD) ■ Монтажные наборы - SWAGELOK - NPTF

Информация о материалах присоединений к процессу (→ ■ 60)  $\mathbf{H}$ 

# **Управление**

![](_page_61_Picture_60.jpeg)

![](_page_62_Figure_1.jpeg)

 $\Box$  40 Варианты управления при раздельном исполнении по протоколу HART

- $\it 1$ Система управления (например, PLC)
- $\overline{2}$ Field Communicator 475
- Компьютер с управляющей программой (например FieldCare, AMS Device Manager, SIMATIC PDM)  $\overline{\mathbf{3}}$
- $\overline{4}$ Commubox FXA195 (USB)
- 5 Field Xpert SFX100
- 6 Bluetooth-модем VIATOR с соединительным кабелем
- $\overline{7}$ Трансмиттер

### Через служебный интерфейс (CDI-RJ45)

Панный интерфейс связи представлен в следующем исполнении прибора:

- Код заказа выходного сигнал, опция В: 4-20 мА НАRТ, импульсный/частотный/релейный выход
- Код заказа выходного сигнала, опция L: PROFIBUS DP  $\blacksquare$
- Код заказа выходного сигнала, опция N: EtherNet/IP

![](_page_62_Figure_15.jpeg)

- $\Box$  41 Подключение для кода заказа для выходного сигнала, опция В: 4-20 мА НАRT, импульсный/частотный/релейный выход
- $\it 1$ Служебный интерфейс (CDI -RJ45) измерительного прибора с доступом к встроенному вебсерверу
- $\overline{2}$ Компьютер с установленным веб-браузером (например, Internet Explorer) для доступа к встроенному веб-серверу прибора или с установленной управляющей программой "FieldCare" и COM DTM "CDI Communication TCP/IP"
- $\overline{3}$ Стандартный соединительный кабель Ethernet с разъемом RJ45

![](_page_63_Figure_1.jpeg)

å *42 Подключение для кода заказа для выходного сигнала, опция L: PROFIBUS DP*

- *1 Служебный интерфейс (CDI -RJ45) измерительного прибора с доступом к встроенному вебсерверу*
- *2 Компьютер с установленным веб-браузером (например, Internet Explorer) для доступа к встроенному веб-серверу прибора или с установленной управляющей программой "FieldCare" и COM DTM "CDI Communication TCP/IP"*
- *3 Стандартный соединительный кабель Ethernet с разъемом RJ45*

![](_page_63_Figure_6.jpeg)

å *43 Подключение для кода заказа для выходного сигнала, опция N: EtherNet/IP*

- *1 Служебный интерфейс (CDI -RJ45) и интерфейс EtherNet/IP измерительного прибора с доступом к встроенному веб-серверу*
- *2 Компьютер с установленным веб-браузером (например, Internet Explorer) для доступа к встроенному веб-серверу прибора или с установленной управляющей программой "FieldCare" и COM DTM "CDI Communication TCP/IP"*
- *3 Стандартный соединительный кабель Ethernet с разъемом RJ45*

#### **Через сервисный интерфейс (CDI)**

Данный интерфейс связи представлен в следующем исполнении прибора: Код заказа выходного сигнала, опция **M**: Modbus RS485

![](_page_64_Figure_1.jpeg)

- *1 Служебный интерфейс (CDI) измерительного прибора*
- *2 Commubox FXA291*
- *3 Компьютер с управляющей программой "FieldCare" и COM DTM "CDI Communication FXA291"*

#### **Через сеть Ethernet**

Данный интерфейс связи представлен в следующем исполнении прибора:

Код заказа выходного сигнала, опция **N**: EtherNet/IP

![](_page_64_Figure_8.jpeg)

- *1 Сеть Ethernet*
- *2 Система автоматизации, например, "RSLogix" (Rockwell Automation)*
- *3 Рабочая станция для управления измерительными приборами: со встроенным профилем 3-го уровня для "RSLogix 5000" (Rockwell Automation) или электронными техническими данными (EDS)*
- *4 Компьютер с установленным веб-браузером (например, Internet Explorer) для доступа к встроенному веб-серверу прибора или с установленной управляющей программой "FieldCare" и COM DTM "CDI Communication TCP/IP"*
- *5 Коммутатор Ethernet*

#### **Посредством сети PROFIBUS DP**

Данный интерфейс связи представлен в следующем исполнении прибора: Код заказа выходного сигнала, опция **L**: PROFIBUS DP

![](_page_65_Figure_1.jpeg)

- $\boldsymbol{1}$ Система автоматизации
- $\overline{2}$ Компьютер с адаптером сети PROFIBUS
- $\overline{\mathbf{3}}$ Сеть PROFIBUS DP  $\overline{4}$ 
	- Измерительный прибор

# Сертификаты и свидетельства

![](_page_65_Picture_53.jpeg)

![](_page_65_Picture_54.jpeg)

#### Ex nA

![](_page_65_Picture_55.jpeg)

### $_{C}$ CSA<sub>US</sub>

В настоящее время доступны следующие исполнения для использования в опасных зонах:

![](_page_66_Picture_10.jpeg)

- NAMURNE<sub>107</sub>
- "Самодиагностика и диагностика полевых приборов"
- NAMUR NE 131 "Требования к полевым приборам для использования в стандартных областях применения"  $\blacksquare$  NAMURNE 132
- "Расходомер массовый кориолисовый"

# Размещение заказа

Подробную информацию о формировании заказа можно получить из следующих источников:

- Модуль конфигурации изделия "Product Configurator" на веб-сайте компании Endress+Hauser: www.endress.com → Select country (Выбор страны) → Instruments
- $($ Приборы)  $\rightarrow$  Select device (выбор прибора)  $\rightarrow$  Product page function (Страница прибора): функция "Configure this product" (Конфигурация прибора)
- Региональное торговое представительство Endress+Hauser: www.endress.com/worldwide
- $\mathbf{f}$ Product Configurator - средство для индивидуального выбора конфигурации приборов
	- Самая актуальная информация о конфигурациях
	- В зависимости от прибора: непосредственный ввод информации, зависящей от точки измерения, такой как диапазон отображаемой величины или язык управления.
	- Автоматическая проверка критериев исключения
	- Автоматическая генерация кода заказа и преобразование в формат PDF или Excel
	- Возможность направлять заказ непосредственно в интернет-магазин Endress+Hauser

# Пакеты прикладных программ

Доступны различные пакеты приложений для расширения функциональности прибора. Такие пакеты могут потребовать применения специальных мер безопасности или выполнения требований, специфичных для приложений.

Пакеты приложений можно заказать в Endress+Hauser вместе с прибором или после его приобретения. За подробной информацией о соответствующем коде заказа обратитесь в региональное торговое представительство Endress+Hauser или посетите страницу прибора на веб-сайте Endress+Hauser: www.ru.endress.com.

![](_page_67_Picture_100.jpeg)

## **Концентрация**

![](_page_68_Picture_238.jpeg)

# **Аксессуары**

Для этого прибора поставляется различное дополнительное оборудование, которое можно заказать в Endress+Hauser вместе с прибором или отдельно. За подробной информацией о соответствующем коде заказа обратитесь в региональное торговое представительство Endress+Hauser или посетите страницу прибора на веб-сайте Endress+Hauser: [www.ru.endress.com.](http://www.ru.endress.com/)

**Аксессуары в зависимости Для сенсора от прибора Дополнительное Описание оборудование** Нагревательная Используется для стабилизации температуры продукта в сенсоре. рубашка Для обогревания допускается применение воды, водяного пара и других неагрессивных жидкостей. При использовании масла в качестве среды обогрева проконсультируйтесь со специалистами Endress+Hauser. Если сенсор оборудован разрывным диском, использование нагревательных рубашек не допускается. Для получения дополнительной информации см. инструкцию по <sup>1</sup> эксплуатации BA00099D

#### **Аксессуары для связи**

![](_page_68_Picture_239.jpeg)

![](_page_69_Picture_276.jpeg)

![](_page_69_Picture_277.jpeg)

<span id="page-69-0"></span>![](_page_69_Picture_278.jpeg)

![](_page_69_Picture_279.jpeg)

iTEMP Сенсоры температуры можно использовать во всех областях применения, они подходят для проведения измерений в газах, паре и жидкостях. Их можно использовать для считывания температуры жидкости. Подробную информацию см. в документе "Области деятельности", FA00006T

# **Документация**

- $\mathbf{A}$ Предлагается следующая документация:
	- На компакт-диске, входящем в комплект поставки прибора
	- В разделе "Документация/ПО" на веб-сайте Endress+Hauser: [www.ru.endress.com](http://www.ru.endress.com/) → Download (Загрузка)

![](_page_70_Picture_296.jpeg)

#### **Дополнительная документация по различным приборам**

![](_page_70_Picture_297.jpeg)

# **Зарегистрированные товарные знаки**

### **HART®**

Зарегистрированный товарный знак HART Communication Foundation, Остин, США.

### **PROFIBUS®**

Зарегистрированный товарный знак организации пользователей PROFIBUS, Карлсруэ, Германия.

### **Modbus®**

Зарегистрированный товарный знак SCHNEIDER AUTOMATION, INC.

### **EtherNet/IPTM**

Товарный знак принадлежит ODVA, Inc.

#### **Microsoft®**

Зарегистрированный товарный знак Microsoft Corporation, Редмонд, Вашингтон, США

### **TRI-CLAMP ®**

Зарегистрированный товарный знак Ladish & Co., Inc., Кеноша, США.

#### **SWAGELOK®**

Зарегистрированный товарный знак Swagelok & Co., Солон, США

#### **Applicator®, FieldCare®, Field XpertTM, HistoROM®, Heartbeat TechnologyTM**

Зарегистрированные или ожидающие регистрации товарные знаки группы Endress+Hauser.

[www.addresses.endress.com](http://www.addresses.endress.com/)

![](_page_71_Picture_1.jpeg)

People for Process Automation